**Министерство образования Московской области**

**Государственное бюджетное профессиональное образовательное учреждение Московской области «Авиационный техникум имени В.А. Казакова»**

# **МЕТОДИЧЕСКИЕ УКАЗАНИЯ**

# **ДЛЯ СТУДЕНТОВ ПО ВЫПОЛНЕНИЮ ЛАБОРАТОРНЫХ РАБОТ в 1 семестре**

**по дисциплине «Вычислительная техника»** 

*название дисциплины*

для специальности среднего профессионального образования **12.02.01 Авиационные приборы и комплексы,** *код и наименование специальности СПО*

Жуковский, 2023 год

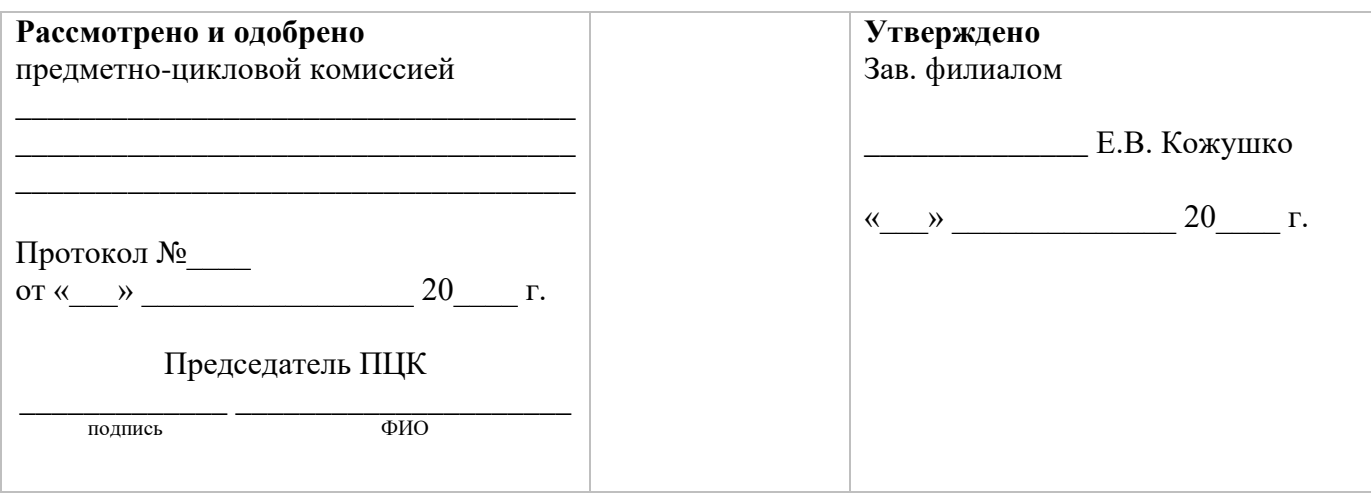

Разработчик (составитель) преподаватель Логвиненко Ольга Александровна \_\_\_\_\_\_\_\_\_\_ должность ФИО подпись

# Содержание

<span id="page-2-0"></span>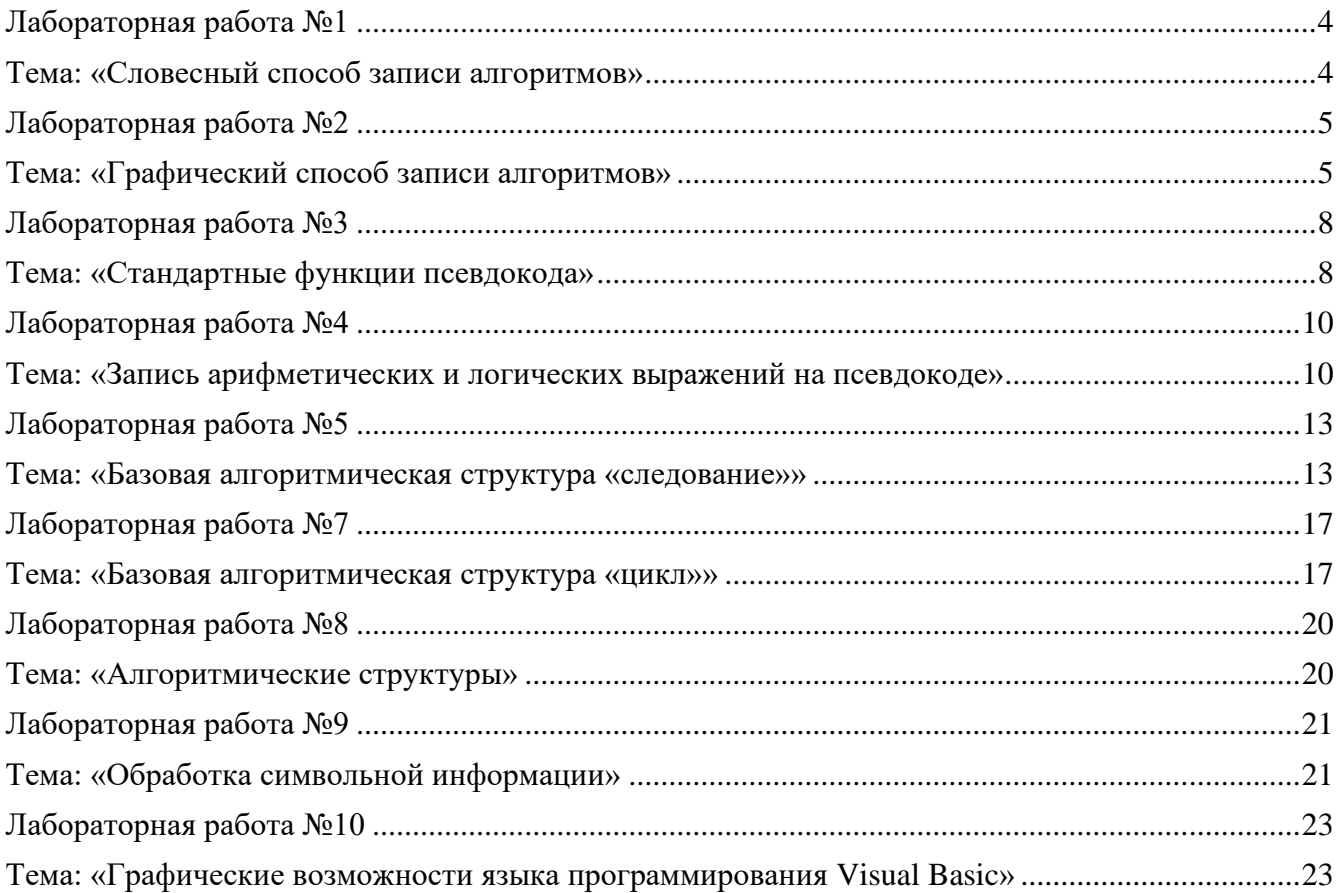

# Лабораторная работа №1 Тема: «Словесный способ записи алгоритмов»

<span id="page-3-0"></span>Цель работы: получить навыки решения задач словесным способом

Оборудование и программное обеспечение: персональный компьютер (монитор, системный блок, клавиатура, мышь) с выходом в Интернет, текстовый процессор

## Теоретические сведения:

Словесный способ записи алгоритмов представляет собой описание последовательных этапов обработки данных. Алгоритм задается в произвольном изложении на естественном языке.

Пример: записать алгоритм нахождения наибольшего общего делителя (НОД) двух натуральных чисел (алгоритм Эвклида).

Алгоритм может быть следующим:

Задать два числа. 1.

 $2.$ Если числа равны, то взять любое из них в качестве ответа и остановиться, в противном случае продолжить выполнение алгоритма.

- Определить большее из чисел.  $\mathcal{E}$
- $\overline{4}$ Заменить большее из чисел разностью большего и меньшего из чисел.
- 5. Повторить алгоритм с шага 2.

Описанный алгоритм применим к любым натуральным числам и должен приводить к решению поставленной задачи. Убедитесь в этом самостоятельно, определив с помощью этого алгоритма наибольший обший лелитель чисел 125 и 75.

Словесный способ не имеет широкого распространения, так как такие описания:

- строго не формализуемы;
- страдают многословностью записей;

допускают неоднозначность толкования отдельных предписаний.

## Залание 1

Составьте алгоритм решения квадратного уравнения. Сделайте проверку

## Залание 2

Составьте алгоритм решения задачи «Четверти». Сделайте проверку

## Залание 3

Составьте алгоритм нахождения наибольшего из трех чисел. Сделайте проверку.

#### Контрольные вопросы:

Какие достоинства и недостатки имеет словесный способ перед другими способами  $\mathbf{1}$ . записи алгоритмов?

## Список используемой литературы:

 $1<sup>1</sup>$ Келим Ю. «Вычислительная техника», Академия, 2018 г. - 368 с.

Семакин И., Шестаков А. «Основы алгоритмизации и программирования»,  $2.$ Академия, 2019 г. (+практикум). — 400 с.

- i5t.ru персональный сайт преподавателя Логвиненко О.А.  $\mathcal{R}$
- $\overline{4}$ . e-learn.i5t.ru - дистанционная поддержка курса «Информатика»

Отчет по лабораторной работе оформляется в электронном виде, защита лабораторной работы в виде теста на сайте дистанционной поддержки курса http://e-learn.i5t.ru.

# Лабораторная работа №2 Тема: «Графический способ записи алгоритмов»

<span id="page-4-1"></span><span id="page-4-0"></span>Цель работы: получить навыки решения задач графическим способом

Оборудование и программное обеспечение: персональный компьютер (монитор, системный блок, клавиатура, мышь) с выходом в Интернет, конструктор алгоритмов, текстовый процессор

#### Теоретические сведения:

Схема - наглядное графическое изображение алгоритма, когда отдельные его действия (этапы) изображаются при помощи различных геометрических фигур (блоков), а связи между этапами указываются при помощи стрелок, соединяющих эти фигуры.

Блок «процесс» применяется для обозначения действия или последовательности действий, изменяющих значение, форму представления или размещения данных. Для улучшения наглядности схемы несколько отдельных блоков обработки можно объединять в один блок. Представление отдельных операций достаточно свободно.

Блок «решение» используется для обозначения переходов управления по условию. В каждом блоке «решение» должны быть указаны вопрос, условие или сравнение, которые он определяет.

Блок «модификация» используется для организации циклических конструкций. Внутри блока записывается параметр цикла, для которого указываются его начальное значение, граничное условие и шаг изменения значения параметра для каждого повторения.

«предопределённый процесс» используется Блок лля указания обрашении  $\mathbf{K}$ вспомогательным алгоритмам, существующим автономно в виде некоторых самостоятельных модулей, и для обращений к библиотечным подпрограммам.

## Залание 1

Приведите примеры заполнения блочных символов

## Задание 2

Составьте алгоритм решения задачи «Площадь круга». Сделайте проверку.

#### Порядок выполнения задания:

Правила выполнения схем определяются следующими документами:

— ГОСТ 19.701-90. Схемы алгоритмов, программ, данных и систем. Условные обозначения и правила выполнения.

- Для программной документации (устарели, заменяются ГОСТ 19.701-90):

— ГОСТ 19.002-80. Схемы алгоритмов и программ. Правила выполнения.

— ГОСТ 19.003-80. Схемы алгоритмов и программ. Обозначения условные графические.

Этапы построения блок-схемы в Конструкторе алгоритмов:

1. Запустить конструктор алгоритмов.

2. Построить блок-схему по словесному описанию алгоритма.

- 3. Протестировать блок-схему.
- 4. Сохранить схему в своей рабочей папке.

## Залание 3

Дана блок-схема (рисунок 1).

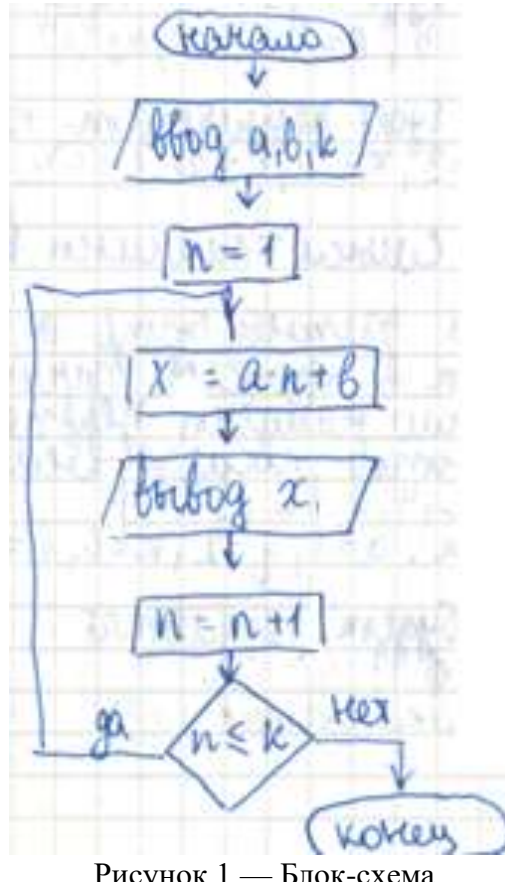

Рисунок 1 — Блок-схема

Сформулируйте условие задачи и смысл величины k. Оформите блок-схему в Конструкторе алгоритмов.

Определите результат выполнения программы при a=2, b=0, k=4.

Определите начальные значения a, b, k, чтобы в процессе вычислений были найдены первые пять элементов 5,9,13,17,21. Сделайте проверку с помощью конструктора алгоритмов.

Определите начальные значения a, b, k, чтобы в процессе вычислений были найдены первые четыре элемента, которые при делении на 3 дают в остатке 2. Сделайте проверку с помощью конструктора алгоритмов.

#### **Задание 4\* (повышенной сложности)**

Оформите блок-схему в MS Visio по образцу (рисунок 2):

# Блок-схема алгоритма вычисление факториала

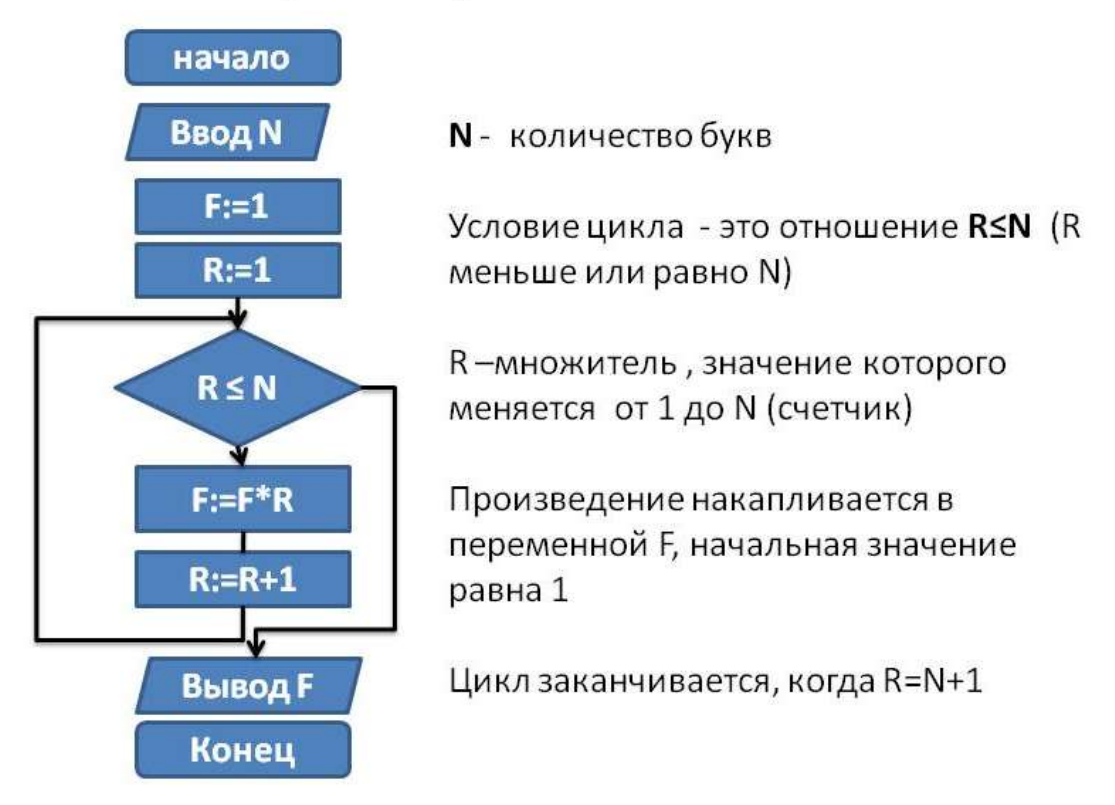

Рисунок 2 —Блок-схема вычисления факториала

# **Контрольные вопросы:**

1. В чем преимущество графического способа записи алгоритмов перед словесным?

- 2. Какими ГОСТами регламентируется процесс построения блок-схем?
- 3. Что понимают под образовательными информационными ресурсами?
- 4. Что можно отнести к образовательным электронным ресурсам?

# **Список используемой литературы:**

1. ГОСТ 19.701-90. Схемы алгоритмов, программ, данных и систем. Условные обозначения и правила выполнения для программной документации (устарели, заменяются ГОСТ 19.701-90):

2. ГОСТ 19.002-80. Схемы алгоритмов и программ. Правила выполнения.

3. ГОСТ 19.003-80. Схемы алгоритмов и программ. Обозначения условные графические

4. Келим Ю. «Вычислительная техника», Академия, 2018 г. — 368 с.

5. Семакин И., Шестаков А. «Основы алгоритмизации и программирования», Академия, 2019 г. (+практикум). — 400 с.

6. i5t.ru – персональный сайт преподавателя Логвиненко О.А.

7. e-learn.i5t.ru – дистанционная поддержка курса «Информатика»

8. http://sc.edu.ru/.org (цифровые образовательные ресурсы, о программе Конструктор алгоритмов)

Отчет по лабораторной работе оформляется в электронном виде, защита лабораторной работы в виде теста на сайте дистанционной поддержки курса http://e-learn.i5t.ru.

# Лабораторная работа №3 Тема: «Стандартные функции псевдокода»

<span id="page-7-1"></span><span id="page-7-0"></span>Цель работы: получить навыки использования стандартных функций псевдокода при решении задач

Оборудование и программное обеспечение: персональный компьютер (монитор, системный блок, клавиатура, мышь) с выходом в Интернет, КуМир, текстовый процессор

## Теоретические сведения:

Вычисления часто употребляемых функций осуществляются посредством подпрограмм, называемых стандартными функциями (таблица 1), которые заранее запрограммированы и встроены в транслятор языка.

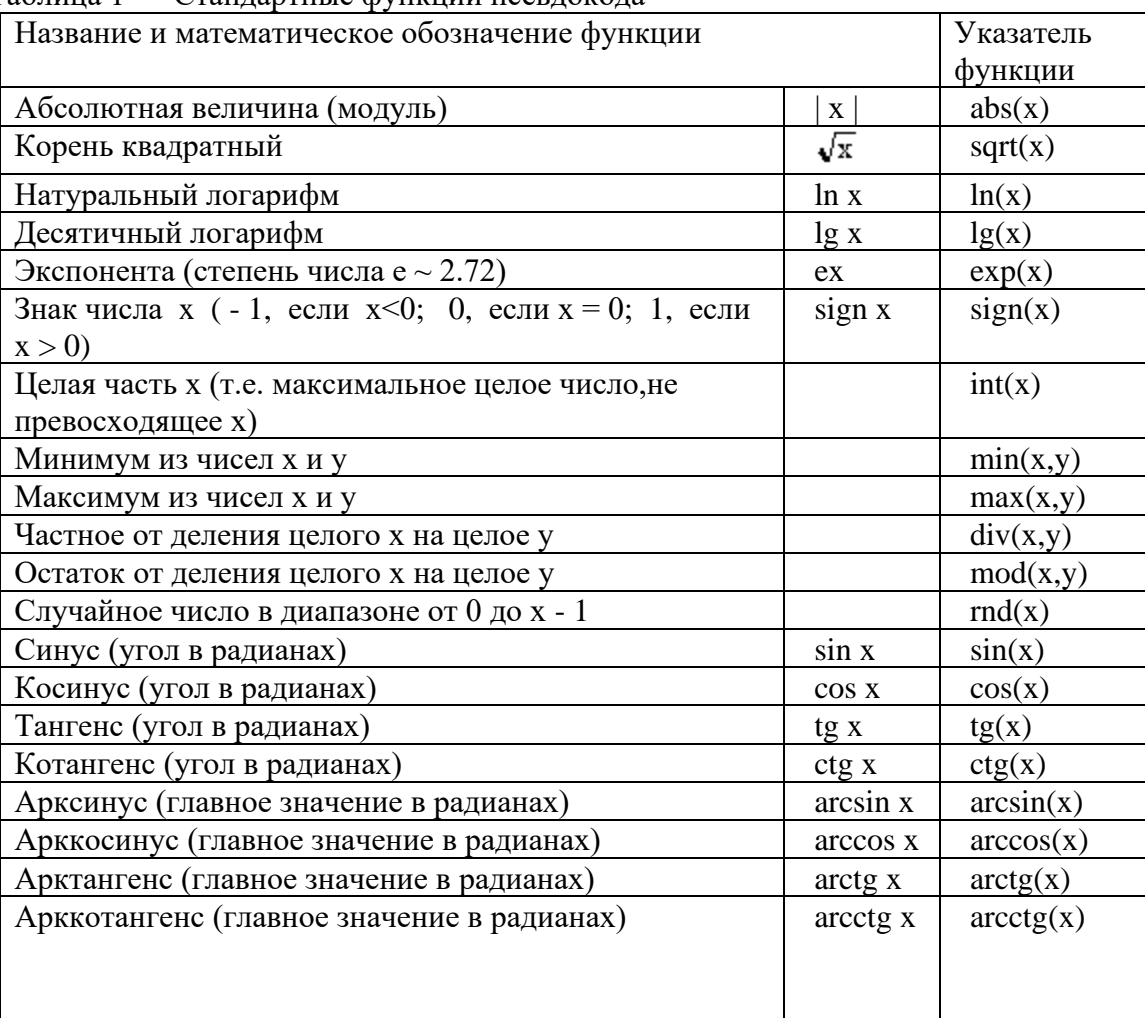

Таблина 1 — Станлартные функции псевлокола

Примеры записи выражений:

$$
-\frac{1}{x^{2}}
$$
\n
$$
\frac{a}{bc}
$$
\n
$$
\frac{a}{b^{c}}
$$
\n
$$
2^{2^{a}}
$$
\n
$$
2^{b}
$$
\n
$$
2^{b}
$$
\n
$$
2^{2^{a}}
$$
\n
$$
2^{b}
$$
\n
$$
2^{b}
$$
\n
$$
2^{b}
$$
\n
$$
2^{b}
$$
\n
$$
2^{b}
$$
\n
$$
2^{b}
$$
\n
$$
2^{b}
$$
\n
$$
2^{b}
$$
\n
$$
2^{b}
$$
\n
$$
2^{b}
$$
\n
$$
2^{b}
$$
\n
$$
2^{b}
$$
\n
$$
2^{b}
$$
\n
$$
2^{b}
$$
\n
$$
2^{b}
$$
\n
$$
2^{b}
$$
\n
$$
2^{b}
$$
\n
$$
2^{b}
$$
\n
$$
2^{b}
$$
\n
$$
2^{b}
$$
\n
$$
2^{b}
$$
\n
$$
2^{b}
$$
\n
$$
2^{b}
$$
\n
$$
2^{b}
$$
\n
$$
2^{b}
$$
\n
$$
2^{b}
$$
\n
$$
2^{b}
$$
\n
$$
2^{b}
$$
\n
$$
2^{b}
$$
\n
$$
2^{b}
$$
\n
$$
2^{b}
$$
\n
$$
2^{b}
$$
\n
$$
2^{b}
$$
\n
$$
2^{b}
$$
\n
$$
2^{b}
$$
\n
$$
2^{b}
$$
\n
$$
2^{b}
$$
\n
$$
2^{b}
$$
\n
$$
2^{b}
$$
\n
$$
2^{b}
$$
\n
$$
2^{b}
$$
\n
$$
2^{b}
$$
\n
$$
2^{b}
$$
\n
$$
2^{b}
$$
\n
$$
2^{b}
$$
\n
$$
2^{b}
$$
\n
$$
2^{b}
$$
\n
$$
2^{b}
$$
\n
$$
2^{b}
$$
\n
$$
2^{b}
$$
\n
$$
2^{b
$$

#### Задание 1

2.

Запустите систему КуМир. Ознакомьтесь со стандартными функциями и заполните таблицу

Таблица 2 — Стандартные функции псевдокода

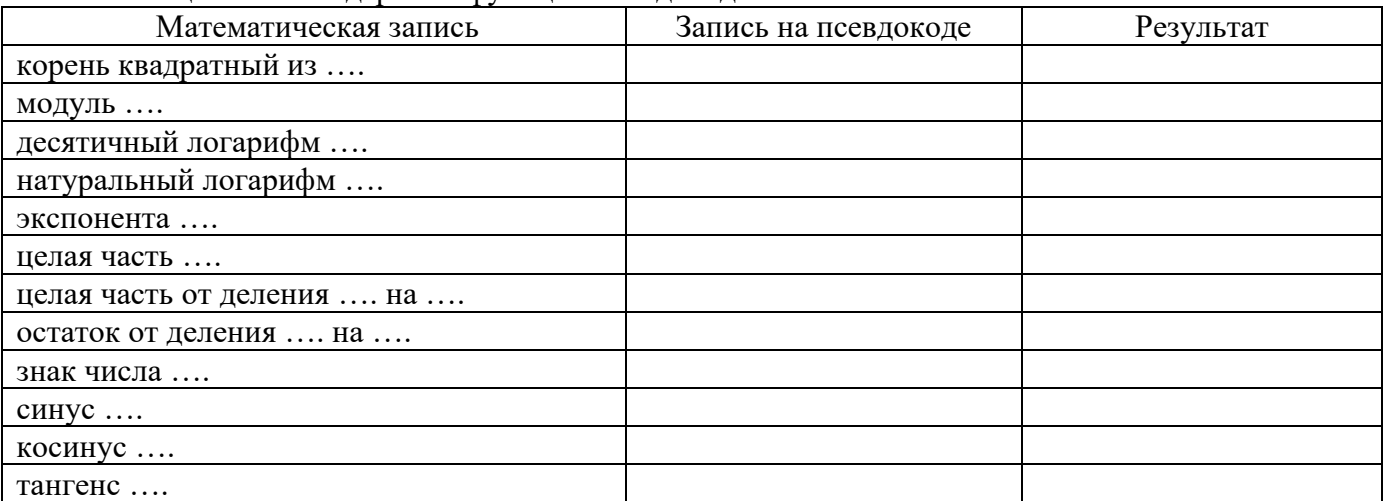

# Задание 2

Определите константу, переменную и функцию в следующих математических выражениях:  $sin(3.05)$  $min(a,5)$  $sin(x)$  $max(a,b)$  $\cos(2* y + t/2)$  $sin((exp(x)+1)*2)$ 

#### Задание 3

В системе КуМир вычислите значение следующих математических выражений при х:=1:  $lg(x)+cos(x**2-1)*sqrt(x+8)-div(2,5)$  $div(10,x+2)$ \*mod $(10,x+6)/max(10,x)$ \*mod $(2,5)$  $-sqrt(x+3)$ \*\*2\*\*(sign(x+0.5)\*3)+tg(0)

# Залание 4

В системе КуМир вычислите конечное значение при а=3, b=5, c=7: p:=c; c:=b; b:=a; a:=p; c:=a\*b\*c\*p  $b:=(a+c)*2$ ; a:=lg(b\*\*2)\*\*2; c:=c\*a\*b c:=a\*b+2; b:=b+1; a:=c-b\*\*2; b:=b\*a

## Залание 5

Запустите текстовый процессор MS Word. Запишите следующие выражения в виде математических записей:

sqrt (tg  $(A + B)$ )/sqrt (tg  $(A - B)$ )  $1/2^*a^*b^*sin(C)$ sart  $(b**2 + c**2 + 2* b* c* cos (A))/2$  $2 * b * c * cos (A/2)/(b + c)$ sqrt  $((p - a)*(p - b)*(p - c)*p)$  $4*R*sin (A/2)*sin (B/2)*sin (C/2)$  $(a*x + b)/(c*x + d)$ sqrt  $(a*x**2 + b*x + c)$  $\arctg(x/\sqrt{1-x^{*}}2))$  $2*sin ((alfa + beta)/2)*cos ((alfa - beta)/2)$ 

#### Контрольные вопросы:

Как записывается аргумент стандартной функции?  $1<sub>1</sub>$ 

 $2.$ Лайте определение константы, переменной и функции.

#### Список используемой литературы:

Семакин И., Шестаков А. «Основы алгоритмизации и программирования», 1. Академия, 2019 г. (+практикум). — 400 с.

- i5t.ru персональный сайт преподавателя Логвиненко О.А. 2.
- $\mathfrak{Z}$ . e-learn.i5t.ru – дистанционная поддержка курса «Информатика»
- $\overline{4}$ . https://www.niisi.ru/kumir/dl.htm (справочная информация о программе КуМир)

Отчет по лабораторной работе оформляется в электронном виде, защита лабораторной работы в виде теста на сайте дистанционной поддержки курса http://e-learn.i5t.ru.

#### Лабораторная работа №4

#### Тема: «Запись арифметических и логических выражений на псевдокоде»

<span id="page-9-1"></span><span id="page-9-0"></span>Цель работы: получить навыки записи и вычисления математических и логических выражений на псевдокоде

Оборудование и программное обеспечение: персональный компьютер (монитор, системный блок, клавиатура, мышь) с выходом в Интернет, КуМир, текстовый процессор

#### Теоретические сведения:

Для того, чтобы правильно записывать арифметические выражения, нужно соблюдать следующие правила:

Все символы пишутся в строку на одном уровне. Проставляются все знаки операций 1. (нельзя пропускать \*).

 $2.$ Не допускаются два следующих подряд знака операций. Нельзя  $A + B$ ; можно  $A + ( B$ ).

 $\mathcal{E}$ Операции с более высоким приоритетом выполняются раньше операций с меньшим приоритетом.

Несколько записанных подряд операций одинакового приоритета выполняются  $\overline{4}$ . последовательно слева направо.

Часть выражения, заключенная в скобки, вычисляется в первую очередь. (Например, 5. - D) - умножение производится после сложения и  $(A)$  $+$  $B$ <sup>\*</sup>(C вычитания). Не следует записывать выражений, не имеющих математического смысла. Например, деление на нуль, логарифм отрицательного числа и т.п.

Связки "НЕ", "И", "ИЛИ" заменяются логическими операциями инверсия, конъюнкция, дизъюнкция. Это основные логические операции, при помощи которых можно записать любое логическое выражение.

#### Залание 1

Приведите примеры использования арифметических операций в системе КуМир: сложение, вычитание, умножение, обычное деление, целочисленное деление, возведение числа в степень, деление с остатком, присваивание.

#### Залание 2

Найдите ошибки в записях математических выражений на псевдокоде. Исправьте их. Проверьте правильность записи в системе КуМир.

 $5x+1$  $a + sin x$  $h + \cos** x**2$  $((a+b)/c**3)$  $x2+y2$  $\sqrt{A+2*B}$ 

#### Залание 3

Запишите на псевдокоде следующее математическое выражение:

$$
\frac{\left(a_1^{2l} + b_{j+1}^{2k}\right) \cdot (3^n - x^2y)}{z - \frac{d_{i,j+1}+1}{z + \frac{y}{\sqrt{t^2 + xyz}}}}
$$

#### Залание 4

Вычислите значение математического выражения. Определите, какие ошибки можно допустить при вычислении.

 $24/(3*4) - 24/3/4 + 24/3*4$  $40/(4*5) - 40/4/5 + 40/4*5$  $(2 + 3*4)/2 + 5 - (2 + \text{sqrt}(4))$  $60/(23 - (2 + 3)$  sqrt( $(5 - abs(1-2))))$  $71 + abs ((16 - 7*2)/2) - sqrt (sqrt (625))$ 

#### Залание 5

Вычислите значение логического выражения. При каких значениях выражение примет противоположеное значение?

 $(a<1)$  или  $(a>1.2)$  при  $a=1.5$  $(mod(a,7)=1)$  *u*  $div(a,7)=1)$  при a=8 не ((a>b) и (a<9) или (a\*a=4)) при a=5, b=4

# Залание 6

Запишите на псевдокоде следующие логические утверждения: среди целых чисел а, b, с есть хотя бы два четных четырехугольник со сторонами a, b, с и d является ромбом прямые  $a1x+b1y+c1=0$  и  $a2x+b2y+c2=0$  параллельны

# Задание 7 \* (повышенной сложности)

Начертите на плоскости х,у область, в которой и только в которой истинно указанное выражение. Границу, не принадлежащую этой области, изобразите пунктиром. Для построения графиков используйте онлайн сервиса http://yotx.ru.

 $(y < x + 2)$   $\mu$   $(y > x * x)$  $abs(x) \le 1)$   $\pi(y \le 2)$  $(x<0)$  или  $(y>=2)$ 

#### Порядок выполнения задания:

Для обозначения операции "возведение в степень" используется символ  $\wedge$ . Соответственно, для ввода "х в квадрате" используйте следующий синтаксис:  $x^2$ . В степень можно возводить любое выражение (только не забывайте про скобки), например:  $(2x+3)^4$ .

Для записи корня квадратного можно использовать функцию sqrt() или же x^(1/2). Последним способом можно ввести корень любой степени, например: x^(1/3) - корень третьей степени из х (не забывайте про скобки).

Как ввести молуль?

Для записи модуля используйте символы | (скобки модуля) или функцию mod(). Например, модуль х можно записать так |x| или так  $mod(x)$ , обе записи равнозначны.

На одной плоскости можно ли построить несколько графиков. Для этого кликните на нужный для вас тип графика в пункте "Добавить график функции" (находится под строкой ввода первой функции):

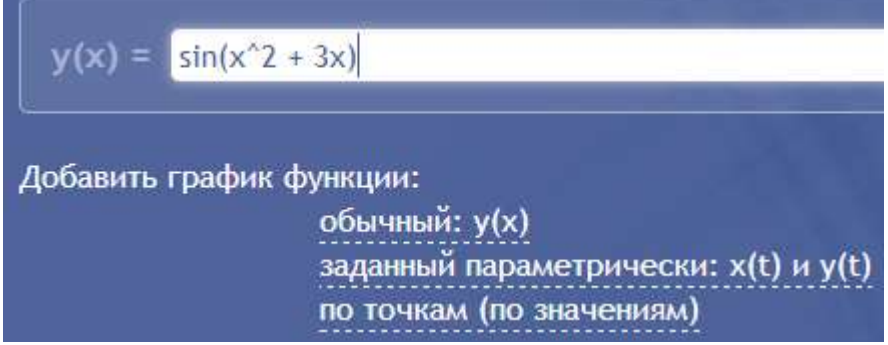

После этого появится ещё одно поле для ввода функции (или точек, если вы выбрали тип "по точкам"). Заполните необходимые поля - графики всех введенных вами функции будут построены на олной плоскости.

Чтобы поделиться результатом, необходимо кликнуть на иконку "Ссылка на этот график":

S

В появившемся "окне" нужно скопировать ссылку и отправить её тому, с кем вы хотели бы поделиться полученным результатом.

#### Контрольные вопросы:

Какими правилами следует руководствоваться при записи арифметических и 1. логических выражения на псевдокоде?

#### Список используемой литературы:

Семакин И., Шестаков А. «Основы алгоритмизации и программирования», 1. Академия, 2019 г. (+практикум). — 400 с.

- i5t.ru персональный сайт преподавателя Логвиненко О.А.  $2.$
- $\mathcal{E}$ e-learn.i5t.ru – дистанционная поддержка курса «Информатика»
- $\overline{4}$ https://www.niisi.ru/kumir/dl.htm (справочная информация о программе КуМир)

<span id="page-12-0"></span>Отчет по лабораторной работе оформляется в электронном виде, защита лабораторной работы в виде теста на сайте дистанционной поддержки курса http://e-learn.i5t.ru.

#### Лабораторная работа №5 Тема: «Базовая алгоритмическая структура «следование»»

<span id="page-12-1"></span>Цель работы: получить навыки решения задач типа «следование»

Оборудование и программное обеспечение: персональный компьютер (монитор, системный блок, клавиатура, мышь) с выходом в Интернет, Конструктор алгоритмов, КуМир, Visual Basic, текстовый процессор

#### Теоретические сведения:

Во многих задачах искомые результаты из исходных данных можно получить без проверки выполнения, каких бы то ни было условий. Алгоритмы решения таких залач получили название линейных алгоритмов или следования.

Линейный алгоритм - это такой алгоритм, в котором все команды выполняются строго последовательно друг за другом.

При записи вычислительных алгоритмов удобно использовать специальный знак присваивания := .Не путайте со знаком "=" (равно) в математике. Этот знак используется для изображения особой операции — операции присваивания. В чем заключается ее смысл?

Пусть имеется предписание вида  $Y = X$ . (Читается: "Ү присвоить X").

Здесь Ү - переменная, а Х - некоторое выражение.

Предписание означает следующее: выполнить все действия, предусмотренные формулой Х, и полученный результат (число) считать значением (т.е. присвоить переменной Y).

В ячейку памяти, отведённую для Y, ЭВМ должна записать результат действий, предусмотренных формулой Х.

В левой части команды присваивания всегда должна стоять переменная, в правой части обычно стоит формула (переменная), но в частном случае может быть и число.

Например:

 $Y = K$ ;  $Y = 37$ ;  $X = X+1$  ("возьми то, что хранится в X, добавь 1 и результат опять положи в  $X^{\prime\prime}$ 

Существует большое количество алгоритмов, в которых команды должны быть выполнены последовательно одна за другой. Такие последовательности команд будем называть сериями, а алгоритмы, состоящие из таких серий, - линейными.

Алгоритм, в котором команды выполняются последовательно одна за другой, называется линейным алгоритмом.

Для того чтобы сделать алгоритм более наглядным, часто используют блок-схемы. Если исполнителем алгоритма является человек, то по блок-схеме легко проследить выполнение алгоритма. Каждый следующий шаг исполнения алгоритма указывают стрелки.

На рисунке 1 изображена блок-схема линейного алгоритма.

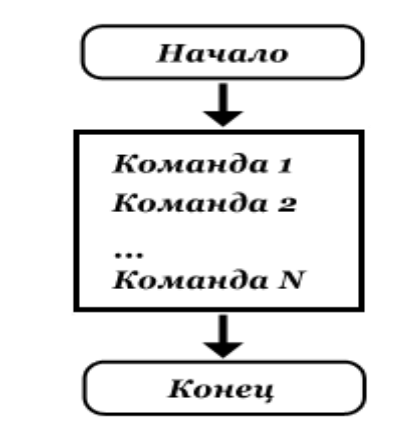

Рисунок 1 — Блок-схема линейного алгоритма

#### Залание 1

Составьте алгоритм решения задачи. Запишите его в виде блок-схемы, псевдокода и Visual Basic. Сделайте проверку.

Условие задачи: вычислите значение выражения  $y = \frac{2x-1}{2}$ .

# Задание 2\* (повышенной сложности)

Составьте алгоритм решения задачи. Запишите его в виде блок-схемы, псевдокода и Visual Basic. Сделайте проверку.

Условие задачи: найдите сумму, произведение и среднее арифметическое рандомного четырехзначного числа. Выведите это число в обратном порядке.

#### Порядок выполнения задания:

Пример решения задачи: найти сумму и произведение цифр случайного трехзначного числа. Алгоритм решения задачи:

1. Сгенерировать случайное число от 100 до 999.

2. Вывести его на экран.

3. Получить цифру сотен, разделив нацело на 100.

4. Получить цифру десяток, разделив нацело на 10, а затем по модулю на 10.

5. Получить цифру единиц, разделив по модулю на 10.

Листинг программы:

алг сумма цифр

нач

цел  $n,a,b,c$  $n := int(rnd(900)) + 100$ вывод n, " ", нс  $a := div(n, 100)$  $b := mod(div(n, 10), 10)$  $c := \text{mod}(n, 10)$ вывод "Сумма: ", a+b+c, нс вывод "Произведение: ", а\*b\*с, нс кон

#### Контрольные вопросы:

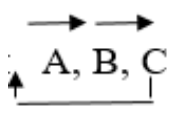

 $1.$ Запишите алгоритм циклического обмена значениями по схеме:

 $\mathcal{D}$ Сформулируйте правила выделения цифр в многозначном числе без использования циклов.

# Список используемой литературы:

Семакин И., Шестаков А. «Основы алгоритмизации и программирования»,  $1<sup>1</sup>$ Академия, 2019 г. (+практикум). — 400 с.

- $2^{\circ}$ i5t.ru - персональный сайт преподавателя Логвиненко О.А.
- $\mathcal{R}$ e-learn.i5t.ru - дистанционная поддержка курса «Информатика»
- $\overline{4}$ . https://www.niisi.ru/kumir/dl.htm (справочная информация о программе КуМир)

Отчет по лабораторной работе оформляется в электронном виде, защита лабораторной работы в виде теста на сайте дистанционной поддержки курса http://e-learn.i5t.ru.

# Лабораторная работа №6 Тема: «Базовая алгоритмическая структура «ветвление»»

Цель работы: получить навыки решения задач типа «ветвление»

Оборудование и программное обеспечение: персональный компьютер (монитор, системный блок, клавиатура, мышь) с выходом в Интернет, Конструктор алгоритмов, КуМир, Visual Basic, текстовый процессор

## Теоретические свеления:

Форма организации действий, при которой в зависимости от выполнения некоторого условия совершается одна или другая последовательность действий, называется ветвлением.

Разветвляющийся - это такой алгоритм, который содержит команду ветвления.

В отличие от линейных алгоритмов в алгоритмическую структуру ветвление входит условие. В зависимости от выполнения или невыполнения условия реализуется одна или другая последовательность команд (серий).

В алгоритмической структуре "ветвление" в зависимости от истинности или ложности условия выполняется одна или другая серия команд.

Выделяют полную и неполную форму ветвления. Неполная форма имеет место, если по ветви "нет" не предусматривается реализация серии. Алгоритмическую структуру "ветвление" можно представить с помощью блок-схемы, изображенной на рисунке 1.

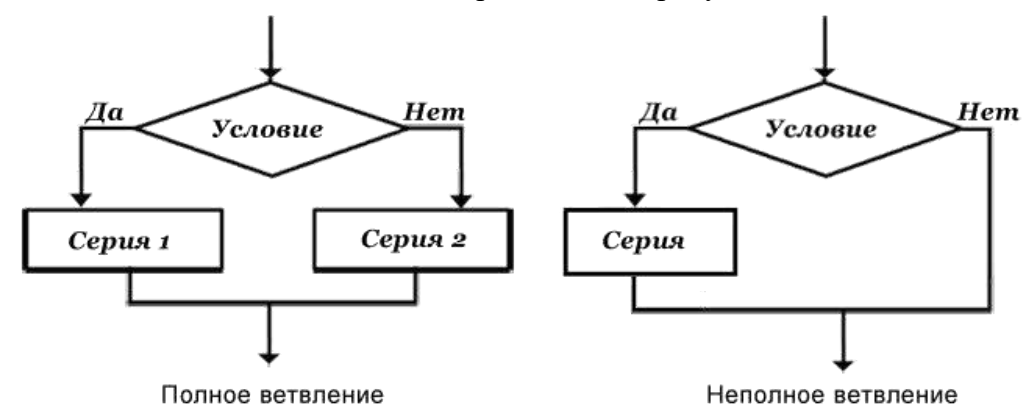

Рисунок 1 — Алгоритмическая структура Ветвление

В зависимости от значения выражения будет выполнена та или иная группа операторов. ' Multiple-line syntax:

If condition [Then]

[ statements ]

[ElseIf elseifcondition [Then]

[ elseifstatements 1 ] [ Else [elsestatements ] ] End If

'Single-line syntax: If condition Then [ statements ] [ Else [ elsestatements ] ]

condition - обязательное выражение. Должен принимать значение True или False или должен быть типом данных, который можно преобразовть в Boolean.

Then - в однострочном синтаксисе является обязательным параметром, а в многострочной - необязательным.

statements - необязательный параметр. Один или несколько операторов следующих за If...Then, которые выполняются, если результатом вычисления condition является True.

elseifcondition имеется ElseIf выражение. Должен требуется, если принимать значение True или False или должен быть типом данных, который можно преобразовть в Boolean.

elseifstatements - необязательный параметр. Один или несколько операторов следующих за ElseIf...Then, которые выполняются, если результатом вычисления elseifcondition является True.

elsestatements - необязательный параметр. Один или несколько операторов, которые выполняются, если нет предшествующего выражения condition или elseifcondition, которое имеет значение True.

End If - завершает блок If...Then...Else.

#### Залание 1

Определите тип структуры «ветвление» и составьте алгоритм решения задачи. Запишите его в виде блок-схемы, псевдокода и Visual Basic. Сделайте проверку.

Условие задачи: найдите наименьшее из трех чисел. Предусмотрите ручной ввод чисел и рандомный.

#### Задание 2\* (повышенной сложности)

Определите тип структуры «ветвление» и составьте алгоритм решения задачи. Запишите его в виде блок-схемы, псевдокода и Visual Basic. Сделайте проверку.

Условие задачи: найдите решение квадратного уравнения. Предусмотрите запрет ввода а=0.

#### Контрольные вопросы:

 $2.$ Заполните таблицу 1 «Операторы сравнения»:

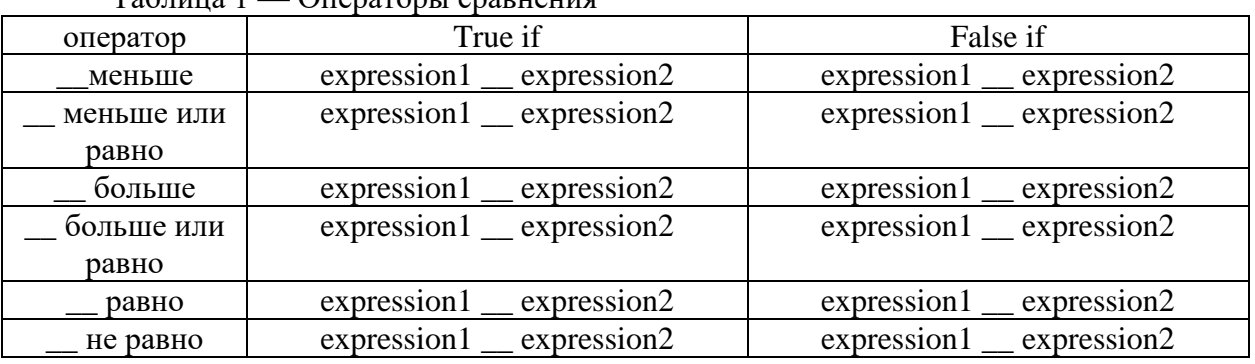

 $T_0$   $\sigma$  with  $\sigma$  1 OTTenaTONLI CHARLELING

#### Список используемой литературы:

- 1. Семакин И., Шестаков А. «Основы алгоритмизации и программирования», Акалемия, 2019 г. (+практикум). — 400 с.
- 2. i5t.ru персональный сайт преподавателя Логвиненко О.А.
- 3. e-learn.i5t.ru дистанционная поддержка курса «Информатика»

4. Электронная справка по программным продуктам

<span id="page-16-0"></span>Отчет по лабораторной работе оформляется в электронном виде, защита лабораторной работы в виде теста на сайте дистанционной поддержки курса http://e-learn.i5t.ru.

# Лабораторная работа №7 Тема: «Базовая алгоритмическая структура «цикл»»

<span id="page-16-1"></span>Цель работы: получить навыки решения задач типа «цикл»

Оборудование и программное обеспечение: персональный компьютер (монитор, системный блок, клавиатура, мышь) с выходом в Интернет, Конструктор алгоритмов, КуМир, Visual Basic, текстовый процессор

## Теоретические сведения:

Средства организации циклов используются, когда одно и тоже множество шагов должно быть выполнено много раз. Обычно вводится некоторый счётчик, который указывает, сколько раз должен быть выполнен цикл, или производится специальная проверка каждый раз после завершения множества шагов с целью принятия решения о необходимости выполнения этих шагов ещё раз.

Структура повторения (цикл) служит для компактной записи одного и того же набора команд, повторяемых для различных значений параметров команд. Циклы бывают трёх видов: с предусловием «пока-делай», с постусловием «делай-пока», со счётчиком «для».

Алгоритм цикла применяется при выполнении повторяющихся действий (рисунок 1).

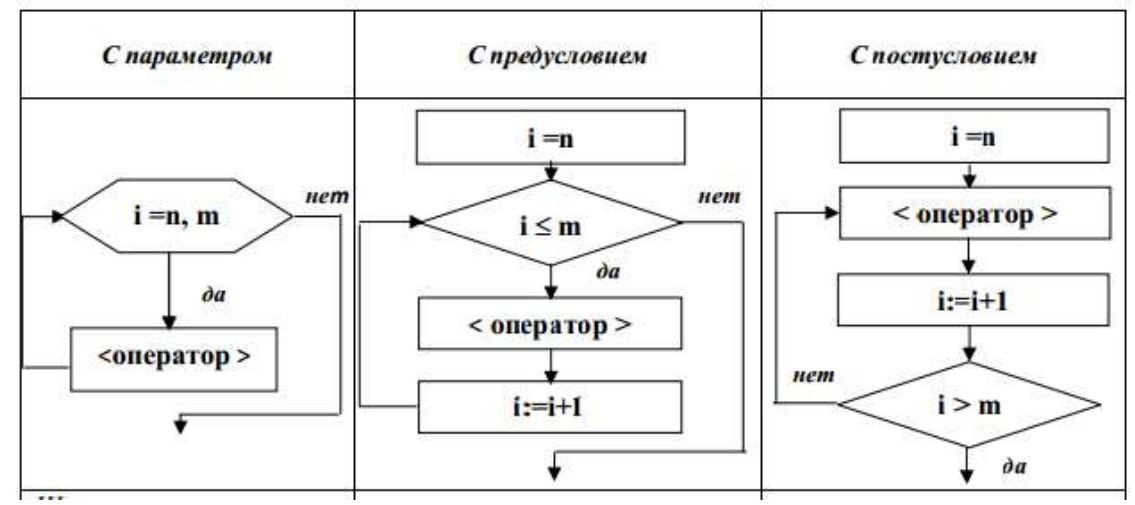

Рисунок 1 — Базовая алгоритмическая структура Цикл

Цикл с предусловием («пока-делай»). Предписывает выполнять тело цикла до тех пор, пока выполняется условие, записанное после слова пока.

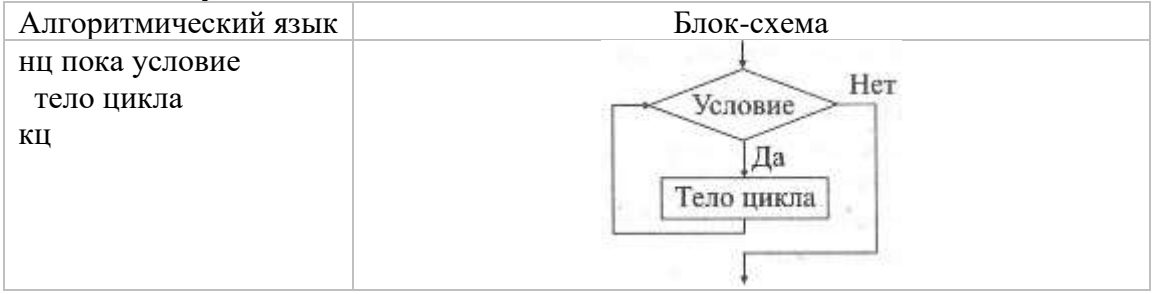

#### Пример 1.

Дано целое число  $N$  (> 0). Используя операции деления нацело, найти количество его цифр. Алгоритмический язык Блок-схема

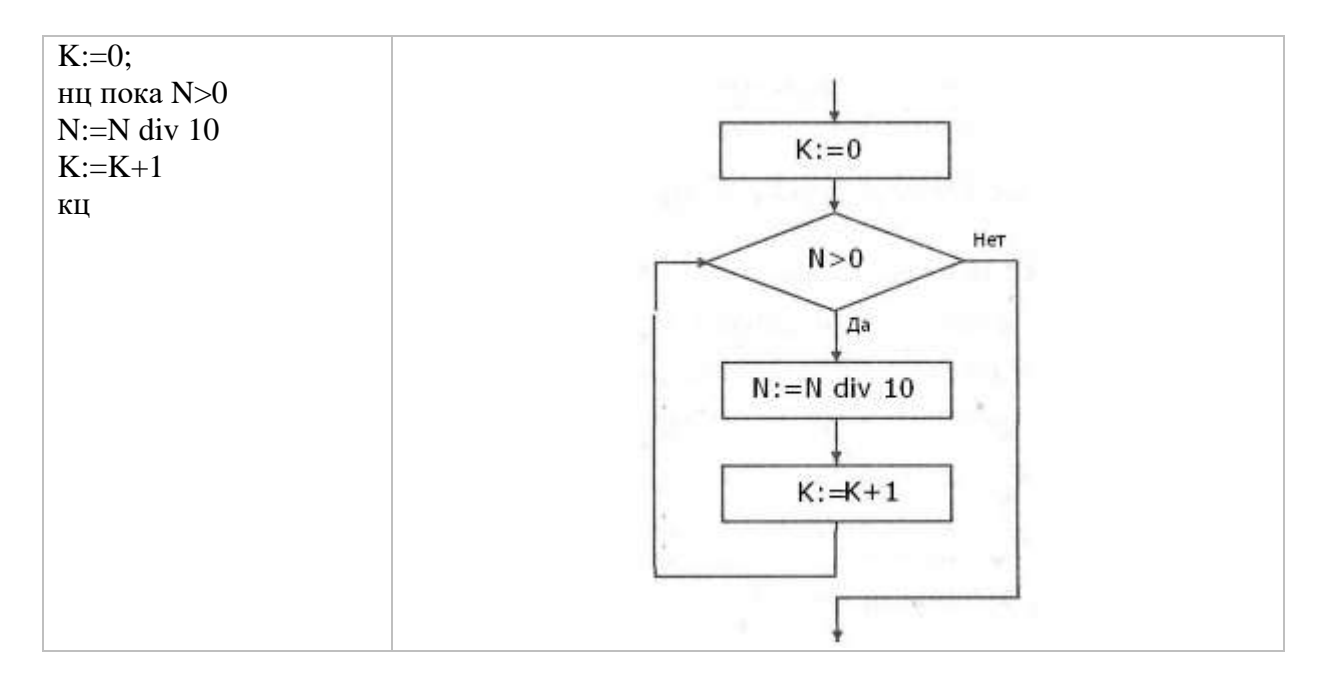

Цикл с постусловием («делай-пока»). Предписывает выполнять тело цикла до тех пор, пока не выполняется условие (на Паскале until), записанное после слова пока. В отличие от цикла, «пока-делай» тело цикла выполняется хотя бы один раз.

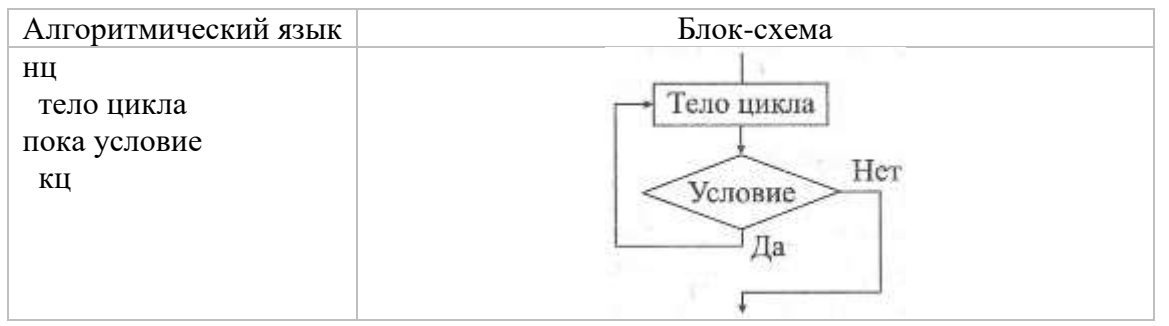

Пример 2.

Дано целое число  $N$  (> 1). Определить наименьшее из целых чисел  $K$ , для которых сумма S=  $1 + 2 + ... + K$  будет больше N.

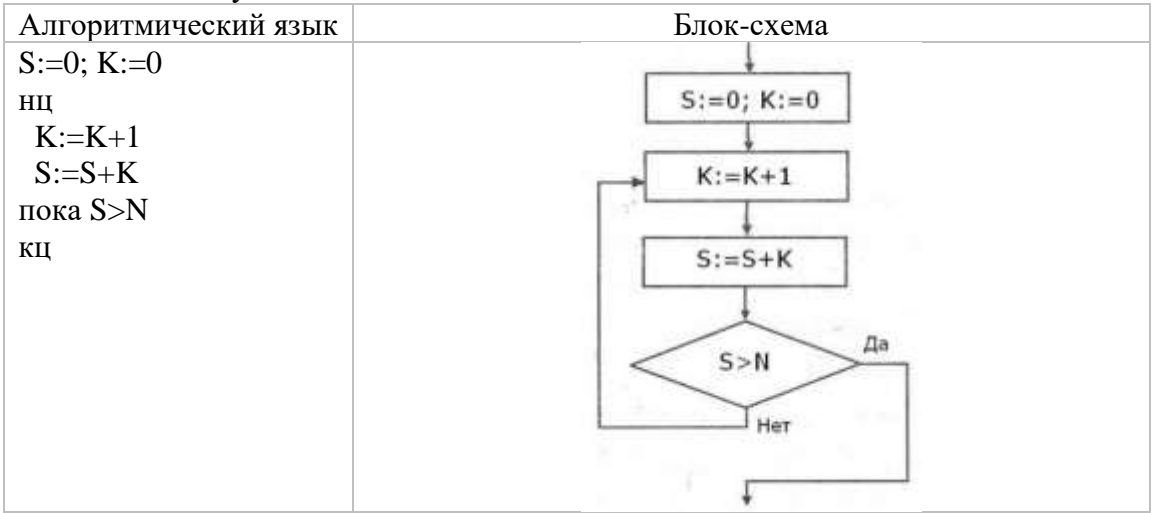

Цикл со счетчиком («для»). Предписывает выполнять тело цикла для всех значений переменной (параметр цикла) в заданном диапазоне.

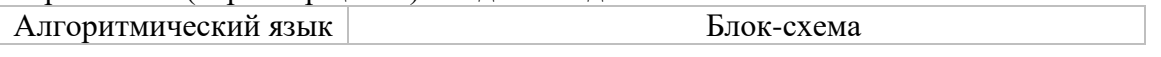

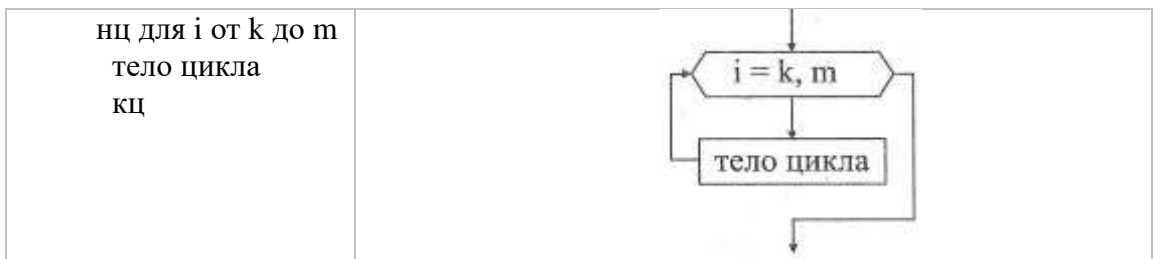

Пример 3. Даны два целых числа A и B (A < B). Найти сумму S всех целых чисел от A до B включительно.

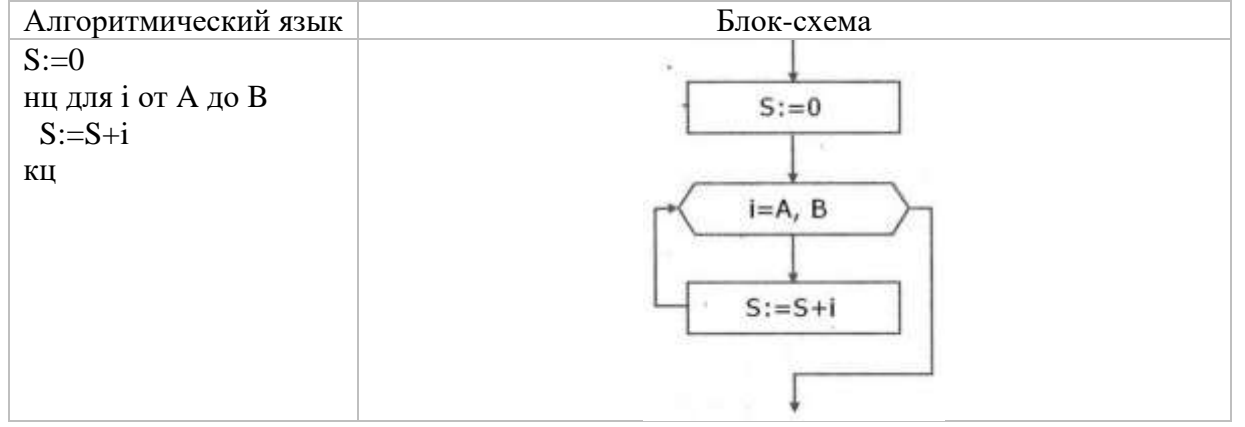

## **Оператор For...Next**

Конструкция For...Next использует счетчик цикла, её синтаксис выглядит следующим образом:

For Счётчик = Начальное значение То Конечное значение [Step шаг]

Команды

Next [Счётчик]

В начале выполнения цикла значение Счётчик устанавливается в Начальное значение. При каждом проходе переменная Счётчик увеличивается на 1 или на величину шаг. Если она достигает или становится больше (меньше, при отрицательном шаге) чем Конечное значение, то цикл завершается и выполняются следующие команды. Разность между начальным и конечным значением, делённая на величину шага, составляет число циклов.

Для безусловного вывода из цикла используется оператор Exit For.

## **Оператор Do...Loop**

Конструкция Do...Loop позволяет выполнять блок кода, пока удовлетворяется некоторое условие. В зависимости от позиции условия различают два варианта цикла Do...Loop.

Цикл, управляемый в начале: Do [{While / Until} Условие] [Команды] [Exit Do] [Операты ] Loop Цикл, управляемый в конце: Do [Команды] [Exit Do] [Команды] Loop [{While / Until} Условие]

Если условие проверяется в начале цикла, то он никогда не выполняется в случае невыполнения условия. Если же проверка происходит в конце, цикл выполняется как минимум один раз, независимо от того, выполнено условие или нет. Тело цикла выполняется неопределённое число раз, пока условие не вызовет выход из цикла:

#### **Оператор While...Wend**

Цикл While...End While функционально аналогичен форме Do While...Loop оператора цикла Do...Loop и похож по синтаксису на конструкцию циклов While в других языках программирования. Для цикла While...End While не может применяться оператор досрочного выхода Exit Do. Данный оператор цикла используется только для совместимости с другими диалектами Basic, а также для совместимости с более ранними версиями Visual Basic, в которых не было оператора Do...Loop.

#### Задание 1

Определите тип структуры «ветвление» и составьте алгоритм решения задачи. Запишите его в виде блок-схемы, псевдокода и Visual Basic. Сделайте проверку.

Условие задачи: найдите наименьшее из трех чисел. Предусмотрите ручной ввод чисел и рандомный.

## Задание 2\* (повышенной сложности)

Определите тип структуры «ветвление» и составьте алгоритм решения задачи. Запишите его в виде блок-схемы, псевдокода и Visual Basic. Сделайте проверку.

Условие задачи: вычислите произведение положительных, сумму отрицательных и количество нулевых чисел последовательности.

#### Контрольные вопросы:

1. Заполните таблицу 1 «Операторы сравнения»:

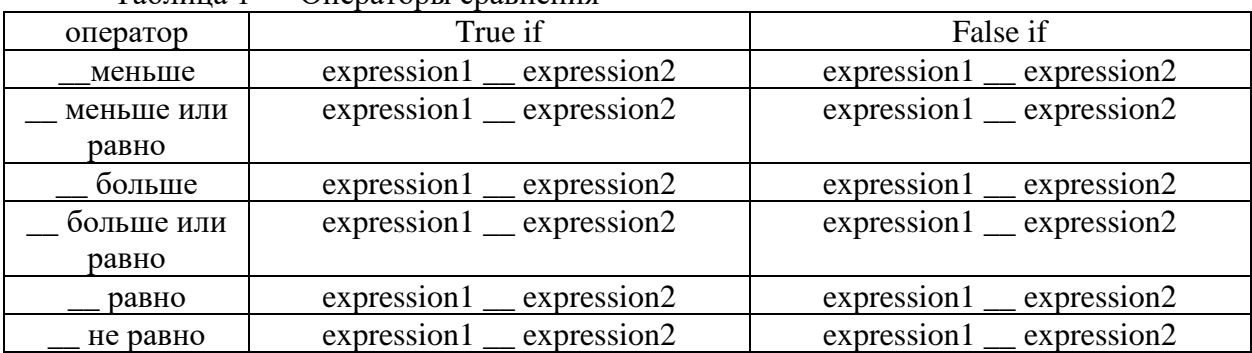

#### Таблица 1 — Операторы сравнения

#### Список используемой литературы:

Семакин И., Шестаков А. «Основы алгоритмизации и программирования», 1. Академия, 2019 г. (+практикум). — 400 с.

- i5t.ru персональный сайт преподавателя Логвиненко О.А.  $2.$
- e-learn.i5t.ru дистанционная поддержка курса «Информатика» 3.
- $\overline{4}$ . Электронная справка по программным продуктам

<span id="page-19-0"></span>Отчет по лабораторной работе оформляется в электронном виде, защита лабораторной работы в виде теста на сайте дистанционной поддержки курса http://e-learn.i5t.ru.

#### Лабораторная работа №8 Тема: «Алгоритмические структуры»

<span id="page-19-1"></span>Цель работы: получить навыки решения задач с использованием разных структур

Оборудование и программное обеспечение: персональный компьютер (монитор, системный блок, клавиатура, мышь) с выходом в Интернет, Конструктор алгоритмов, КуМир, Visual Basic, текстовый процессор

#### Теоретические сведения:

Алгоритм линейной структуры - алгоритм, в котором блоки выполняются последовательно друг за другом, в порядке, заданном схемой. Общие сведения:

Часто в зависимости от каких- либо промежуточных результатов вычисление осуществляется, либо по одним, либо по другим формулам, т. е. в зависимости от выполнения некоторого логического условия вычислительный процесс осуществляется по одной или другой ReTRU.

Алгоритм такого вычислительного процесса называется алгоритмом разветвляющейся структуры.

Часто при решении задач приходится многократно вычислять значения по одним и тем же математическим зависимостям для различных значений, входящих в них величин. Такие многократно повторяемые участки вычислительного процесса называются алгоритмами циклической структуры, или циклами. Использование циклов позволяет существенно сократить объем схемы алгоритма и длину соответствующей ей программы. Различают циклы с заданным и неизвестным числом повторений.

## Залание 1

Выполните залания интерактивного тренажера «Базовые алгоритмические структуры».

## Задание 2\* (повышенной сложности)

Составьте алгоритм решения задачи. Спроектируйте форму и запрограммируйте элементы управления. Протестируйте программу.

Условие задачи: составьте справочную систему по базовым алгоритмическим структурам (название структуры, пример задачи, решение в виде блок-схемы, псевдокода и Visual Basic).

#### Контрольные вопросы:

Может ли быть использовано несколько алгоритмических структур при решении  $1$ задач? Приведите пример.

Может ли быть использована структура ветвление внутри структуры цикл?  $\overline{2}$ . Приведите пример.

#### Список используемой литературы:

Семакин И., Шестаков А. «Основы алгоритмизации и программирования», 1. Академия, 2018 г. (+практикум). — 400 с.

i5t.ru - персональный сайт преподавателя Логвиненко О.А.  $2^{\circ}$ 

e-learn.i5t.ru - дистанционная поддержка курса «Информатика»  $3<sub>1</sub>$ 

Электронная справка по программным продуктам  $\overline{4}$ 

<span id="page-20-0"></span>Отчет по лабораторной работе оформляется в электронном виде, защита лабораторной работы в виде теста на сайте дистанционной поддержки курса http://e-learn.i5t.ru.

#### Лабораторная работа №9 Тема: «Обработка символьной информации»

<span id="page-20-1"></span>Цель работы: получить навыки решения задач с использованием текстовых функций

Оборудование и программное обеспечение: персональный компьютер (монитор, системный блок, клавиатура, мышь) с выходом в Интернет, Visual Basic, текстовый процессор

#### Теоретические сведения:

Строку можно представить как последовательность значений типа Char, кроме того, тип String имеет встроенные функции, которые позволяют манипулировать строками подобно массивам. Как и все массивы в .NET Framework, они являются массивами, в которых индексация ведется от нуля. Можно обратиться к определенному символу в строке с помощью свойства Chars, которое предоставляет механизм доступа к символу по занимаемой им позиции в строке. Например:

Dim myString As String = "ABCDE" Dim myChar As Char 'The value of myChar is "D".  $myChar = myString.Chars(3)$ 

Перечень функций для обработки символьной информации:

Asc(Char) - возвращает значение типа Integer, представляющее код знака, соответствующий знаку.

где Char - символ

Chr(ASCII) - возвращает знак, связанный с указанным кодом знака.

где ASCII - десятичный код символа

InStr(String1,String2,CompareMetod) - возвращает целое число, указывающее начальную позицию первого вхождения одной строки в другую.

где String1- строка, в которой ведется поиск

String2 - строка, которую ищем

CompareMethod - тип сравнения строк

LCase(Char или String) - Возвращает символ или строку, преобразованные в нижний регистр. где Char или String - символ или строка

Left(String,length) - возвращает строку, содержащую указанное число знаков с левой стороны строки.

 $\Gamma$ де String – строка

length - числовое выражение, показывающее необходимое число возвращаемых знаков

Right((String, length) - возвращает строку, содержащую указанное число знаков с правое стороны строки.

где String - строка

length - числовое выражение, показывающее необходимое число возвращаемых знаков Len(String) - опреляет количество символов в тексте

Mid(String,Int1,Int2) - возвращает строку, содержащую указанное число знаков строки где Int1 - начальная позиция возвращаемых знаков

Int2 - число возвращаемых знаков

Replace(String,Find,Replace) - возвращает строку, в которой указанная подстрока заданное число раз заменена другой подстрокой

где Find - строковое выражение, содержащее замещаемую подстроку

Replace - подстрока, которую требуется найти

Space(Int) - возвращает строку, состоящую из указанного числа пробелов

гле Int – количество пробелов

UCase (Char или String) - возвращает строку или знак, содержащий указанную строку, преобразованную в верхний регистр.

## Залание 1

Составьте алгоритм решения задачи. Спроектируйте форму и запрограммируйте элементы управления. Протестируйте программу.

Условие залачи: в исхолном тексте определите частоту символа, заланного пользователем (сколько раз символ встречается в тексте). Также рассчитайте вероятность (вероятность=частота заданного символа/количество символов в тексте) в долях и процентах, количество информации согласно формуле Шеннона (i=log<sub>2</sub>(1/P)) в битах. Определите общее количество информации заданного символа в тексте (і\*частота символа).

# Контрольные вопросы:

 $1<sup>1</sup>$ Приведите примеры использования строковых функций.

 $\overline{2}$ . Какие типы данных используется в Visual Basic используются для объявления символьных и литерных переменных?

# Список используемой литературы:

Семакин И., Шестаков А. «Основы алгоритмизации и программирования»,  $\mathbf{1}$ Академия, 2019 г. (+практикум). — 400 с.

- i5t.ru персональный сайт преподавателя Логвиненко О.А.  $2.$
- $\overline{3}$ . e-learn.i5t.ru - дистанционная поддержка курса «Информатика»
- $\overline{4}$ Электронная справка по программным продуктам

Отчет по лабораторной работе оформляется в электронном виде, защита лабораторной работы в виде теста на сайте дистанционной поддержки курса http://e-learn.i5t.ru.

# Лабораторная работа №10

# Тема: «Графические возможности языка программирования Visual Basic»

<span id="page-22-1"></span><span id="page-22-0"></span>Цель работы: получить навыки построения графиков математических функций в Visual **Basic** 

Оборудование и программное обеспечение: персональный компьютер (монитор, системный блок, клавиатура, мышь) с выходом в Интернет, Visual Basic, текстовый процессор

## Теоретические сведения:

VB располагает очень хорошей возможностью для демонстрации использования числовых данных. Используя элемент управления Microsoft Chart Control, можно создавать очень красивые двухмерные и трехмерные диаграммы.

Обратимся к свойствам этого элемента управления:

- Column Count определяет количество элементов (столбцов или точек диаграммы);
- Column элемент диаграммы, свойства которого определяются в данный момент;
- Data величина элемента диаграммы;
- Row Count количество диаграмм;
- Row диаграмма, с которой ведется работа;
- Row Label надпись для каждой диаграммы;
- Chart TУре тип диаграммы.

Свойство Chart TУре определяет вид диаграммы.

## Залание 1

Составьте алгоритм решения задачи. Спроектируйте форму и запрограммируйте элементы управления. Протестируйте программу.

Условие задачи: постройте график функции: у=х<sup>а</sup> и у=х+х\*а, а задается пользователем.

## Порядок выполнения задания:

Пример кода:

**Public Class Form1** Private Sub Form1 Load(sender As Object, e As EventArgs) Handles MyBase.Load Chart1.Series.Clear() ' удаляет исходную диаграмму Chart1.ChartAreas.Add("chartarea1") Chart1.Series.Add("x^2") 'добавляет новую диаграмму Chart1.Series.Add(" $x+5$ ") 'добавляет новую диаграмму  $Char1. Series("x^2"). ChartType = DataVisualization. Charting. SeriesCharType. Column$  $Chart1. Series("x+5")$ . Chart Type = Data Visualization. Charting. Series Chart Type. Line Chart1.ChartAreas("chartarea1").AxisX.Minimum = -10  $Char1.Chart Areas("chartarea1"). Axis X. Maximum = 10$ For  $i = -10$  To 10 Chart1.Series("x^2").Points.Add( $i$  ^ 2, i) Chart1.Series("x+5").Points.Add( $i + 5$ , i) **Next** End Sub **End Class** 

Результат выполнения показан на рисунке 1.

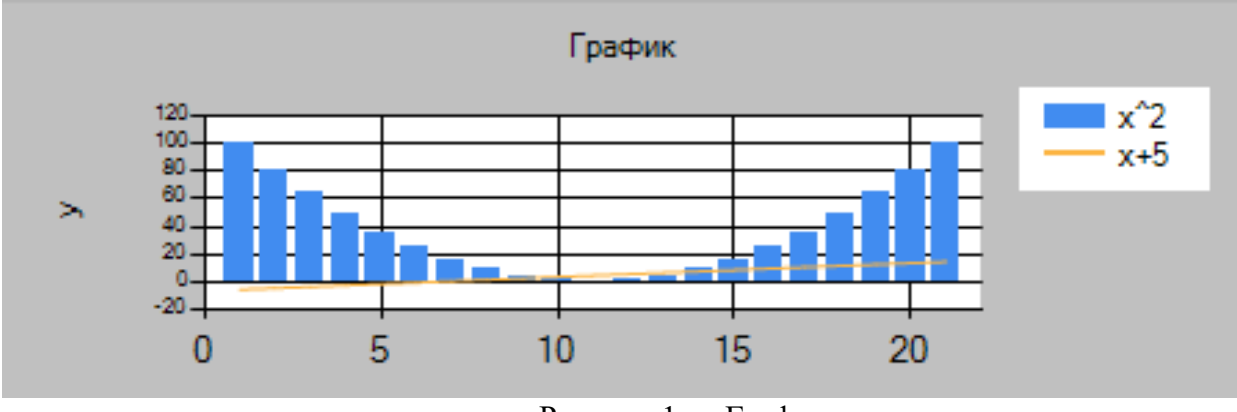

Рисунок 1 — График

## Задание 2\* (повышенной сложности)

Составьте алгоритм решения задачи. Спроектируйте форму и запрограммируйте элементы управления. Протестируйте программу.

Условие задачи: Постройте график функции в интервале [-10;10]:

 $-x^2 + 3x + 9$ при  $x \le 3$ ;  $F(x) = \begin{cases} \frac{x}{x} & \text{if } x \neq 0 \end{cases}$ при  $x > 3$ .

#### Контрольные вопросы:

Какие типы диаграмм и графиков предусмотрены в Visual Basic?  $1$ 

 $2.$ Приведите примеры свойств для элемента управления Charts.

#### Список используемой литературы:

Семакин И., Шестаков А. «Основы алгоритмизации и программирования»,  $1<sup>1</sup>$ Академия, 2018 г. (+практикум). — 400 с.

i5t.ru - персональный сайт преподавателя Логвиненко О.А.  $2.$ 

- $\overline{3}$ . e-learn.i5t.ru - дистанционная поддержка курса «Информатика»
- $\overline{4}$ . Электронная справка по программным продуктам

Отчет по лабораторной работе оформляется в электронном виде, защита лабораторной работы в виде теста на сайте дистанционной поддержки курса http://e-learn.i5t.ru.

**Министерство образования Московской области**

**Государственное бюджетное профессиональное образовательное учреждение Московской области «Авиационный техникум имени В.А. Казакова»**

# **МЕТОДИЧЕСКИЕ УКАЗАНИЯ**

# **ДЛЯ СТУДЕНТОВ ПО ВЫПОЛНЕНИЮ ЛАБОРАТОРНЫХ РАБОТ во 2 семестре**

**по дисциплине «Вычислительная техника»** 

*название дисциплины*

для специальностей среднего профессионального образования **12.02.01 Авиационные приборы и комплексы,** *код и наименование специальности СПО*

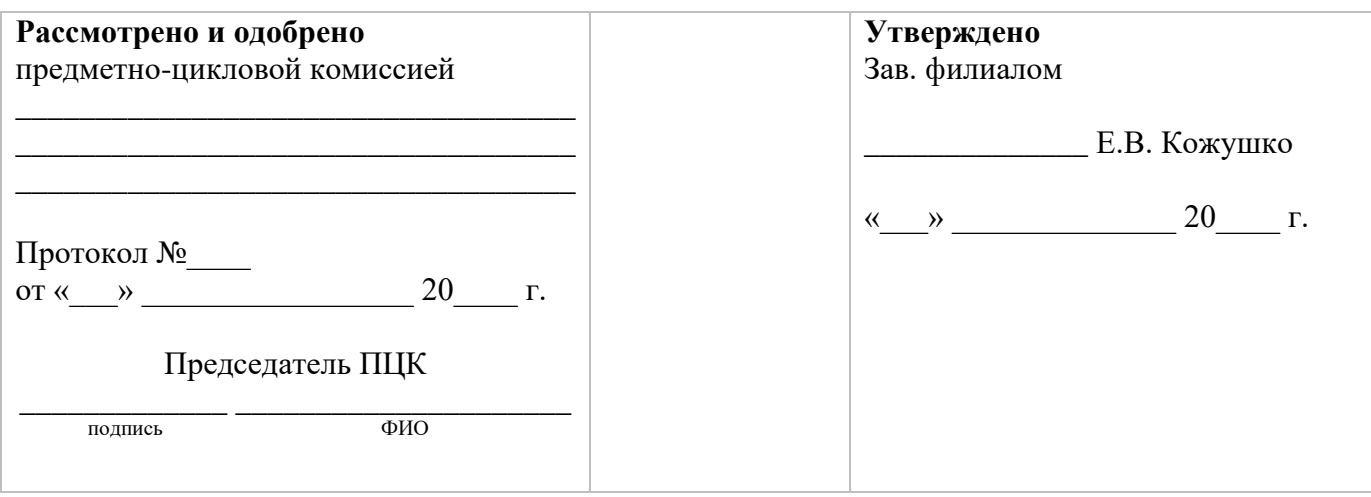

Разработчик (составитель) преподаватель Логвиненко Ольга Александровна \_\_\_\_\_\_\_\_\_ должность ФИО подпись

# Содержание

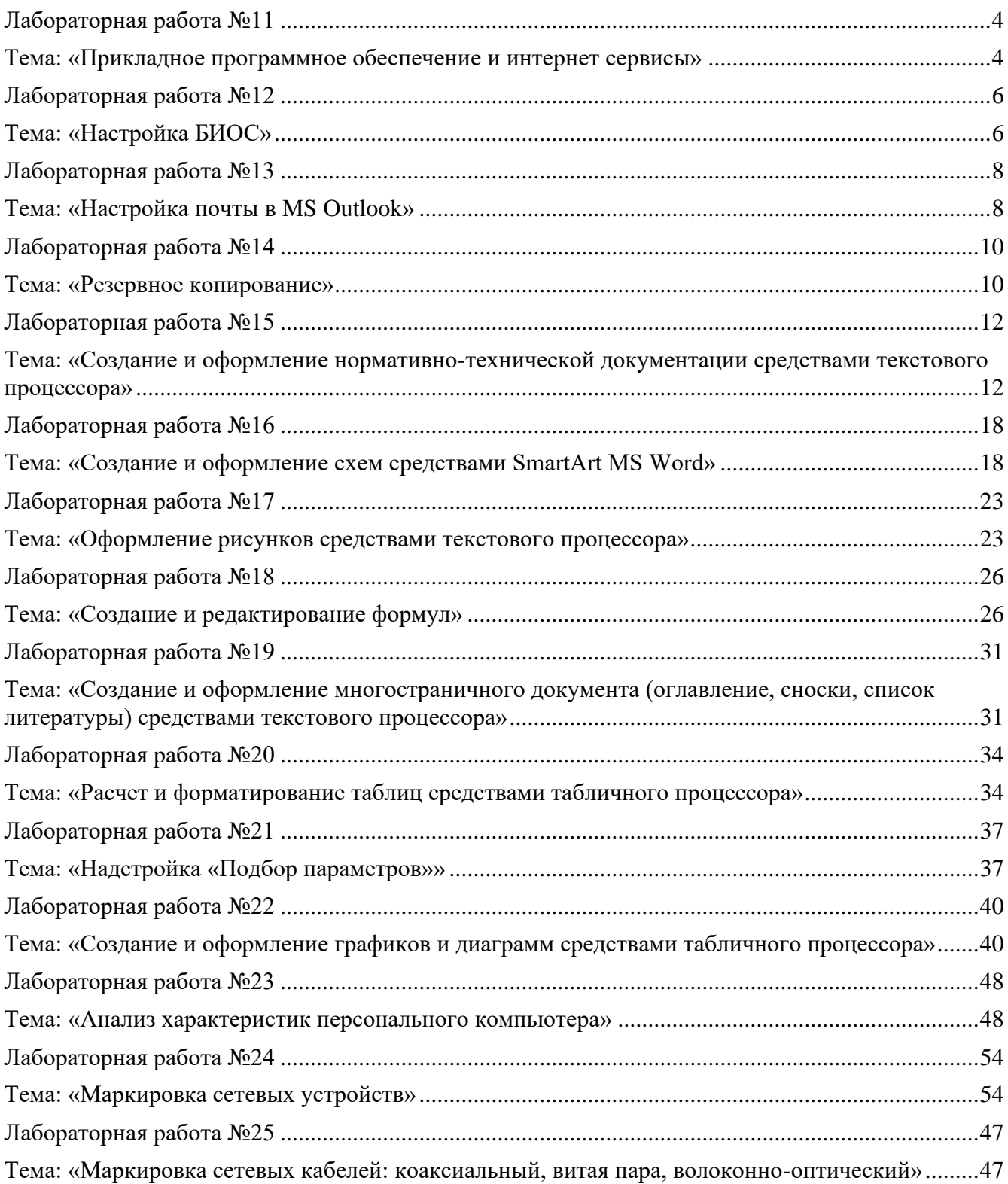

#### Лабораторная работа №11 Тема: «Прикладное программное обеспечение и интернет сервисы»

<span id="page-27-1"></span><span id="page-27-0"></span>Цель работы: получить навыки работы с прикладным программным обеспечением и интернет-сервисами

Оборудование и программное обеспечение: персональный компьютер (монитор, системный блок, клавиатура, мышь) с выходом в Интернет, текстовый процессор

#### Теоретические сведения:

Под программным обеспечением понимается совокупность программ, выполняемых вычислительной системой. К программному обеспечению относится также вся область деятельности по проектированию и разработке ПО: технология проектирования программ; методы тестирования программ; методы доказательства правильности программ; анализ качества работы программ; документирование программ; разработка и использование программных средств, облегчающих процесс проектирования программного обеспечения, и многое другое.

Программное обеспечение - неотъемлемая часть компьютерной системы. Оно является логическим продолжением технических средств. Сфера применения конкретного компьютера определяется созданным для него программным обеспечением. Сам по себе компьютер не обладает знаниями ни в одной области применения. Все эти знания сосредоточены в выполняемых на компьютерах программах.

Существует два основных типа программного обеспечения: системное (называемое также обшим) и приклалное (называемое специальным). Кажлый тип программного обеспечения выполняет различные функции. Системное программное обеспечение - это набор программ, которые управляют компонентами компьютера, такими как процессор, коммуникационные и периферийные устройства. Программистов, которые создают системное программное обеспечение, называют системными программистами.  $K$ прикладному программному обеспечению относятся программы, написанные для пользователей или самими пользователями, для задания компьютеру конкретной работы. Программы обработки заказов или создания списков рассылки – примеры прикладного программного обеспечения. Программистов, которые пишут прикладное программное обеспечение, называют прикладными программистами.

Оба типа программного обеспечения взаимосвязаны и могут быть представлены в виде диаграммы, изображенной на рисунке 1. Как видно, каждая область тесно взаимодействует с другой. Системное программное обеспечение обеспечивает и контролирует доступ к аппаратному обеспечению компьютера. Прикладное программное обеспечение взаимодействует с аппаратными компонентами через системное. Конечные пользователи в основном работают с прикладным программным обеспечением. Чтобы обеспечить аппаратную совместимость, каждый тип программного обеспечения разрабатывается для конкретной аппаратной платформы.

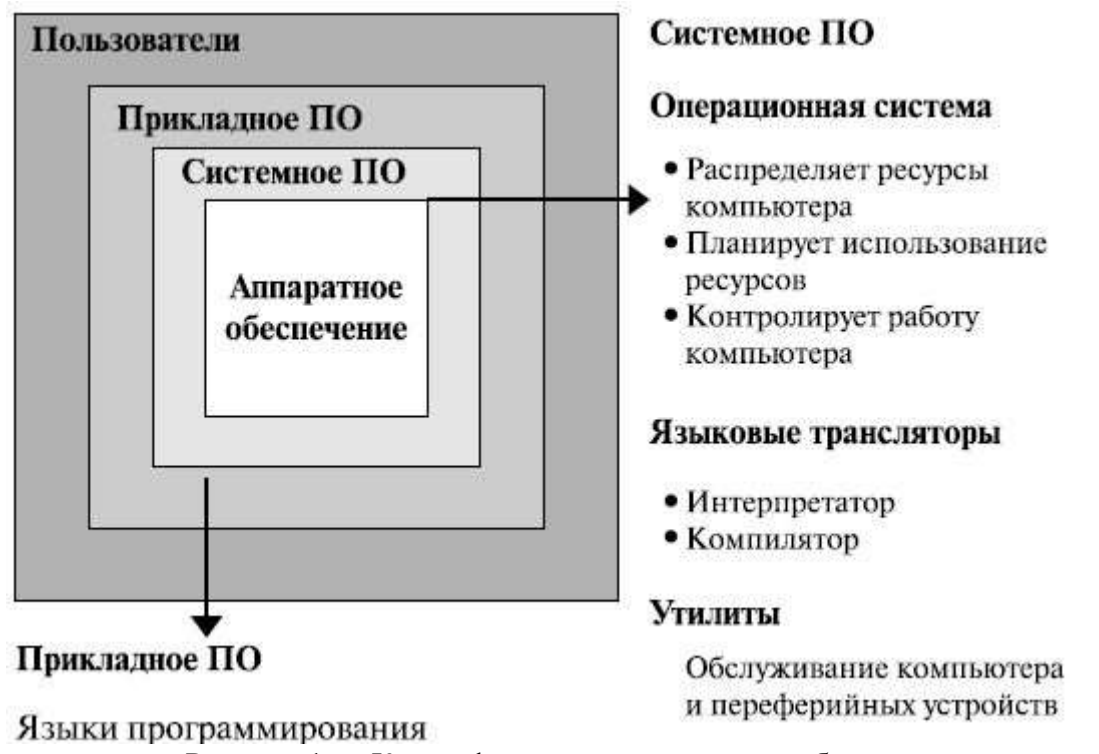

Рисунок 1 — Классификация программного обеспечения

# Залание 1

Проанализируйте программное обеспечение, установленное на рабочем компьютере и составьте логическую схему средствами SmartArt.

## Залание 2

Ознакомьтесь со следующими онлайн-сервисами: http://www.gramota.ru/, http://www.calc.ru/, http://www.promt.ru/, http://www.oldgazette.ru/, https://www.google.ru/maps, http://graphing.ru/. Дайте им характеристику. Приведите свои примеры трех полезных интернет-сервисов.

## Задание 3\* (повышенной сложности)

Подберите программное обеспечение в двух вариантах: платные программы и бесплатные программы. Для первого варианта рассчитайте итоговую стоимость.

#### Порядок выполнения задания:

Программное обеспечение общего назначения: текстовые редакторы, текстовые процессоры, системы компьютерной вёрстки, графические редакторы, СУБД, электронные таблицы, веббраузеры.

Программное обеспечение развлекательного назначения: медиаплееры, компьютерные игры.

программное обеспечение специального назначения: программы для создания и редактирования видео, звука, гипертекстовые системы (электронные словари, справочные системы).

Профессиональное программное обеспечение: САПР, геоинформационные системы, среда программирования.

#### Контрольные вопросы:

Расшифруйте следующие виды лицензий: Registerware, Beerware, Linkware, Donateware, Abandonware, Adware, Demoware.

 $2<sup>1</sup>$ Чем пакет прикладных программ отличается от универсальной программы?

#### Список используемой литературы:

- $1.$ i5t.ru – персональный сайт преподавателя Логвиненко О.А.
- $2.$ e-learn.i5t.ru - дистанционная поддержка курса «Информатика»
- $\overline{3}$ . Электронная справка по программным продуктам

<span id="page-29-0"></span>Отчет по лабораторной работе оформляется в электронном виде, защита лабораторной работы в виде теста на сайте дистанционной поддержки курса http://e-learn.i5t.ru.

#### Лабораторная работа №12 Тема: «Настройка БИОС»

<span id="page-29-1"></span>Цель работы: получить навыки работы с базовой системой ввода-вывода

Оборудование и программное обеспечение: персональный компьютер (монитор, системный блок, клавиатура, мышь) с выходом в Интернет, текстовый процессор

#### Теоретические сведения:

BIOS (англ. BASIC INPUT/OUTPUT SYSTEM — «базовая система ввода-вывода») реализованная в виде микропрограмм часть системного программного обеспечения, которая предназначается для предоставления операционной системе доступа к аппаратуре компьютера и подключенным к нему устройствам.

BIOS находится в материнской плате и это неспроста, так как именно материнская плата отвечает за взаимодействие и работу всех комплектующих компьютера.

BIOS прелназначена лля:

- обеспечения начального запуска компьютера с последующим запуском операционной системы;

- выполнения процедуры тестирования элементов ПК;

— поддержки функций ввода/вывода с помощью программных прерываний BIOS;

- хранения аппаратной конфигурации персонального компьютера;

- настройки конфигурации, как отдельных устройств, так и системы в целом путем изменения параметров (опций) в BIOS Setup.

Пользователи компьютеров наиболее часто имеют дело с частью BIOS под названием BIOS Setup. Bios Setup предназначена для настройки работы отдельных компонентов аппаратной составляющей персонального компьютера с помощью опций.

Комплементарный метало-оксидный полупроводник (CMOS) - это микросхема памяти компьютера, предназначенной для хранения параметров BIOS. В результате этого часто обозначения CMOS и BIOS часто употребляются равнозначно. Под комплементарным металлооксидным полупроводником, или CMOS в случае с BIOS понимается энергозависимая от батарейки (обычно это таблетка CR2032 210 мАч) микросхема памяти на плате компьютера, предназначенной для хранения параметров запуска системы. Т.е. CMOS - это часть БИОС в которой хранятся текущие параметры работы.

Иногда возникают ситуации, когда компьютер выходит из строя. Большинство неисправностей в работе ПК пользователь может решить самостоятельно. Это значит, что не нужно будет обращаться к специалисту, что влечет за собой отсутствие дополнительных расходов. Некоторые проблемы в работе ПК можно решить, используя БИОС. Тем более что ошибки, которые возникают в работе ПК, зачастую идентифицируются программой BIOS. Кроме этого, путем изменения опция BIOS Setup можно настроить компьютер на оптимальную производительность.

Во время разработки данной программы планировалось, что она будет использоваться для обслуживания устройств ввода-вывода: клавиатура, монитор (отсюда и название). Но постепенно число функций, которые выполняет BIOS, увеличилось (и постоянно растет).

# **Задание 1**

Изобразите последовательность загрузки POST БИОС в виде логической схемы средствами SmartArt:

Полный регламент работы POST включает проверку регистров [процессора;](http://ru.wikipedia.org/wiki/%D0%9F%D1%80%D0%BE%D1%86%D0%B5%D1%81%D1%81%D0%BE%D1%80) проверку контрольной суммы ПЗУ; проверку системного таймера и порта звуковой сигнализации; тест контроллера [прямого доступа к памяти;](http://ru.wikipedia.org/wiki/%D0%9F%D1%80%D1%8F%D0%BC%D0%BE%D0%B9_%D0%B4%D0%BE%D1%81%D1%82%D1%83%D0%BF_%D0%BA_%D0%BF%D0%B0%D0%BC%D1%8F%D1%82%D0%B8) тест регенератора [оперативной памяти;](http://ru.wikipedia.org/wiki/%D0%9E%D0%BF%D0%B5%D1%80%D0%B0%D1%82%D0%B8%D0%B2%D0%BD%D0%B0%D1%8F_%D0%BF%D0%B0%D0%BC%D1%8F%D1%82%D1%8C) тест нижней области ОЗУ для проецирования резидентных программ в BIOS; загрузка резидентных программ; тест стандартного графического адаптера (VGA); тест [оперативной памяти;](http://ru.wikipedia.org/wiki/%D0%9E%D0%BF%D0%B5%D1%80%D0%B0%D1%82%D0%B8%D0%B2%D0%BD%D0%B0%D1%8F_%D0%BF%D0%B0%D0%BC%D1%8F%D1%82%D1%8C) тест основных устройств ввода (НЕ манипуляторов); тест CMOS; тест основных портов LPT/COM; тест накопителей на гибких магнитных дисках [\(НГМД\)](http://ru.wikipedia.org/wiki/%D0%9D%D0%93%D0%9C%D0%94); тест накопителей на жёстких магнитных дисках [\(НЖМД\)](http://ru.wikipedia.org/wiki/%D0%96%D1%91%D1%81%D1%82%D0%BA%D0%B8%D0%B9_%D0%B4%D0%B8%D1%81%D0%BA); самодиагностика функциональных подсистем BIOS; передача управления [загрузчику.](http://ru.wikipedia.org/wiki/%D0%97%D0%B0%D0%B3%D1%80%D1%83%D0%B7%D1%87%D0%B8%D0%BA_%D0%9E%D0%A1)

# **Задание 2**

Выполните задания интерактивного тренажера «Эмулятор БИОС»

## **Контрольные вопросы:**

- 1. Для чего предназначена программа POST?
- 2. Заполните таблицу 1 «Параметры настройки БИОС»

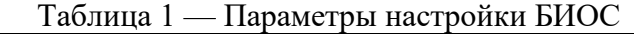

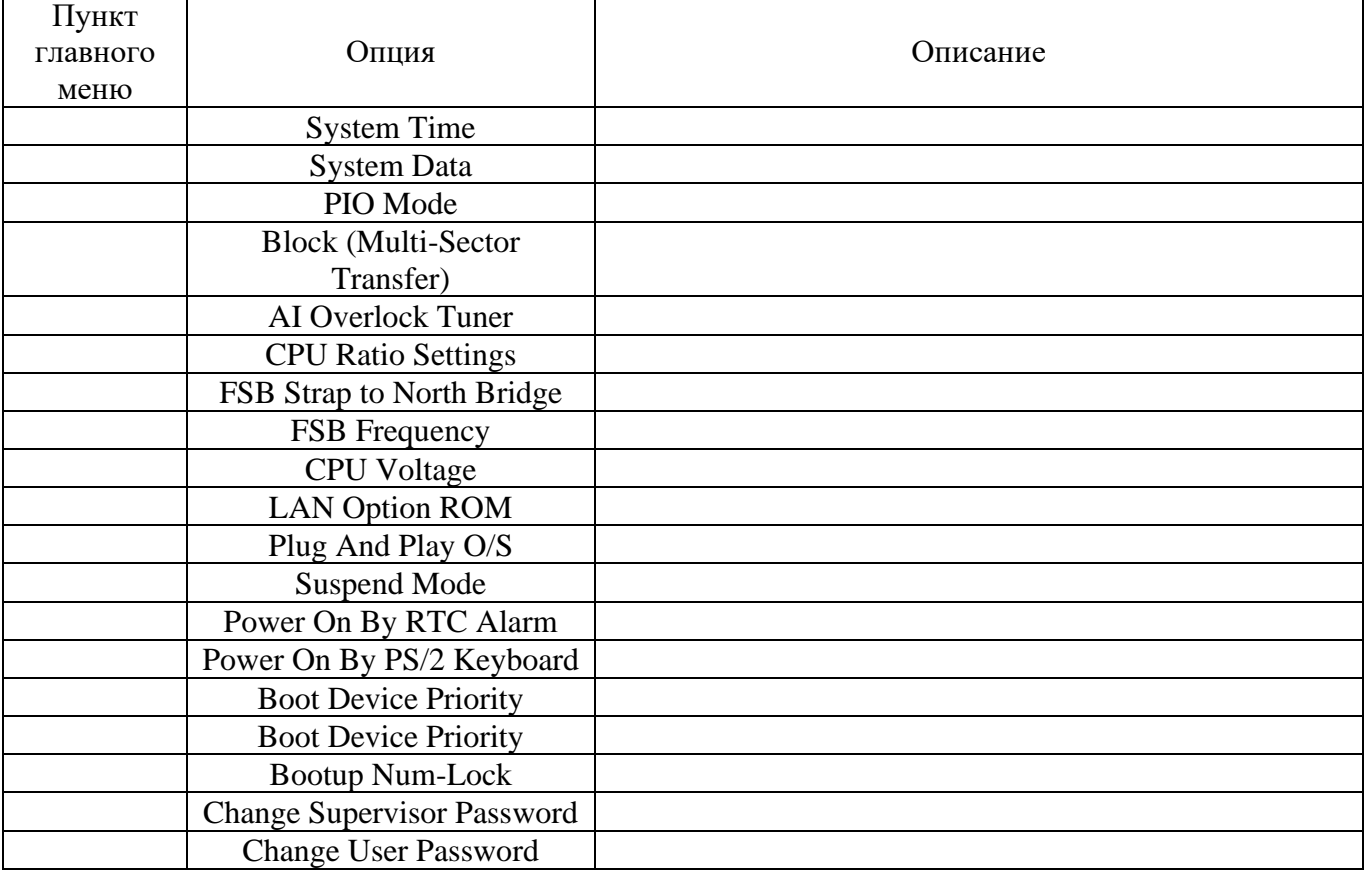

3. Опишите каждую характеристику

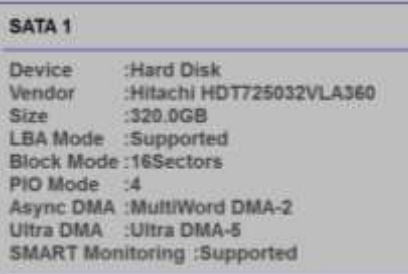

#### Список используемой литературы:

- 1. http://www.probios.ru/ (настройки БИОС)
- 2. i5t.ru персональный сайт преподавателя Логвиненко О.А.
- 3. e-learn.i5t.ru дистанционная поддержка курса «Информатика»
- 4. Электронная справка по программным продуктам

<span id="page-31-0"></span>Отчет по лабораторной работе оформляется в электронном виде, защита лабораторной работы в виде теста на сайте дистанционной поддержки курса http://e-learn.i5t.ru.

# Лабораторная работа №13 Тема: «Настройка почты в MS Outlook»

<span id="page-31-1"></span>Цель работы: получить навыки работы с почтовым клиентом

Оборудование и программное обеспечение: персональный компьютер (монитор, системный блок, клавиатура, мышь) с выходом в Интернет, MS Ouylook, текстовый процессор

#### Теоретические сведения:

Microsoft Outlook (Майкрософт Аутлу́к) — персональный информационный менеджер с функциями почтового клиента и Groupware компании Майкрософт, входящий в пакет офисных программ Microsoft Office.

Помимо функций почтового клиента для работы с электронной почтой, Microsoft Outlook является полноценным органайзером, предоставляющим функции календаря, планировщика задач, записной книжки и менеджера контактов. Кроме того, Outlook позволяет отслеживать работу с документами пакета Microsoft Office для автоматического составления дневника работы.

#### Задание 1

Зарегистрируйте почтовый ящик на mail.ru. Настройте учетную запись в MS Outlook по протоколу IMAP.

#### Порядок выполнения задания:

Чтобы зарегистрировать новый почтовый ящик, перейдите по ссылке «Регистрация в почте». Введите ваше имя и фамилию, которые будут отображаться при отправке писем с вашего

нового яшика.

Укажите дату вашего рождения, для этого выберите необходимые параметры в выпадающих списках.

Укажите название вашего родного города. Для этого выберите в выпадающем списке один из предложенных или начните вводить свой вариант.

Если вы проживаете в небольшом городке, деревне или селе, которого нет в списке, выберите максимально приближенный к вашему местонахождению населенный пункт.

Укажите ваш поп

Придумайте уникальное имя ящика — логин, а в выпадающем списке выберите один из предложенных доменов: mail.ru, list.ru, bk.ru или inbox.ru. Для того чтобы придумать удобное имя, рекомендуем вам ознакомиться с нашими советами.

Придумайте надежный пароль. Чтобы выбрать пароль, который сможет максимально обезопасить ваш почтовый ящик, воспользуйтесь нашими советами.

Во избежание ошибки введите пароль еще раз.

Выберите в выпадающем списке страну и введите номер телефона. Это поможет вам не только восстановить пароль в случае его потери, но и связать свой новый почтовый ящик с номером мобильного телефона, что значительно повысит безопасность ящика. В течение минуты на введенный номер придет сообщение с кодом подтверждения. Не стирайте его. Оно понадобится чуть позже.

Если у вас нет мобильного телефона, перейдите по ссылке «У меня нет мобильного телефона» и укажите дополнительный адрес почты, на который будет выслан пароль в случае его утери.

Настоятельно рекомендуем привязать к ящику номер телефона или по крайней мере указать дополнительную почту. Если вы забудете пароль от ящика, так будет гораздо проще восстановить к нему доступ.

Еще раз внимательно просмотрите введенные вами данные. Если все поля заполнены верно, нажмите кнопку «Зарегистрироваться». Если ранее вы указывали номер мобильного телефона, введите код, полученный по SMS. Если вы его не указывали, то введите код с картинки.

Обратите внимание: нажимая кнопку «Зарегистрироваться», вы принимаете условия Пользовательского соглашения.

В случае верного заполнения анкеты вы попадете в ваш новый почтовый ящик.

После того как вы зарегистрировались, вы можете использовать это имя ящика и пароль для всех проектов и услуг, представленных на Mail.Ru.

#### **Задание 2**

Зарегистрируйте почтовый ящик на yandex.ru. Настройте учетную запись в MS Outlook по протоколу POP3.

#### **Порядок выполнения задания:**

Для доступа к Яндекс.Почте необходима учетная запись на Яндексе. Откройте страницу регистрации.

Укажите ваши имя и фамилию.

Придумайте или выберите из предложенных вариантов уникальный идентификатор (логин), который вы будете использовать для авторизации в Почте и на других сервисах Яндекса.

После регистрации изменить логин будет нельзя.

Придумайте и запомните пароль для доступа к учетной записи. Пароль должен быть надежным, чтобы злоумышленники не могли получить доступ к вашим личным данным.

Укажите номер вашего мобильного телефона. По этому номеру вы сможете восстановить пароль и получать уведомления, а также сможете использовать его в качестве дополнительного логина. Если вы хотите добавить номер телефона позже, вы можете сделать это на странице Номера телефонов.

Если вы не хотите указывать номер телефона, нажмите ссылку У меня нет телефона и выберите контрольный вопрос. В поле Ответ на контрольный вопрос укажите ответ на него. Эти данные необходимы для восстановления пароля.

Введите символы с картинки (это защита от автоматической регистрации).

Если символы на картинке трудно разобрать, нажмите ссылку Другой код.

Нажмите кнопку Зарегистрироваться.

После регистрации вам будет доступен электронный адрес, состоящий из вашего логина, значка @ и доменного имени yandex.ru (или одного из его доменных алиасов). Например, capt.kirk@yandex.ru. Доменный алиас определяется при регистрации автоматически.

Вы можете в любой момент-внести изменения в персональные данные залать лругой контрольный вопрос, указать альтернативные адреса электронной почты для связи с вами или отредактировать список номеров телефонов.

#### Залание 3

Добавьте в адресную книгу три почтовых адреса. Организуйте рассылку с вложением. Письма от своих одногруппников поместите в папку ФАТ.

# Задание 4\* (повышенной сложности)

Зарегистрируйте почтовый ящик outlook.com. Добавьте почтовые адреса mail и yandex.

#### Контрольные вопросы:

- $1<sup>1</sup>$ Дайте определение понятиям «почтовый сервер», «почтовый клиент»
- $2.$ Зарисуйте схему отправки/приема электронного почтового сообщения.
- $\overline{3}$ . Какие требования предъявляются к адресу электронной почты?

#### Список используемой литературы:

- i5t.ru персональный сайт преподавателя Логвиненко О.А.  $1$
- $2<sup>1</sup>$ e-learn.i5t.ru - дистанционная поддержка курса «Информатика»
- $\mathcal{R}$ Электронная справка по программным продуктам

Отчет по лабораторной работе оформляется в электронном виде, защита лабораторной работы в виле теста на сайте листанционной поллержки курса http://e-learn.i5t.ru.

#### Лабораторная работа №14 Тема: «Резервное копирование»

<span id="page-33-1"></span><span id="page-33-0"></span>Цель работы: получить навыки работы с онлайн-сервисами и программами для резервного копирования данных

Оборудование и программное обеспечение: персональный компьютер (монитор, системный блок, клавиатура, мышь) с выходом в Интернет, Exiland Backup, текстовый процессор

#### Теоретические сведения:

Резервное копирование (англ. backup copy) — процесс создания копии данных на носителе (жёстком диске, дискете и т. д.), предназначенном для восстановления данных в оригинальном или новом месте их расположения в случае их повреждения или разрушения.

Требования к системе резервного копирования:

Надёжность хранения информации обеспечивается применением отказоустойчивого оборудования систем хранения, дублированием информации и заменой утерянной копии другой в случае уничтожения одной из копий (в том числе как часть отказоустойчивости).

Многоплатформенность - полноценное функционирование системы резервного копирования в гетерогенной сети предполагает, что ее серверная часть будет работать в различных операционных средах и поддерживать клиенты на самых разных аппаратно-программных платформах.

- Простота в эксплуатации - автоматизация (по возможности минимизировать участие человека: как пользователя, так и администратора).

— Быстрое внедрение — простая установка и настройка программ, быстрое обучение пользователей.

Ключевыми параметрами резервного копирования являются:

— RPO — Recovery Point Objective;

— RTO — Recovery Time Objective.

RPO определяет точку отката — момент времени в прошлом, на который будут восстановлены данные, а RTO определяет время, необходимое для восстановления из резервной копии.

Полное копирование обычно затрагивает всю систему и все файлы. Еженедельное, ежемесячное и ежеквартальное резервное копирование подразумевает создание полной копии всех данных. Обычно оно выполняется тогда, когда копирование большого объёма данных не влияет на работу организации. Для предотвращения большого объёма использованных ресурсов используют алгоритмы сжатия, а также сочетание этого вида с другими: дифференциальным или инкрементным. Полное резервное копирование незаменимо в случае, когда нужно подготовить резервную копию для быстрого восстановления системы с нуля.

При дифференциальном («разностном») резервном копировании каждый файл, который был изменен с момента последнего полного резервного копирования, копируется каждый раз заново. Дифференциальное копирование ускоряет процесс восстановления. Все копии файлов делаются в определенные моменты времени, что, например, важно при заражении вирусами.

При добавочном («инкрементном») резервном копировании происходит копирование только тех файлов, которые были изменены с тех пор, как в последний раз выполнялось полное или добавочное резервное копирование. Последующее инкрементное резервное копирование добавляет только файлы, которые были изменены с момента предыдущего. Инкрементное резервное копирование занимает меньше времени, так как копируется меньшее количество файлов. Однако процесс восстановления данных занимает больше времени, так как должны быть восстановлены данные последнего полного резервного копирования, а также данные всех последующих инкрементных резервных копирований. В отличие от дифференциального копирования, изменившиеся или новые файлы не замещают старые, а добавляются на носитель независимо.

Клонирование позволяет скопировать целый раздел или носитель (устройство) со всеми файлами и директориями в другой раздел или на другой носитель. Если раздел является загрузочным, то клонированный раздел тоже будет загрузочным.

Резервное копирование в виде образа. Образ — точная копия всего раздела или носителя (устройства), хранящаяся в одном файле.

Резервное копирование в режиме реального времени позволяет создавать копии файлов, директорий и томов, не прерывая работу, без перезагрузки компьютера.

При холодном резервировании база данных выключена или закрыта для потребителей. Файлы данных не изменяются, и копия базы данных находится в согласованном состоянии при последующем включении.

При горячем резервировании база данных включена и открыта для потребителей. Копия базы данных приводится в согласованное состояние путём автоматического приложения к ней журналов резервирования по окончании копирования файлов данных.

## **Задание 1**

Ознакомьтесь с онлайн-сервисами резервного копирования и дайте им характеристику: [http://www.acronis.com/ru-ru/cloud/backup/,](http://www.acronis.com/ru-ru/cloud/backup/) [https://www.backblaze.com/ru\\_RU/,](https://www.backblaze.com/ru_RU/) [http://www.handybackup.ru/online-backup.shtml.](http://www.handybackup.ru/online-backup.shtml)

#### **Задание 2**

Создайте резервную копию данных средствами программы Exiland Backup. Рассчитайте коэффициент сжатия.

#### **Порядок выполнения задания:**

Созлайте залание «Важные локументы». В кратком описание напишите свою фамилию и Группу

Выберите тип резервного копирования Полный. Ограничьте количество полных копий 5. Выберите «Создавать копию, даже если после создания предыдущей копии ни одного файла не изменилось»

Выберите в качестве исходного пути диск D

В параметрах выбранной папки выберите все подпапки и файлы, тип файлов только указанные: \*.docx, \*.doc

Выберите Упаковывать в zip: максимальная степень сжатия. Защитите архив паролем

Выберите путь для сохранения резервной копии D: Васкир. Задайте параметры, чтобы резервные копии хранились в подпапках по годам и месяцам.

Отключите запуск по расписанию

Настройте экранное уведомление «Уведомлять в любом случае»

#### Контрольные вопросы:

Дайте определение процессу резервного копирования.  $1<sub>1</sub>$ 

Дайте характеристику требованиям к системе резервного копирования: быстрое  $2<sup>1</sup>$ внедрение, надежность хранения информации, простота эксплуатации.

Характеристики: обеспечивается применением отказоустойчивого оборудования 3. систем хранения, дублированием информации и заменой утерянной копии другой в случае уничтожения одной из копий (в том числе как часть отказоустойчивости); простая установка и настройка программ, быстрое обучение пользователей; автоматизация (по возможности минимизировать участие человека)

 $\mathbf{A}$ Чем отличается RPO (Recovery Point Objective) от RTO (Recovery Time Objective)?

 $5<sub>1</sub>$ Какие виды резервного копирования вы знаете? Дайте характеристику трем их них.

#### Список используемой литературы:

- i5t.ru персональный сайт преподавателя Логвиненко О.А. 1.
- $2.$ e-learn.i5t.ru - дистанционная поддержка курса «Информатика»
- $\mathcal{F}$ Электронная справка по программным продуктам

Отчет по лабораторной работе оформляется в электронном виде, защита лабораторной работы в виде теста на сайте дистанционной поддержки курса http://e-learn.i5t.ru.

#### Лабораторная работа №15

# <span id="page-35-1"></span><span id="page-35-0"></span>Тема: «Создание и оформление нормативно-технической документации средствами текстового процессора»

Цель работы: получить навыки оформления нормативно-технической документации

Оборудование и программное обеспечение: персональный компьютер (монитор, системный блок, клавиатура, мышь) с выходом в Интернет, LibreOffice Writer, текстовый процессор

#### Теоретические сведения:

Нормативно-Техническая Документация - это основа единой политики в области технического регулирования разработок и производства, определяющая диапазоны качества производимой продукции и предоставляемых услуг, а также их соответствие требованиям безопасности, условиям эксплуатации, транспортировки и хранения. А именно, это - стандарт государственный, стандарт предприятия, технические условия, технические описания, рецептура и другая документация, закрепляющие требования к качеству продукции.
ГОСТ (Государственный стандарт) — одна из основных категорий стандартов, сегодня является межгосударственным стандартом в СНГ. Принимается Межгосударственным советом по стандартизации, метрологии и сертификации (МГС).

Стандарт предприятия - разрабатываются предприятиями и организациями в целях регламентации порядка проведения работ в области управления производством, включая управление качеством продукции и технологическими процессами, т.е. вводятся единые технические нормы и требования к технологическому процессу, а также к оснастке и инструменту, производимым и применяемым только на данном предприятии.

Технические описания - это документ, содержащий в себе технические требования к изготавливаемой продукции, описывающий её внешний вид, состав и общие характеристики

Технические условия (ТУ) — это документ, устанавливающий технические требования, которым должна соответствовать изготавливаемая продукция, в более конкретизированном отношении, отражающем качественные её характеристики. Также в них отражаются все процедуры, с помощью которых можно установить, соблюдены ли данные требования, именуемые авторским надзором. Разработку ТУ, как правило, осуществляют по решению разработчика/изготовителя или потребителя продукции. Технические условия входят в комплект конструкторской документации на продукцию и в отличие от ТО обязаны регистрироваться в РосПотребНадзоре.

Разработка Нормативно-технической документации проводится для достижения всеобщей оптимальной экономии при соблюдении условий эксплуатации и требований безопасности, установлением правил и их применением с целью упорядочения деятельности в определённой области на пользу и при участии всех заинтересованных сторон, которыми занимается стандартизация.

Резервное копирование (англ. backup copy) — процесс создания копии данных на носителе (жёстком диске, дискете и т. д.), предназначенном для восстановления данных в оригинальном или новом месте их расположения в случае их повреждения или разрушения.

#### **Задание 1**

Оформите сертификат соответствия по образцу (рисунок 1):

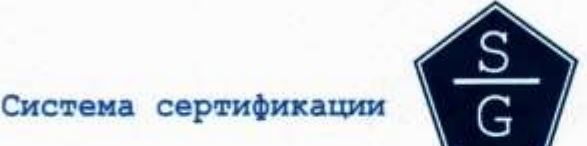

Стандарт-Гарант"

#### СИСТЕМА СЕРТИФИКАЦИИ СИСТЕМ МЕНЕДЖМЕНТА, РАБОТ И УСЛУГ "СТАНДАРТ-ГАРАНТ"

Зарегистрирована в Федеральном Агентстве по Техническому Регулированию и Метрологии. Регистрационный номер в едином реестре систем добровольной сертификации: POCC RU. И644.04AБCD Орган, образующий систему: АНО Центр сертификации систем менеджмента качества"СТАНДАРТ" 121374, г. Москва, ул. Красных Зорь, д. 21, стр. 1

Головной орган по сертификации: "Экспертно-правовой центр по сертификации "ГАРАНТ" 105118, г. Москва, ул. Кирпичная, д. 21, стр. 8.

## СЕРТИФИКАТ СООТВЕТСТВИЯ

Nº C<sub>3</sub>M.RU/02.11. - 2518

Вылан

## ЗАО "Полимак"

620024, г. Екатеринбург, ул. Новинская, д. 2 **ИНН 6664076872** 

НАСТОЯЩИЙ СЕРТИФИКАТ УДОСТОВЕРЯЕТ

## СИСТЕМА ЭКОЛОГИЧЕСКОГО МЕНЕДЖМЕНТА

применительно к

изготовлению труб из полимерных материалов, труб из полиэтилена для газопроводов, труб напорных из полиэтилена

СООТВЕТСТВУЕТ ТРЕБОВАНИЯМ

### ГОСТ Р ИСО 14001-2007 (ISO 14001:2004)

Настоящий сертификат обязывает организацию поддерживать состояние выполняемых работ в соответствии с требованиями вышеуказанного стандарта, что будет находиться под контролем головного органа по сертификации добровольной системы "СТАНДАРТ-ГАРАНТ" и подтверждаться при прохождении ежегодного инспекционного контроля

Сертификат были на аснавании решения экспертная комиссии No 1645 от 11 февраля 2011 г.

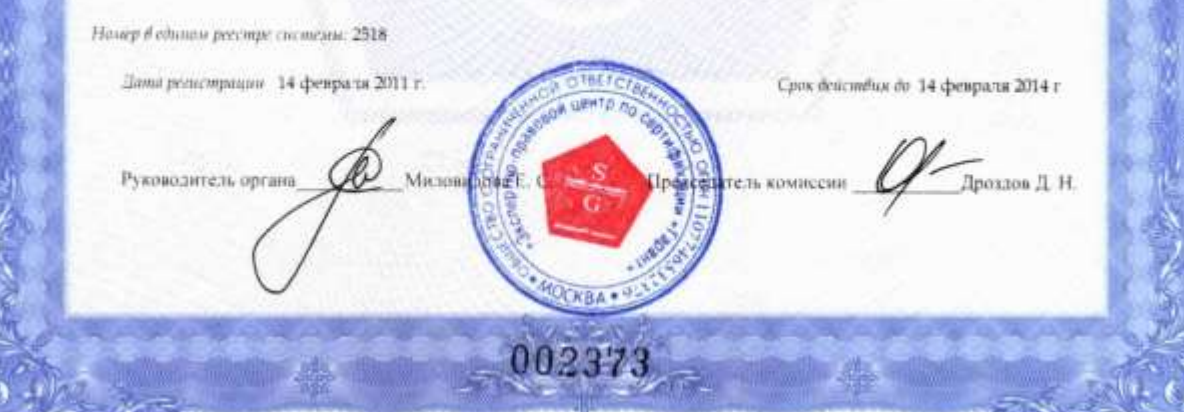

Рисунок 1 — Образец сертификата соответствия

#### **Порядок выполнения задания:**

Последовательно выберите команды Вставка - Рамка Выберите Формат - Рамка/объект.

Откройте панель инструментов Вставка и щелкните

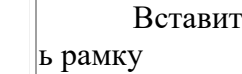

Для редактирования рамки щелкните по границе, чтобы выбрать ее, после чего выберите Формат - Рамка/объект. Вы можете также изменять размер или перемещать выбранную рамку при помощи специальных [горячих клавиш.](https://help.libreoffice.org/3.3/Writer/Resizing_and_Moving_Frames,_Objects_With_the_Keyboard/ru)

Чтобы удалить рамку, щелкните ее границу и нажмите клавишу Delete.

Если в начале и в конце текста в рамке имеются маленькие красные стрелки, используйте клавиши со стрелками для прокрутки остального текста.

В области просмотра диалогового окна Рамка рамка представлена зеленым прямоугольником, а область ссылки - красным прямоугольником.

Также имеется возможность предварительного просмотра результатов изменения привязки рамки на "Как символ". "Опорная линия" отображается красным, "Символ" - это высота шрифта, а "линия" - это высота линии, включая рамку.

#### **Задание 2**

Оформите обложку «Правила сертификации» по образцу (рисунок 2):

ФЕДЕРАЛЬНОЕ АГЕНТСТВО ПО ТЕХНИЧЕСКОМУ РЕГУЛИРОВАНИЮ И МЕТРОЛОГИИ

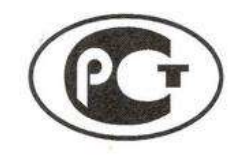

**ПРАВИЛА СТАНДАРТИЗАЦИИ**  ПР 50.1.008-2009

## ОРГАНИЗАЦИЯ И ПРОВЕДЕНИЕ РАБОТ ПО МЕЖДУНАРОДНОЙ СТАНДАРТИЗАЦИИ В РОССИЙСКОЙ ФЕДЕРАЦИИ

Издание официальное

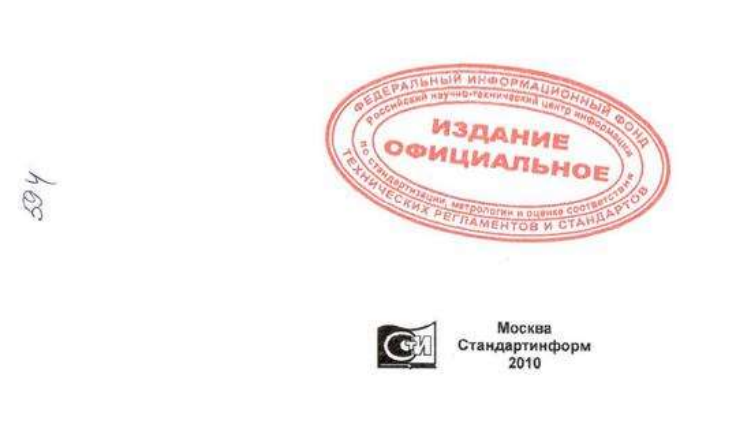

Рисунок 2 — Образец обложки «Правила сертификации»

#### **Задание 3**

 $1761$ 

Оформите Сертификат летной годности на вертолет по образцу (рисунок 3):

#### **РОССИЙСКАЯ ФЕДЕРАЦИЯ RUSSIAN FEDERATION**

#### МИНИСТЕРСТВО ТРАНСПОРТА РОССИЙСКОЙ ФЕДЕРАЦИИ

СЕРТИФИКАТ ЛЕТНОЙ ГОДНОСТИ ГРАЖДАНСКОГО ВОЗДУШНОГО СУДНА

#### **CERTIFICATE OF AIRWORTHINESS** OF THE CIVIL AIRCRAFT

#### № 2.16.2.13.0143

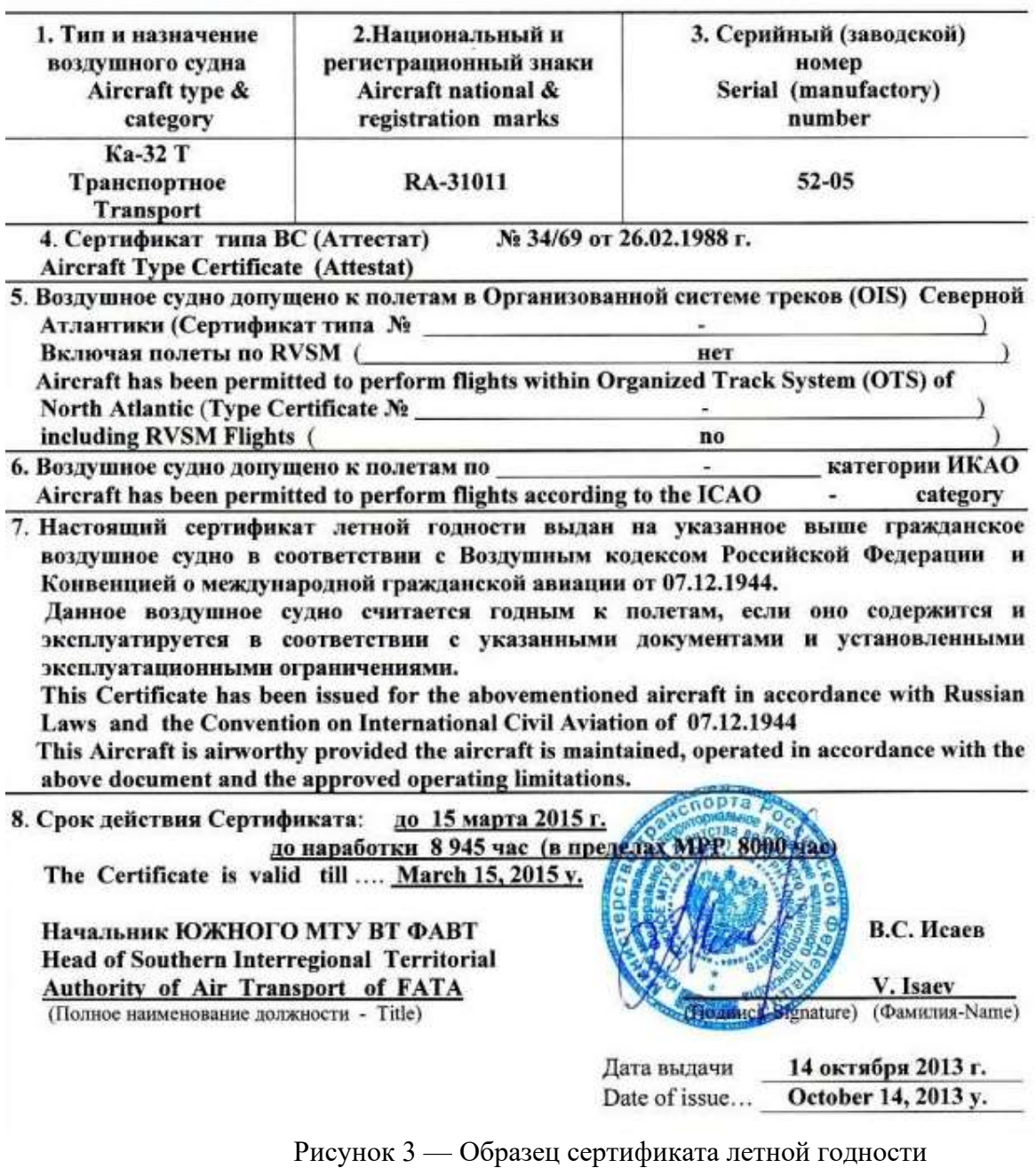

#### **Контрольные вопросы:**

1. Какое расширение присваивается файлу при записи его в собственном формате текстового редактора Writer? Можно ли сохранить документ в формате pdf?

2. Расшифруйте аббревиатуры ГОСТ, СНиП, СанПин и дайте им определение.

#### Список используемой литературы:

- i5t.ru персональный сайт преподавателя Логвиненко О.А.  $1$
- $2.$ e-learn.i5t.ru - дистанционная поддержка курса «Информатика»
- Электронная справка по программным продуктам  $\mathcal{L}$

Отчет по лабораторной работе оформляется в электронном виде, защита лабораторной работы в виде теста на сайте дистанционной поддержки курса http://e-learn.i5t.ru.

#### Лабораторная работа №16 Тема: «Создание и оформление схем средствами SmartArt MS Word»

Цель работы: получить навыки оформления нормативно-технической документации

Оборудование и программное обеспечение: персональный компьютер (монитор, системный блок, клавиатура, мышь) с выходом в Интернет, MS Word, текстовый процессор

#### Теоретические сведения:

Большие схемы сложно создавать с помощью инструмента Фигуры, для них используется инструмент создания блок-схем.  $O<sub>H</sub>$ нахолится на Ленте. **SmartArt**  $\equiv$ вклалка Вставка/Иллюстрации, под элементом Фигуры

Перед тем, как создавать рисунок SmartArt, представьте, какой тип и макет подойдут для лучшего отображения данных. Что необходимо передать посредством рисунка SmartArt? Какой он должен иметь вид? Поскольку можно быстро и легко переключать макеты, попробуйте несколько разных типов и найдите тот, который лучше всего иллюстрирует информацию. Рисунок должен быть понятным и легким для восприятия. Экспериментируйте с различными типами рисунков SmartArt, используя приведенную ниже таблицу в качестве отправной точки. В таблице даны сведения, призванные помочь начать подбор, они не являются полным списком возможных вариантов.

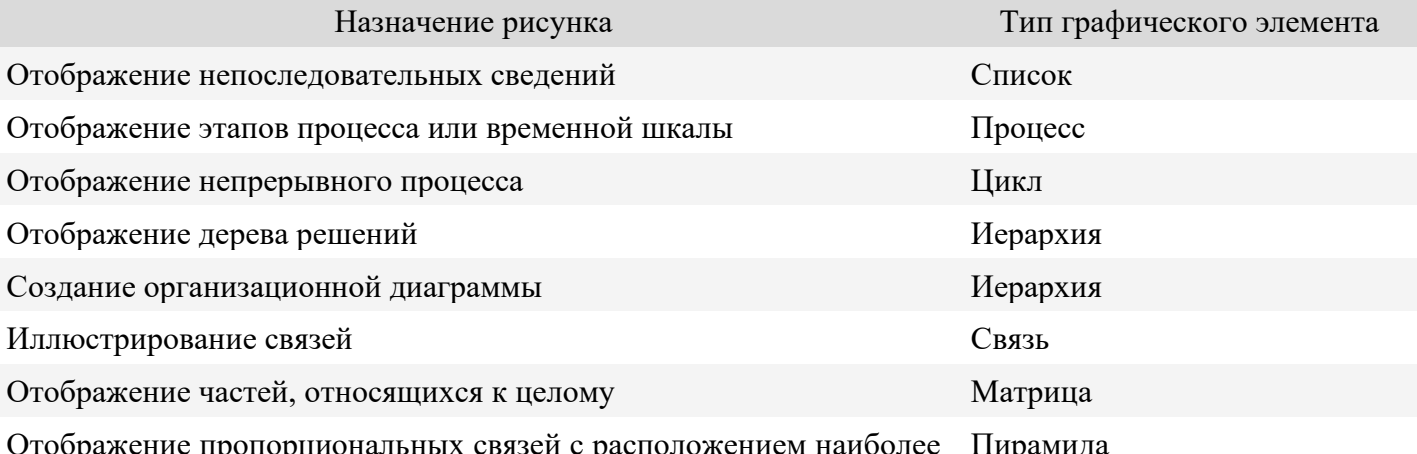

крупных элементов вверху или внизу

Оцените также размер имеющегося текста, поскольку это часто определяет тип макета и необходимое число фигур в макете. В общем, рисунки SmartArt наиболее эффективны, когда число фигур и количество текста достаточны для отображения ключевых моментов. Большое количество текста может негативно сказаться на визуальном представлении рисунок SmartArt и сделать его трудным для восприятия. Тем не менее в некоторых макетах, например в макете Трапециевидный список (тип Список), предполагается большой объем текста.

Некоторые макеты рисунков SmartArt содержат неизменное число фигур. Например, макет Уравновешивающие стрелки (тип Связь), предназначен ДЛЯ отображения двух противоположных идей или концепций. Текст может содержаться только в двух фигурах, и макет изменить нельзя, чтобы отобразить больше идей или концепций.

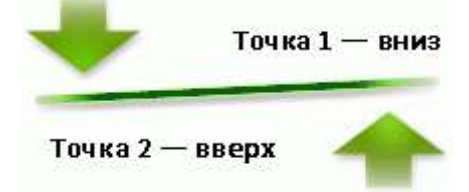

Чтобы отобразить больше двух идей, [переключитесь в другой макет,](https://support.office.com/ru-ru/article/%D0%BF%D0%B5%D1%80%D0%B5%D0%BA%D0%BB%D1%8E%D1%87%D0%B8%D1%82%D0%B5%D1%81%D1%8C-%D0%B2-%D0%B4%D1%80%D1%83%D0%B3%D0%BE%D0%B9-%D0%BC%D0%B0%D0%BA%D0%B5%D1%82-d89c5d5c-88a9-4b79-8248-5cf5a4fdec32) в котором больше фигур для текста, например макет Простая пирамида (тип Пирамида). Помните, что изменение макетов или типов может изменить значение представляемых данных. В частности, макет со стрелками вправо, например Простой процесс (тип Процесс) отличается по значению от рисунка SmartArt со стрелками, расположенными по кругу, например Непрерывный цикл(тип Цикл).

#### **Задание 1**

Создайте схемы по образцу (рисунок 1):

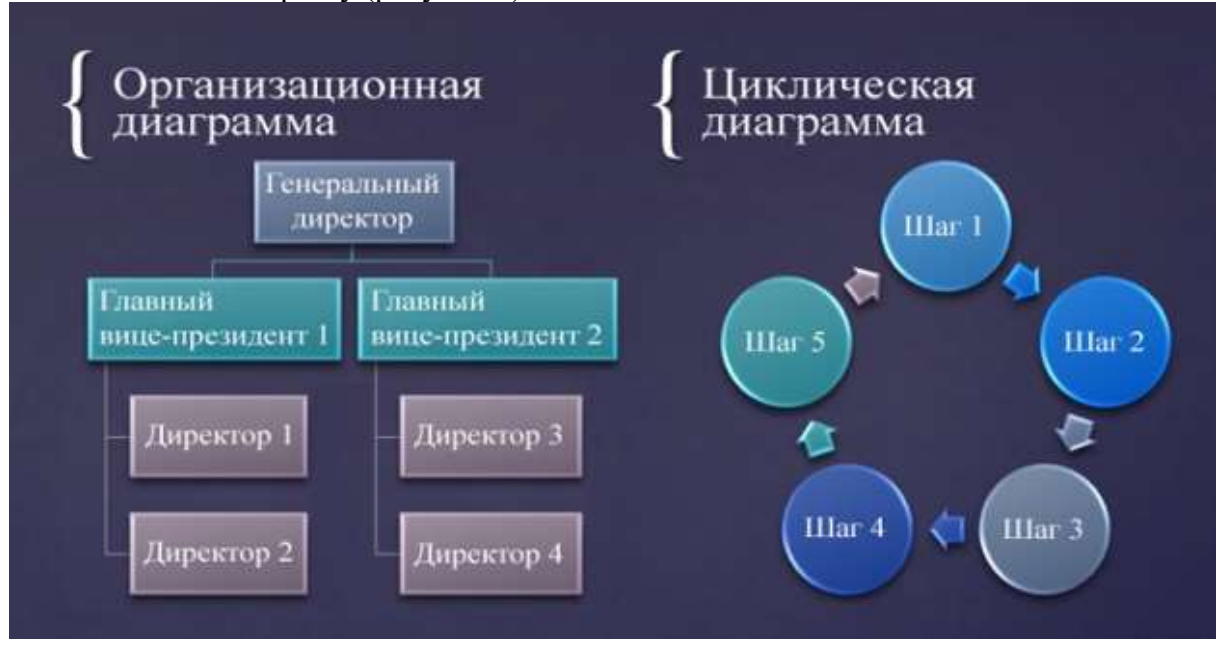

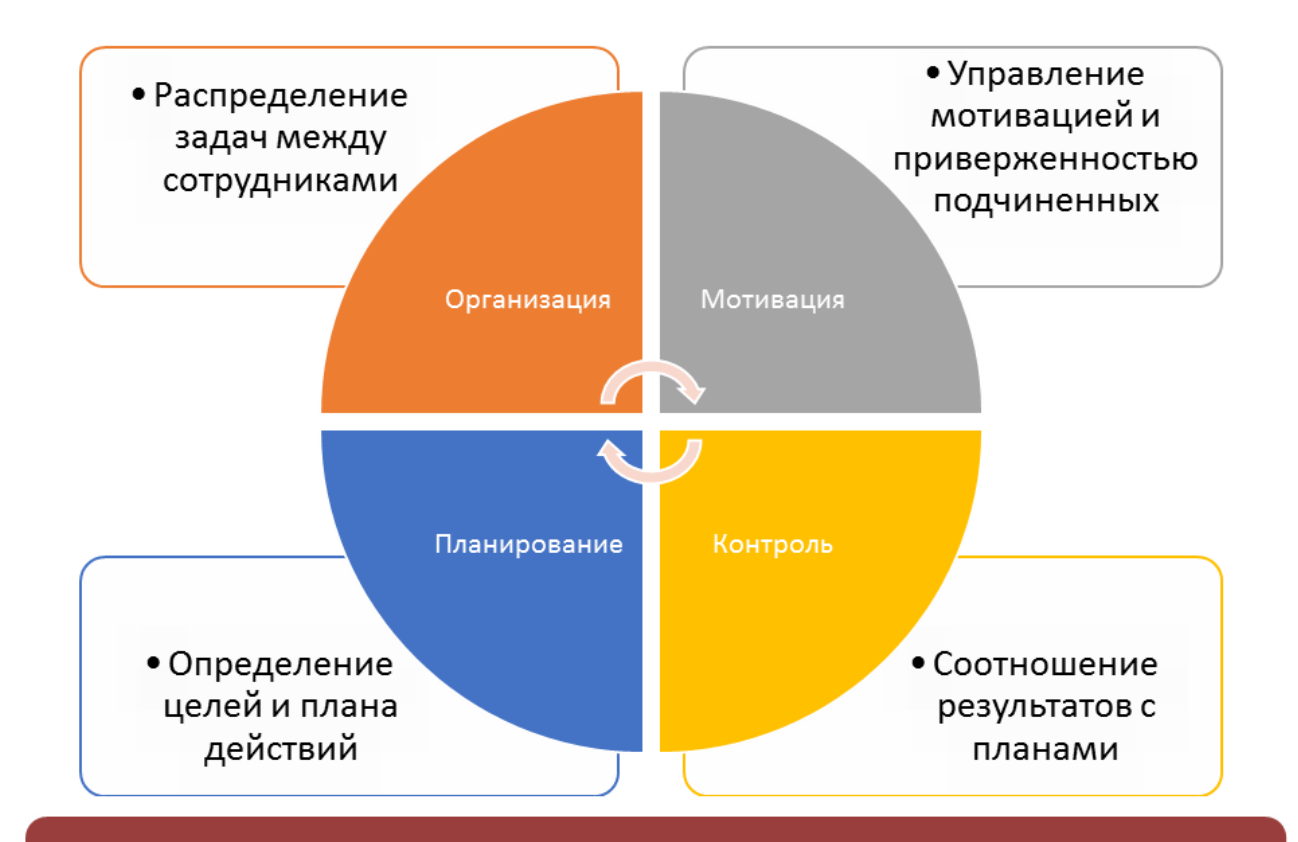

# Способы записи алгоритмов

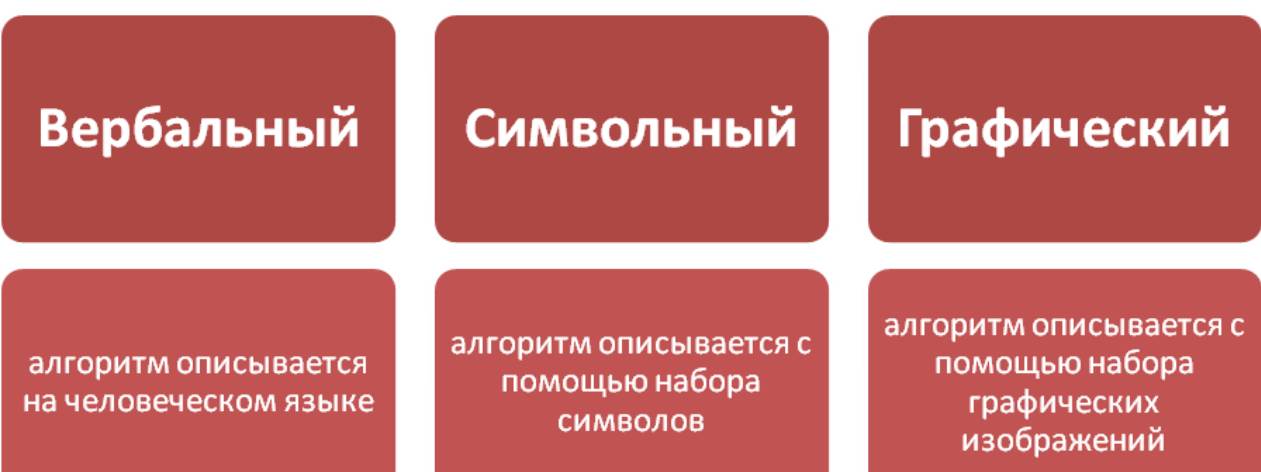

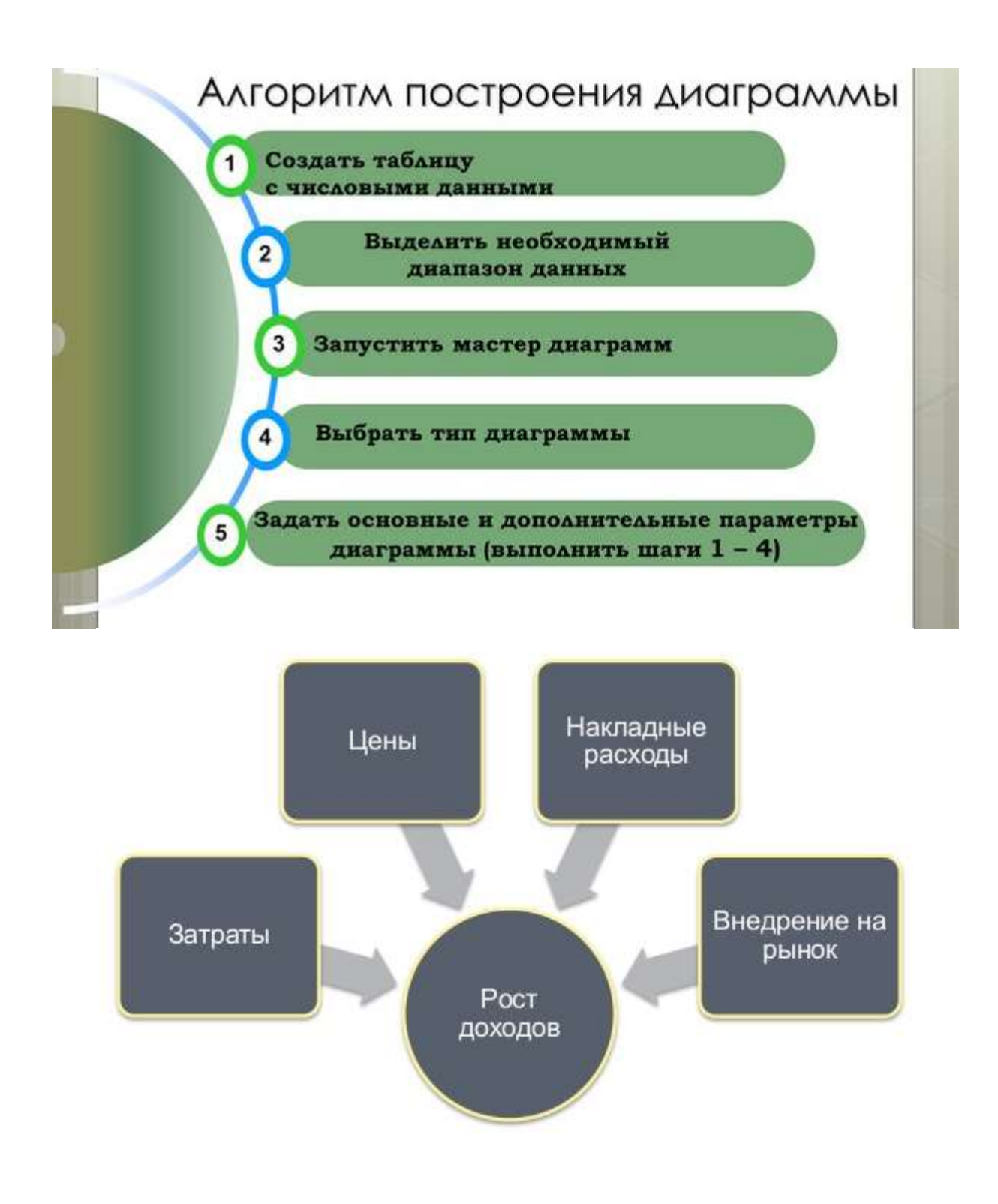

Рисунок 1 — Образец схем

#### **Порядок выполнения задания:**

На вкладке Вставка в группе Иллюстрации нажмите кнопку SmartArt.

В диалоговом окне Выбор рисунка SmartArt выберите необходимый тип и макет.

Введите текст одним из следующих способов. Щелкните [Текст] в области текста, а затем введите необходимый текст. Или скопируйте в буфер обмена текст из другой программы или расположения, щелкните [Текст] в области текста, а затем вставьте его.

#### **Задание 2\* (повышенной сложности)**

Создайте схему по образцу:

## Выбираем стиль руководства:

- 1. Определите способность сотрудника и его мотивацию;
- 2. Используйте необходимый стиль руководства

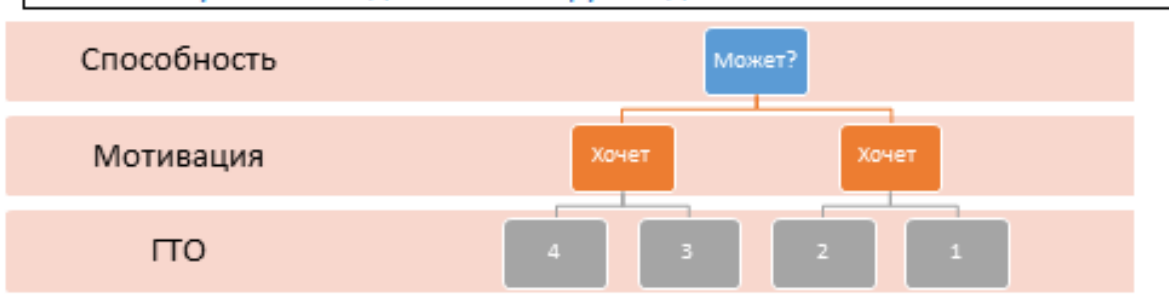

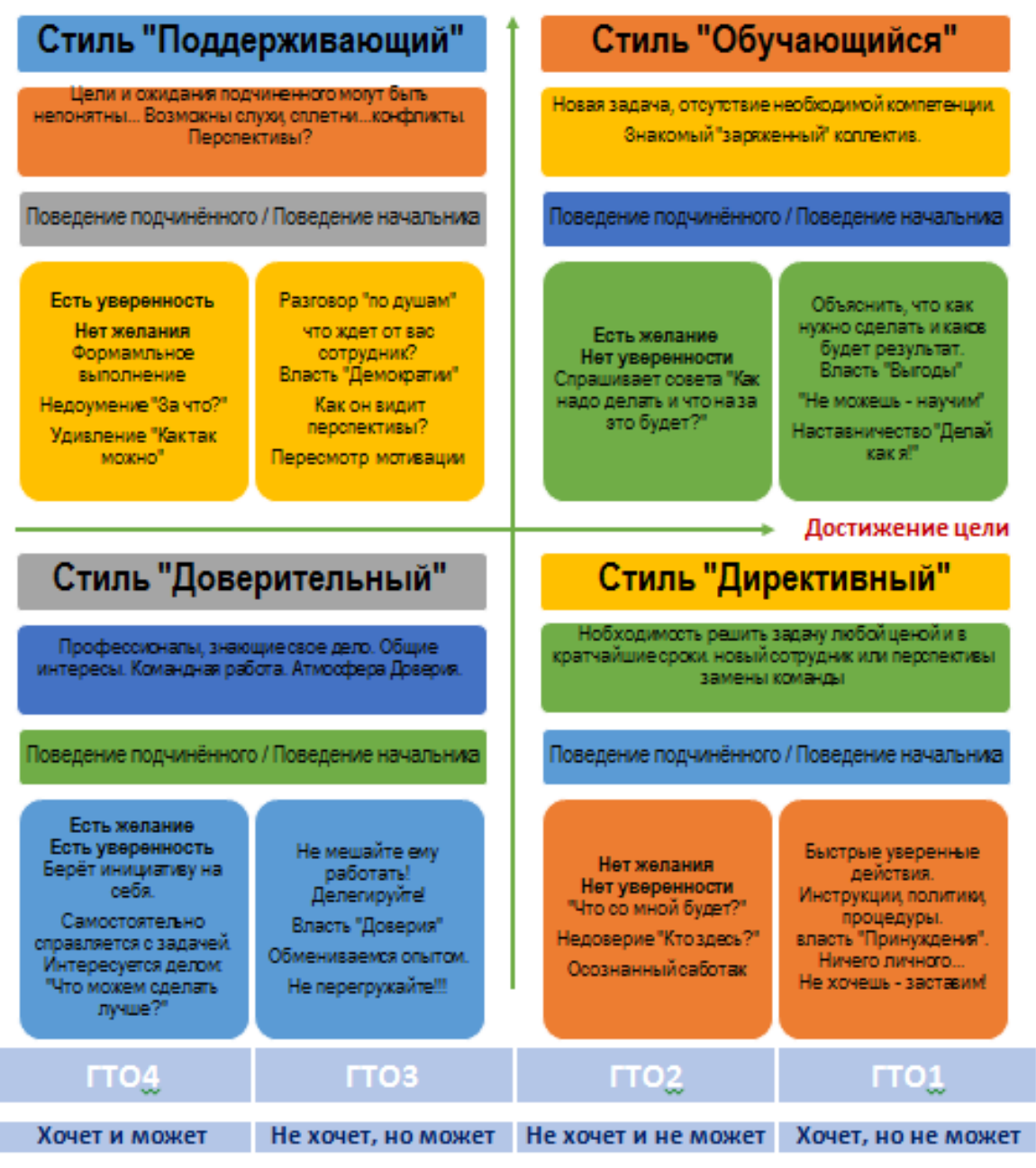

#### Развитие отношений

Рисунок 2 — Образец схемы

#### **Контрольные вопросы:**

- 1. Перечислите виды рисунков SmartArt.
- 2. Как добавить схему SmartArt?
- 3. Чем отличаются команды Добавить до/после и Добавить выше/ниже?

#### **Список используемой литературы:**

- 1. i5t.ru персональный сайт преподавателя Логвиненко О.А.
- 2. e-learn.i5t.ru дистанционная поддержка курса «Информатика»
- 3. Электронная справка по программным продуктам

**Отчет по лабораторной работе** оформляется в электронном виде, защита лабораторной работы в виде теста на сайте дистанционной поддержки курса http://e-learn.i5t.ru.

#### **Лабораторная работа №17**

#### Тема: «**Оформление рисунков средствами текстового процессора»**

**Цель работы:** получить навыки оформления векторных и растровых изображений

**Оборудование и программное обеспечение:** персональный компьютер (монитор, системный блок, клавиатура, мышь) с выходом в Интернет, LibreOffice Writer, текстовый процессор

#### **Теоретические сведения:**

Есть несколько способов вставить графический объект в текстовый документ.

— Вставка графического объекта из файла

Поместите курсор в том месте документа, куда требуется вставить графический объект. Выберите команду Вставка - Рисунок - Из файла.

Выберите графический файл, который нужно вставить, и нажмите кнопку Открыть.

По умолчанию графический объект вставляется по центру над текущим абзацем.

— Вставка графического объекта из галереи путём перетаскивания

Можно перетащить объект из галереи в текстовый документ, электронную таблицу, рисунок или презентацию.

Чтобы заменить объект галереи, вставленный в документ, нажмите и удерживайте клавиши SHIFT+CTRL и перетащите из галереи другой объект, наложив поверх прежнего.

— Вставка сканированного изображения

Для вставки сканированного изображения необходимо, чтобы сканер был подключён к системе и были установлены его драйверы. Сканер должен поддерживать стандарт SANE.

Поместите курсор в том месте документа, куда требуется вставить сканированное изображение.

Выберите команду Вставка - Рисунок - Сканирование и выберите в подменю источник сканирования.

Следуйте инструкции по сканированию.

— Вставка графического объекта из LibreOffice Draw или Impress

Откройте документ, в который нужно вставить объект.

Откройте документ Draw или Impress, содержащий объект, который требуется скопировать.

Щёлкните по объекту и удерживайте его при нажатой клавише Ctrl.

Перетащите объект в тот документ, куда необходимо его вставить.

— Вставка диаграммы Calc в текстовый документ

Можно вставить копию диаграммы, которая не обновляется при изменении данных в электронной таблице.

Откройте текстовый документ, в который требуется скопировать диаграмму.

Откройте электронную таблицу, содержащую диаграмму, которую требуется скопировать.

В электронной таблице щёлкните диаграмму. Появится восемь маркеров.

Перетащите диаграмму из электронной таблицы в текстовый документ.

В документе можно изменять размер диаграммы и перемещать её как любой другой объект. Чтобы изменить данные диаграммы, щёлкните её дважды.

#### **Задание 1**

Создайте текстовый документ по образцу. Выберите для рисунка различные виды обтекания.

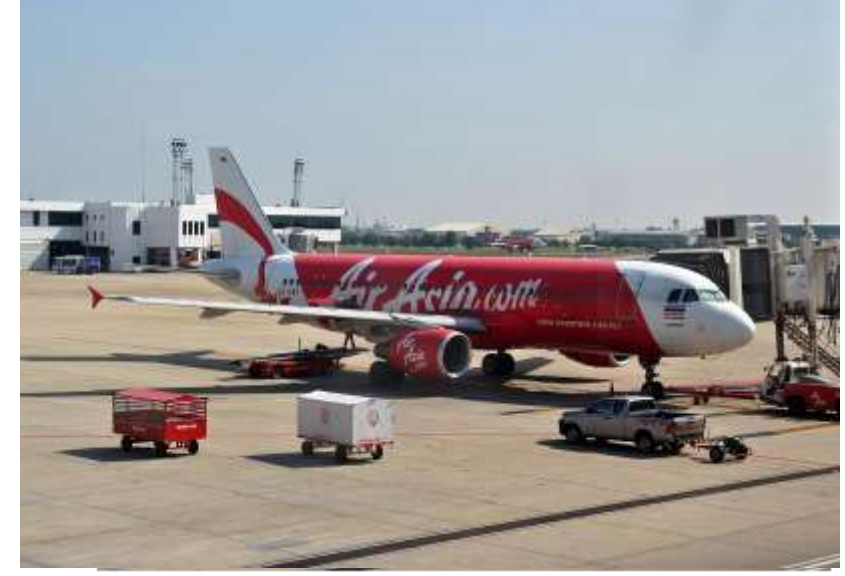

Airbus A320 (Эрбас A320) разработан европейским самолетостроительным концерном Airbus в середине 1980-х годов. В конструкцию лайнера было заложено множество технических новинок. А320 стал первым в мире пассажирским самолетом с электродистанционной системой управления (кабина экипажа оснащена боковыми рукоятками управления вместо привычных штурвалов). Также в конструкции самолета впервые были широко применены композитные материалы.

Первая версия лайнера Airbus A320-100 была произведена лишь в количестве 21 штук. Практически сразу основной модификацией самолета стал оборудованный дополнительными топливными баками Airbus A320-200.

А320 является базовой моделью семейства среднемагистральных самолетов Airbus, включающего также модели А318, А319, А321.

#### **Порядок выполнения задания:**

— Обтекание объектов текстом

Выделите объект. Текущий стиль обтекания отмечается маркером.

Выберите команду Формат - Графические объекты и откройте вкладку [Обтекание.](https://help.libreoffice.org/Writer/Wrap/ru)

Задайте нужные вам параметры. Нажмите кнопку ОК.

— Изменение контура обтекания графического объекта

Можно изменить контур, вокруг которого обтекает текст.

Выделите графический объект, щёлкните правой кнопкой мыши и выберите команду Обтекание - Правка контуров. С помощью доступных средств нарисуйте новый контур и щёлкните значок Применить (зелёная галочка).

Закройте окно Редактор контуров.

**Задание 2** Создайте блок-схему по образцу (рисунок 1):

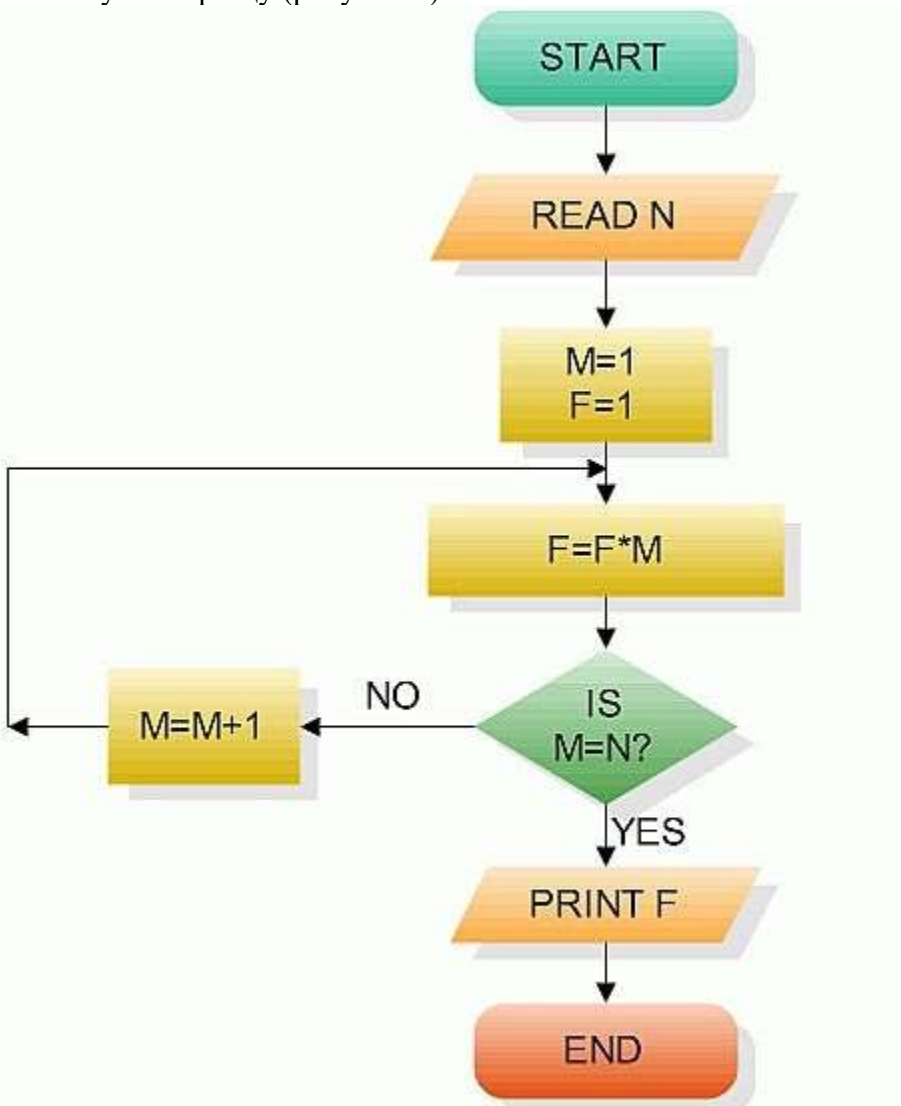

Рисунок 1 — Образец блок-схемы

#### **Задание 3**

Создайте рисунок по образцу (рисунок 2):

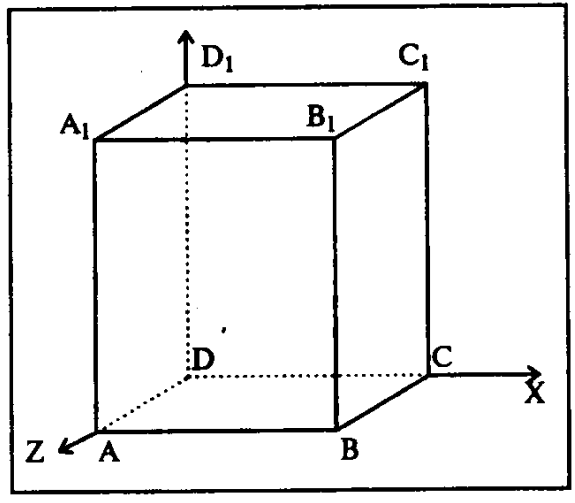

Рисунок 2 — Образец рисунка

#### **Контрольные вопросы:**

- 1. Перечислите виды обтекания рисунка текстом.
- 2. Для чего предназначена опция Связь в диалоге Вставить изображение?
- 3. В чем заключаются преимущества и недостатки связывания изображения?

#### **Список используемой литературы:**

- 1. i5t.ru персональный сайт преподавателя Логвиненко О.А.
- 2. e-learn.i5t.ru дистанционная поддержка курса «Информатика»
- 3. Электронная справка по программным продуктам

**Отчет по лабораторной работе** оформляется в электронном виде, защита лабораторной работы в виде теста на сайте дистанционной поддержки курса http://e-learn.i5t.ru.

#### **Лабораторная работа №18** Тема: «**Создание и редактирование формул»**

**Цель работы:** получить навыки оформления формул

**Оборудование и программное обеспечение:** персональный компьютер (монитор, системный блок, клавиатура, мышь) с выходом в Интернет, MS Word, текстовый процессор

#### **Теоретические сведения:**

Для ввода формулы можно использовать коды символов Юникода и математические элементы автозамены для замены текста символами. При вводе формулы приложение Word может автоматически преобразовать формулу в профессионально-форматированную формулу.

#### **Задание 1**

Наберите формулы по образцу: $cos(\alpha \pm \beta) = cos \alpha cos \beta \pm sin \alpha sin \beta$ 

$$
x_{1,2} = \frac{-b \pm \sqrt{b^2 - 4ac}}{2a}
$$
  
\n
$$
a_1 \times a_2 = \left\{ \begin{vmatrix} y_1 & z_1 \\ y_2 & z_2 \end{vmatrix}, \begin{vmatrix} z_1 & x_1 \\ z_2 & x_2 \end{vmatrix}, \begin{vmatrix} x_1 & y_1 \\ x_2 & y_2 \end{vmatrix} \right\}
$$
  
\n
$$
\int_a^b f(x) dx = (b - a) f(\xi) \quad (a \le \xi \le b)
$$
  
\n
$$
\frac{d}{dx} arctg \frac{x}{a} = \frac{a}{a^2 + x^2}
$$

 $\overline{M} = \frac{\mu_0}{4\pi} \oint_C \frac{dl \, dl}{D} \cos \theta$ 

$$
\begin{vmatrix} x^{1} \\ x^{2} \\ x^{3} \\ \vdots \\ x^{4} \end{vmatrix} = \frac{1}{D} \begin{vmatrix} A_{1}^{1} & A_{1}^{2} & \cdots & A_{1}^{n} \\ A_{2}^{1} & A_{2}^{2} & \cdots & A_{2}^{n} \\ \vdots & \vdots & \cdots & \vdots \\ A_{n}^{1} & A_{n}^{2} & \cdots & A_{n}^{n} \end{vmatrix} \begin{vmatrix} b^{1} \\ b^{2} \\ \vdots \\ b^{4} \end{vmatrix}
$$
  
\n
$$
= \frac{1 - (1 + \frac{g}{m})^{-m \cdot n}}{1 - (1 + \frac{g}{m})^{-m \cdot n}}
$$
  
\n
$$
= \frac{1 - (1 + \frac{g}{m})^{-m \cdot n}}{p \cdot \left[ (1 + \frac{g}{m})^{\frac{m}{p}} - 1 \right]}
$$
  
\n
$$
\frac{1}{\pi} = \frac{2\sqrt{2}}{9801} \sum_{k=0}^{\infty} \frac{(4k)!(1103 + 26390k)}{(k!)^{4}396^{4k}}
$$
  
\n
$$
\omega = \sqrt{\frac{\lim_{x \to 0} (1 + x^{-2})^{x^{2}}}{\prod_{y \to 1}^{x \to 0}} \frac{1}{(k!)^{4}396^{4k}}}
$$

#### **Порядок выполнения задания:**

На вкладке Вставка в группе Символы щелкните стрелку рядом с надписью Формула и выберите Вставить новую формулу.

$$
\pi_{\text{stack}} \circ
$$
  
\n $\Omega_{\text{CUMBOM}}$    
\n $\Omega_{\text{KUMBOM}}$ 

Введите формулу. На вкладке Конструктор в группе Работа с формулами в группе Структуры выберите необходимый тип структуры (например, дробь или радикал), а затем щелкните значок необходимой структуры.

Если структура содержит местозаполнители, щелкните местозаполнитель и введите нужные числа или символы. Местозаполнители формулы — это небольшие пунктирные поля в формуле $\frac{\Box}{2}$ .

#### **Задание 2**

Оформите текст по образцу (рисунок 1):

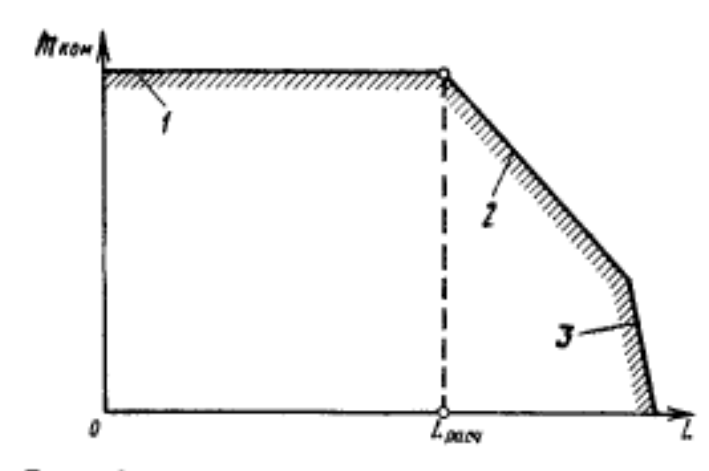

Рис. 3.1. Типовая зависимость величины коммерческой нагрузки пассажирского самолета от дальности полета (Lpacu соответствует минимуму себестоимости перевозок):  $I$  — ограничение по числу пассажирских мест и объему багажных и трузовых помещений; 2 --<br>потраимчение по максимально допустимой взлетной<br>массе: 3 -- ограничение по максимой взлетной массе;  $3$  - ограничение по максимально возможному запасу топлива

Максимальная коммерческая нагрузка (кг) определяется в зависимости от числа пассажирских мест и емкости багажных И грузовых помещений на самолете:

$$
m_{\text{FOM}} = 90n_{\text{mac}} + 290\left(V_{\text{Gar}} - \frac{20n_{\text{mac}}}{120}\right),
$$
\n(3.5)

где  $n_{\text{mac}}$  — число пассажирских мест; 90 - средняя масса пассажира (75 кг) и личного багажа пассажира (15 кг); 290 — средняя удельная масса почты  $K\Gamma/M^3$ ;  $V_{\text{Gar}}$  и груза,

объем багажных и грузовых помещений, м<sup>3</sup>; 120 - средняя удельная масса багажа пассажиров, кг/м<sup>3</sup>.

Рисунок 1 — Образец оформления текста

#### **Задание 3**

Используя рукописный ввод, правильно введите следующие формулы:

$$
\sin^2 \frac{\alpha}{2} = \frac{1 - \cos \alpha}{2}
$$

$$
\cos^2 \frac{\alpha}{2} = \frac{1 + \cos \alpha}{2}
$$

$$
S = \sqrt{p(p-a)(p-b)(p-c)}
$$

$$
p = \frac{a+b+c}{2}
$$

#### **Порядок выполнения задания:**

Щелкните Рисование > Рукописный фрагмент в математические символы, а затем выберите Рукописное уравнение в нижней части коллекции.

С помощью пера или пальца введите математическую формулу от руки. Если у устройства нет сенсорного экрана, напишите уравнение с помощью мыши. Вы можете выделять части формулы и редактировать их по мере ввода, а затем с помощью окна предварительного просмотра проверять, правильно ли Word распознает то, что вы написали.

Рисунок 1 — Образец блок-схемы

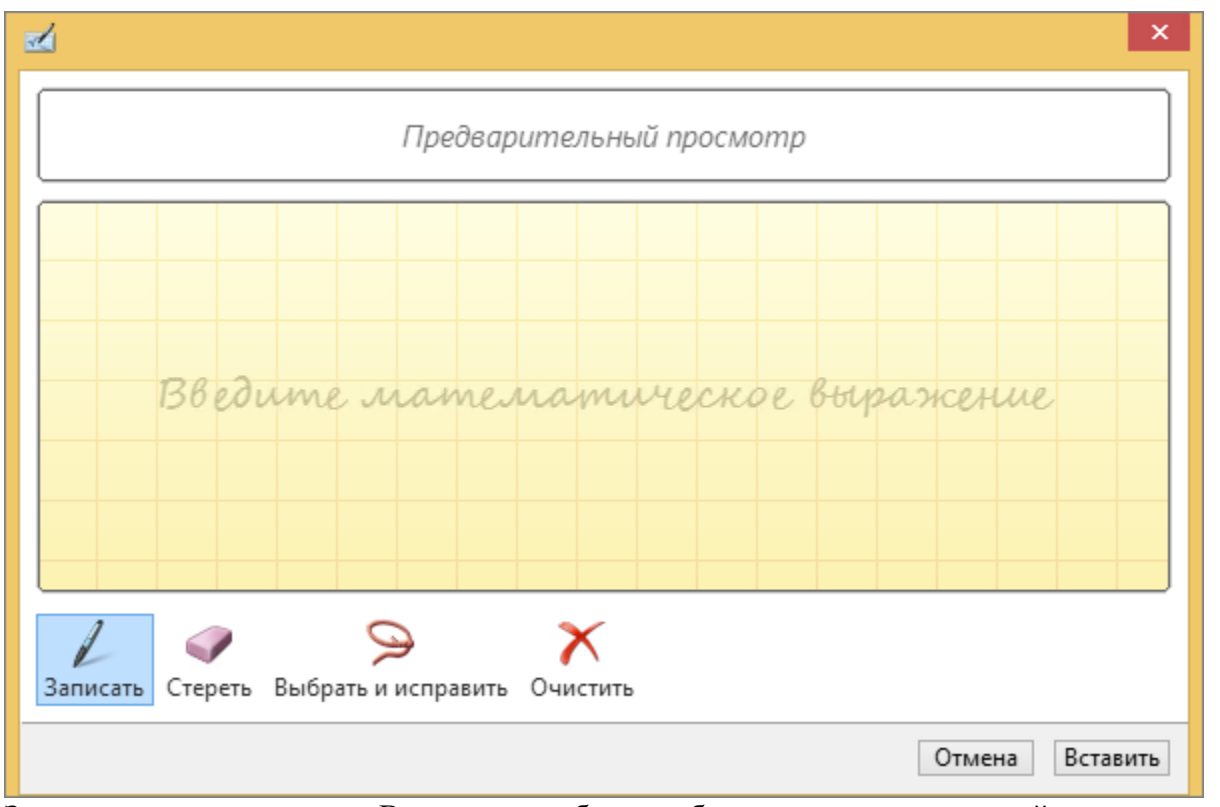

Завершив ввод, щелкните Вставить, чтобы преобразовать текст, который вы только что написали, в формулу.

Как и со встроенными формулами, после вставки уравнения появится вкладка Работа с формулами — Конструктор, на которой расположены символы и команды для настройки формулы и добавления в нее различных элементов. Чтобы эта вкладка появилась на ленте, просто выберите формулу.

#### Задание 4\* (повышенной сложности)

Оформите текст по образцу (рисунок 2):

#### 1 Кинематический расчет привода

1.1 Выбор электродвигателя

В стационарных транспортирующих устройствах в основном используется электропривод переменного тока. Схема привода включает себя трехфазный двигатель серии 4А, который подбирают по потребной мощности

$$
\mathbf{P}_{\text{mp}} \ge \mathbf{P}_{\text{morp}} \tag{1.1}
$$

1.1.1 Потребная мощность  $P_{\text{mom}}$ , кВт

$$
P_{\text{nom}} = F \cdot v / \eta , \qquad (1.2)
$$

где F - тяговое усилие на ленте, кН;

v - скорость ленты, м/с;

η - кпд привода.

#### 1.1.1.1 Коэффициент полезного действия привода

$$
\eta = \eta_{\alpha} \eta_{\alpha} \eta_{\alpha}, \qquad (1.3)
$$

где п<sub>и</sub> - кпд червячного редуктора;

n<sub>II</sub> - кпд цепной передачи;

 $\eta_{\rm M}$  – кгід муфты.

Ориентировочно, назначив передаточное число червячной передачи  $u_{\alpha} = 20$  при двухзаходном червяке в соответствии с [1], принимаем  $\eta_{\alpha}$ = 0,75. Учить вая, что цепная передача привода - открытая, принимаем  $\eta_{\text{II}} = 0.9$ . При возможной деформации рамы привода коэффициент полезного действия муфты  $\eta_w = 0.98$ .

Рисунок 2 — Образец рисунка

#### **Контрольные вопросы:**

1. Как оформляются формулы в соответствии с ГОСТ 2.105-95 ЕСКД "Общие требования к текстовым документам»?

#### **Список используемой литературы:**

- 1. i5t.ru персональный сайт преподавателя Логвиненко О.А.
- 2. e-learn.i5t.ru дистанционная поддержка курса «Информатика»
- 3. Электронная справка по программным продуктам

**Отчет по лабораторной работе** оформляется в электронном виде, защита лабораторной работы в виде теста на сайте дистанционной поддержки курса http://e-learn.i5t.ru.

#### **Лабораторная работа №19**

#### Тема: «**Создание и оформление многостраничного документа (оглавление, сноски, список литературы) средствами текстового процессора»**

**Цель работы:** получить навыки оформления многостраничных документов

**Оборудование и программное обеспечение:** персональный компьютер (монитор, системный блок, клавиатура, мышь) с выходом в Интернет, LibreOffice Writer, текстовый процессор

#### **Теоретические сведения:**

Правила написания дипломных работ являются общими и соответствуют Гостам (ГОСТ 7.32-91, ГОСТ 7.1-84, ГОСТ 2.105-95, ГОСТ 2.111-68, ГОСТ 7.9-77, ГОСТ 7.54-88, ГОСТ 8.417-81, ГОСТ 7.11-78)

#### **Задание 1**

Оформите оглавление по образцу:

#### Содержание

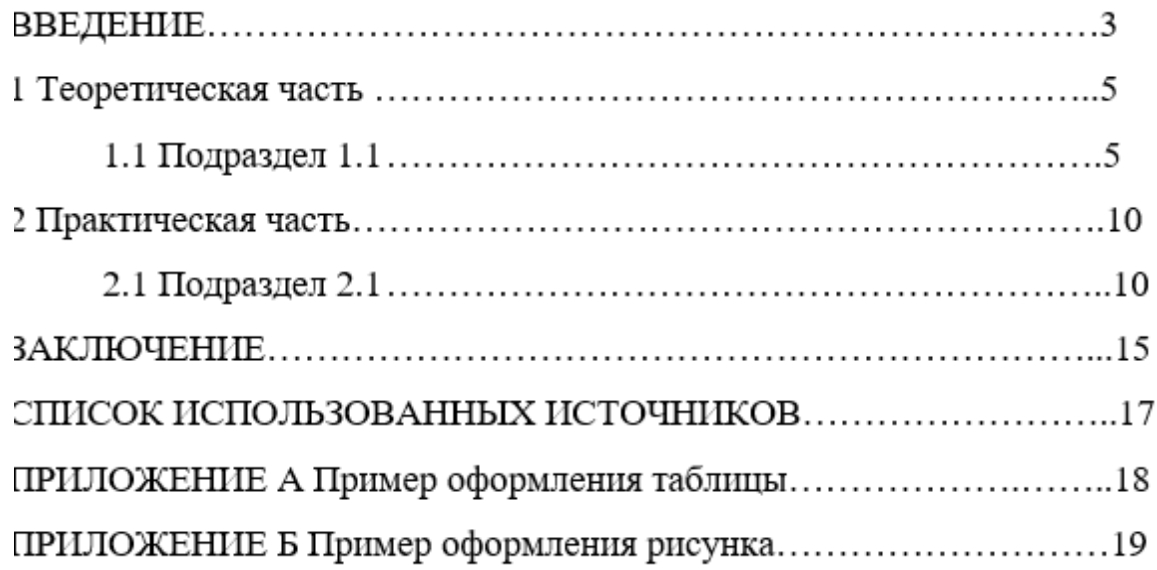

Расстояние от Содержание до пунктов 40 пт, межстрочный интервал 1,5 пт, расстояние между абзацами 0 пт, выравнивание текста по ширине, заголовка по центру.

#### **Задание 2**

Оформите многоуровневый список по образцу (рисунок 1):

#### Устройства современного компьютера

- 1. Процессор
- 2. Память
	- 2.1. Оперативная память
	- 2.2. Долговременная память
		- 2.2.1. Жесткий магнитный диск
		- 2.2.2. Дискета
		- 2.2.3. Флэш-память
		- 2.2.4. Оптические диски
			- 2241  $CD$
			- $2.2.4.2$ **DVD**
- 3. Устройства ввода
	- 3.1. Клавиатура
	- 3.2. Мышь
	- 3.3. Сканер
	- 3.4. Графический планшет
	- 3.5. Цифровая камера
	- 3.6. Микрофон
	- 3.7. Джойстик
- 4. Устройства вывода
	- 4.1. Монитор
		- 4.1.1. Жидкокристаллический монитор
		- 4.1.2. Монитор на электронно-лучевой трубке
	- 4.2. Принтер
		- 4.2.1. Матричный принтер
		- 4.2.2. Струйный принтер
		- 4.2.3. Лазерный принтер

Рисунок 1 — Образец многоуровневого списка

#### Задание 3

Оформите текст с рисунком по образцу:

Автомобиль движется по прямой улице. На рисунке 1 представлена зависимость скорости автомобиля от времени. Модуль ускорения максимален в интервале времени.

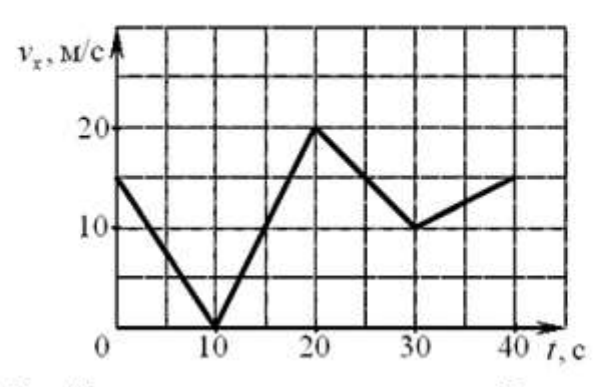

Рисунок 1 — Зависимость скорости автомобиля от времени

#### **Задание 4\* (повышенной сложности)**

Оформите таблицу по образцу (рисунок 2):

Таблица 1. Суточная потребность в витаминах в разных возрастных группах

| Катягория                          | Возрас<br>(годы) | A,<br><b>MALE</b> | E.<br><b>MT</b>           | D.<br>MIKE | к.<br>MIKE              | <b>C.</b><br><b>MT</b> | B2.<br><b>MT</b> | Пантотеновая<br><b>КИСЛОТА</b><br>(уст. 85).<br><b>ALL</b> | B6,<br><b>MT</b>        | Фолат.<br>MP   | B12.<br>MIKE   | PP.<br>min-   | H.<br><b>MIKE</b> | <b>B1</b><br><b>but</b> |
|------------------------------------|------------------|-------------------|---------------------------|------------|-------------------------|------------------------|------------------|------------------------------------------------------------|-------------------------|----------------|----------------|---------------|-------------------|-------------------------|
| Грудине                            | $0 - 0.5$        | 400               | П                         | $10^{1}$   | $\overline{\mathsf{s}}$ | 30                     | 0,4              | $\overline{2}$                                             | 0, 3                    | 0,025          | 0, 3           | 5             | 10                | 0, 3                    |
| detaun                             | $0, 5 - 1$       | 400               | c                         | 10         | 10                      | 35                     | 0,5              | 3                                                          | 0, 6                    | 0,035          | 0, 5           | 6             | 15                | 0,4                     |
|                                    | $1 - 3$          | 450               | 6                         | 10         | 15                      | 40                     | 0.8              | з                                                          | 1                       | 0,05           | 0,7            | g             | 20 <sub>1</sub>   | 0,7                     |
| Temp 1-10<br>ACTU                  | $4 - 6$          | 500               | 7.                        | 2,5        | 20                      | 45                     | 1,1              | 4                                                          | 1,1                     | 0,075          | 1              | 12            | 25                | 0, 9                    |
|                                    | $7 - 10$         | 700               | 7                         | 2,5        | 30                      | 45                     | 1, 2             | 5                                                          | 1,4                     | 0,1            | 1,4            | 7             | 30                | 1                       |
|                                    | $11 - 14$        |                   | 10                        |            | 45                      | 50                     | 1.5              | $4 - 7$                                                    | 1, 7                    | 0,15           | 2              | 17            |                   | 1, 3                    |
| Тодржения)                         | $15 - 18$        | 1000              | 10                        | 2,5        | 65                      | 60                     | 1,8              | $4 - 7$                                                    | $\overline{2}$          | 0, 2           | 2              | 20            | $30 -$<br>100     | 1, 5                    |
| варисами<br>et vann maa            | $19 - 24$        |                   | 10                        |            | 70                      | 60                     | 1.7              | $4 - 7$                                                    | $\overline{2}$          | 0, 2           | 2              | 19            |                   | 1, 5                    |
| 888,000                            | $25 - 50$        |                   | 10                        | 80         | 60                      | 1,7                    | $4 - 7$          | $\overline{z}$                                             | 0,2                     | $\overline{2}$ | 19             |               | 1, 5              |                         |
|                                    | >50              |                   | 10                        |            | 80                      | 60                     | 1,4              | $4 - 7$                                                    | $\overline{\mathbf{z}}$ | 0,2            | z              | 15            |                   | 1, 2                    |
|                                    | $11 - 14$        |                   | 8                         |            | 45                      | 50                     | 1,3              | $4 - 7$                                                    | 1,4                     | 0,15           | $\overline{z}$ | 15            |                   | 1,1                     |
| Тодростини 1                       | $15 - 18$        |                   | 8<br>800<br>2,5<br>8<br>8 | 55         | 60                      | 1, 3                   | $4 - 7$          | 1, 5                                                       | 0,18                    | $\mathbf{2}$   | 15             | $30 -$<br>100 | 1,1               |                         |
| <b><i>израсты</i></b><br>HOTHERGAR | $19 - 24$        |                   |                           | 69         | 60                      | 1, 3                   | $d - 7$          | 1,6                                                        | 0,18                    | $\overline{2}$ | 15             |               | 1,1               |                         |
| <b>ABAR</b>                        | $25 - 50$        |                   |                           | 65         | 60                      | 1, 3                   | $d - 7$          | 1,6                                                        | 0,18                    | z              | 15             |               | 1,1               |                         |
|                                    | >50              |                   | 8                         |            | 65                      | 60                     | 1, 2             | $4 - 7$                                                    | 1,6                     | 0,18           | $\overline{2}$ | 13            |                   | $\mathbf{I}$            |
| Среднее<br>значение                |                  | 283,33            | 7,8                       | 2,67       | 47,33                   | $51,67$ 1,23           |                  |                                                            | 1,45                    | 0, 14          | 1,59           | 13,47         |                   | 1,05                    |

Рисунок 2 — Образец таблицы

#### **Контрольные вопросы:**

1. Перечислите ГОСТ, которые определяют требования к оформлению курсовых и дипломных работ.

2. Дайте определение понятию «стиль». Приведите пример, как использование стилей позволяет автоматизировать работу с документами.

#### **Список используемой литературы:**

1. i5t.ru – персональный сайт преподавателя Логвиненко О.А.

- 2. e-learn.i5t.ru дистанционная поддержка курса «Информатика»
- 3. Электронная справка по программным продуктам

**Отчет по лабораторной работе** оформляется в электронном виде, защита лабораторной работы в виде теста на сайте дистанционной поддержки курса http://e-learn.i5t.ru.

#### **Лабораторная работа №20**

#### Тема: «**Расчет и форматирование таблиц средствами табличного процессора»**

**Цель работы:** получить навыки расчета и форматирования таблиц средствами табличного процессора

**Оборудование и программное обеспечение:** персональный компьютер (монитор, системный блок, клавиатура, мышь) с выходом в Интернет, LibreOffice Calc, текстовый процессор

#### **Теоретические сведения:**

Форматирование - это визуальная разметка таблицы и текста. Оно включает определение формата бумаги, границ страниц, шрифтов и эффектов шрифта, а также отступов и интервалов, форматов представления чисел.

#### **Задание 1**

Создайте и оформите таблицу по образцу (рисунок 1). Доход, налог, среднюю цену, количество изделий, суммарный доход и сумму налога рассчитайте по формулам.

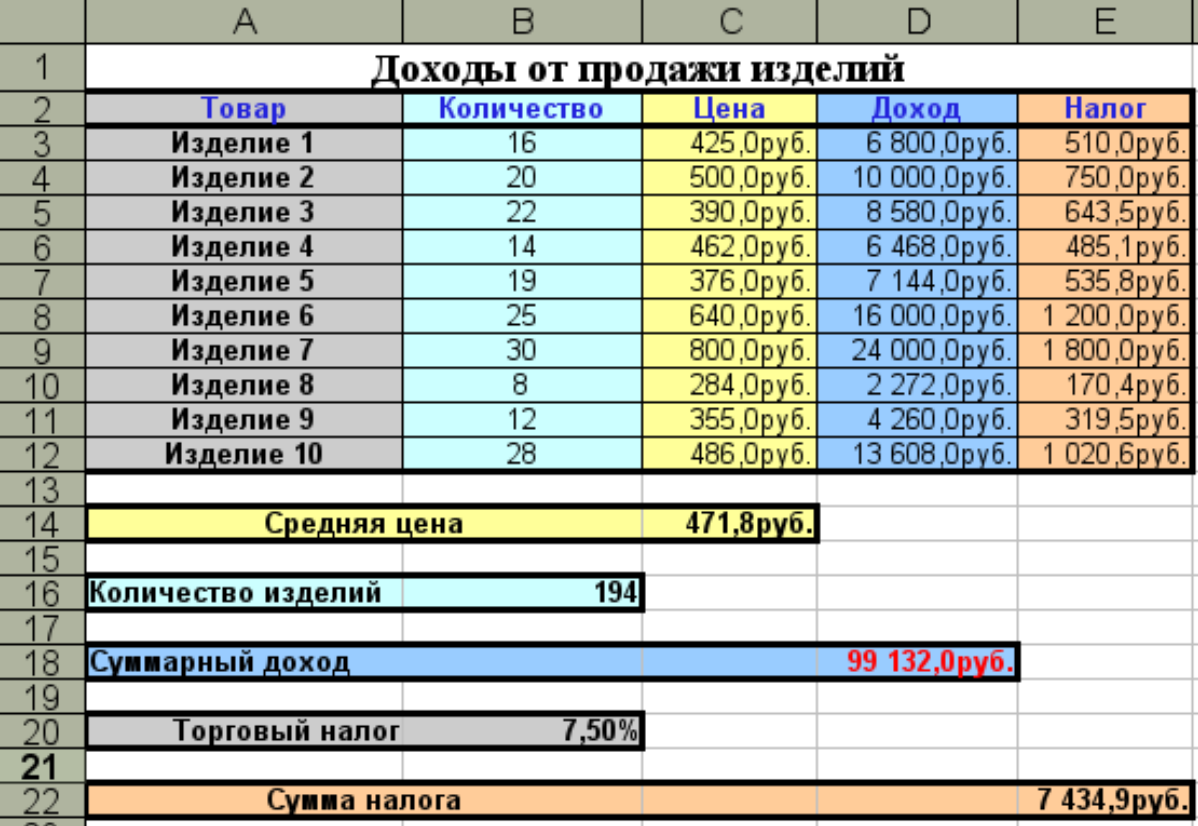

Рисунок 1 — Образец таблицы

#### **Порядок выполнения задания:**

В разделе математические есть встроенная функция для вычисления суммы sum(). Аргументами данной функции могут быть как набор отдельных ячеек, так и диапазон ячеек. Кроме того, так как вычисление суммы является наиболее популярной функцией, то для нее есть отдельная кнопка в строке функций  $\Sigma$ .

Для вычисления среднего значения в категории статистические существует несколько встроенных функций:

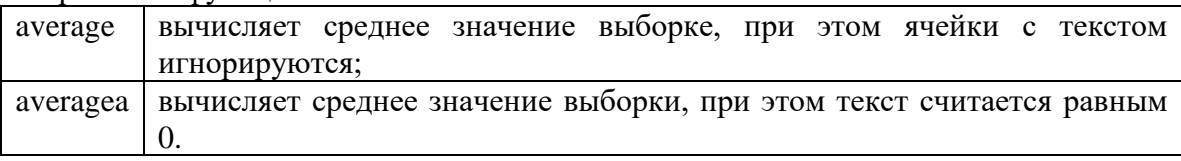

#### **Задание 2**

Создайте и оформите таблицу по образцу (рисунок 2). Вычислите комиссионные от продаж, если ставка комиссионных составляет 5,5%, ставка премиальных – 7,5%, норма продаж – 150 000р.

| Норма продаж<br>Ставка комиссионных<br>Ставка премиальных<br>Менеджеры | \$     | 150 000,00<br>5,5%<br>7.5% |    |              |
|------------------------------------------------------------------------|--------|----------------------------|----|--------------|
|                                                                        |        |                            |    |              |
|                                                                        |        |                            |    |              |
|                                                                        |        |                            |    |              |
|                                                                        |        |                            |    |              |
|                                                                        |        | Продажи                    |    | Кониссионные |
| Орлов                                                                  | S      | 155 000,00                 | 5  | 11 625.00    |
| Воробьев                                                               | \$     | 162 023 00                 | \$ | 12 151.73    |
| Скворцов                                                               | \$     | 209 123,00                 | \$ | 15 684 23    |
| Синицын                                                                | \$     | 122 354,00                 | \$ | 6729,47      |
| Грачев                                                                 | \$     | 63 351,00                  | \$ | 4 584,31     |
| Петухов                                                                | \$     | 204 861,00                 | \$ | 15 364,58    |
| Ганиев                                                                 | \$     | 150 000,00                 | \$ | 11 250.00    |
| Самойлов                                                               | \$     | 110 500,00                 | \$ | 6077.50      |
| Дроздов                                                                | \$     | 220 120,00                 | \$ | 16 509.00    |
|                                                                        | \$     |                            | \$ | 12783,75     |
|                                                                        | Кротов |                            |    | 170 450,00   |

Рисунок 2 — Образец таблицы

#### **Порядок выполнения задания:**

Активизируйте ячейку С6 (комиссионные Орлова), вызовите Мастер функций, найдите в нем функцию IF. В поле Логическое выражение введите условие B6<В1 (продажи Орлова меньше нормы продаж). В поле Значение если true (истина) введите выражение B6\*B2 (если продажи Орлова меньше нормы продаж, то для расчета комиссионных необходимо величину продаж умножить на ставку комиссионных). В поле Значение если false (ложь) введите выражение B6\*B3 (если продажи Орлова больше нормы продаж, то для расчета комиссионных необходимо величину продаж умножить на ставку премиальных).

#### **Задание 3**

Дополните таблицу (рисунок 3). Вычислите количество менеджеров, продавших больше нормы.

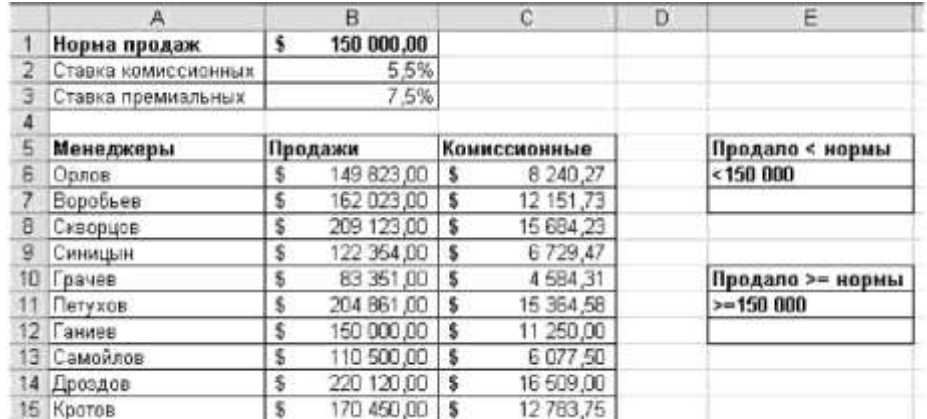

Рисунок 3 — Образец таблицы

#### **Порядок выполнения задания:**

Перейдите в ячейку Е7. Вызовите Мастер функций, найдите в нем функцию COUNTIF. В поле Диапазон укажите диапазон ячеек В6:В15 (в этом диапазоне ведется поиск значений, превышающих 150 000). В поле Критерий введите ячейку Е6 (в этой ячейке содержится условие, выполнение которого проверяется в диапазоне В6:В15). Проверьте правильность ввода аргументов.

#### **Задание 4**

Создайте и оформите таблицу по образцу (рисунок 4). Вычислите итоговые значения по регионам и по месяцам, а также суммарные значения продаж.

|    | A          | 8             |              | D | Ε                 | F            |  |
|----|------------|---------------|--------------|---|-------------------|--------------|--|
| 20 | Месяц      | Регион        | Продажи      |   | Итоги по регионан |              |  |
|    | 21 Январь  | Север         | 16 350,00p.  |   | Север             | 127 502,00p. |  |
|    | 22 Февраль | Юr            | 14 586,00p.  |   | Юr                | 57 111,00p.  |  |
|    | 23 Январь  | Запад         | 26 874,00p.  |   | Запад             | 134 039 00p. |  |
|    | 24 Февраль | <b>Весток</b> | 8541,00p     |   | <b>В</b> осток    | 22 119,00p.  |  |
|    | 25 Март    | Север         | 96 574,00p.  |   | <b>BCETO</b>      | 340 771.00p. |  |
|    | 26 Январь  | Юr            | 6584.00p     |   |                   |              |  |
|    | 27 Февраль | Запад         | 32 584 00p.  |   |                   |              |  |
|    | 28 MapT    | Востек        | 7 894,00p.   |   | Итоги по месяцам  |              |  |
|    | 29 Февраль | Ceeep         | 14 578,00p.  |   | Январь            | 55 492,00p.  |  |
|    | 30 MapT    | Юr            | 35 941,00p.  |   | Февраль           | 70 289,00p.  |  |
|    | 31 Mapt    | Запад         | 74 581,00p.  |   | Март              | 214 990,00p. |  |
|    | 32 Январь  | <b>Весток</b> | 5 684,00p.   |   | <b>BCEFO</b>      | 340 771,00p. |  |
| 33 |            | итого         | 340 771,00p. |   |                   |              |  |
| 26 |            |               |              |   |                   |              |  |

Рисунок 4 — Образец таблицы

#### **Порядок выполнения задания:**

Для этого выполните следующие действия. Активизируйте ячейку F21 (итоги по северу), вызовите Мастер функций, найдите в нем функцию SUMIF. В поле Диапазон укажите диапазон ячеек В21:В32 (в этом диапазоне ведется поиск критерия «Север»). В поле Критерий введите ячейку Е21 (с этим значением происходит сравнение содержимого диапазонаВ21:В32). В поле Диапазон суммирования укажите диапазон С21:С32 (при нахождении в диапазоне В21:В32 значения, отвечающего критерию, происходит суммирование соответствующих значений из диапазона С21:С32). Проверьте правильность ввода аргументов

#### **Задание 5\* (повышенной сложности)**

Создайте и оформите таблицу по образцу (рисунок 5). Определите общее количество сотрудников по каждому из отделов. Подсчитайте количество сотрудников, имеющих оклад больше 6000 р. Определите количество сотрудников с именем «Иван». Подсчитайте общую сумму окладов сотрудников каждого отдела. Рассчитайте величину премии: для сотрудников, имеющих оклад меньше 5000 р., премия равна 20% от оклада, для остальных сотрудников – 15% от оклада.

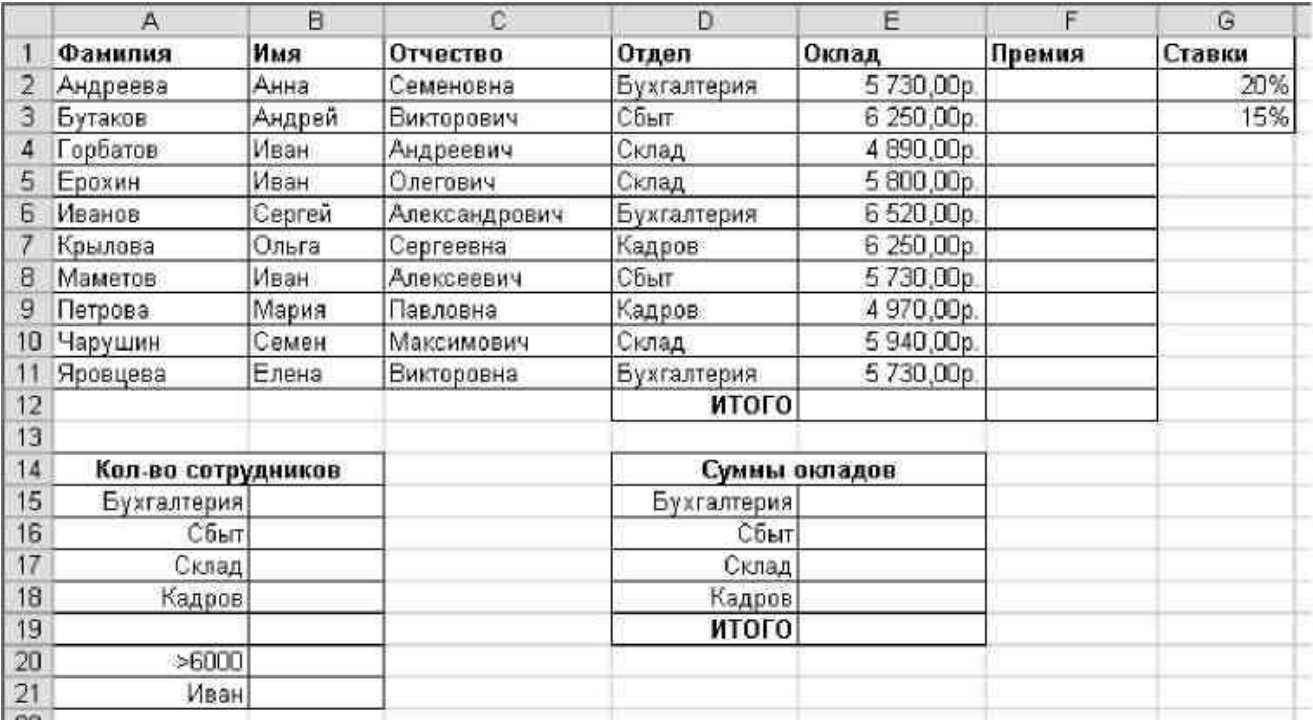

#### Рисунок 5 — Образец таблицы

#### Контрольные вопросы:

1. Дайте характеристику следующим функциям: SUM, COUNT, IF, SUMIF, COUNTIF.

#### Список используемой литературы:

- i5t.ru персональный сайт преподавателя Логвиненко О.А. 1.
- $2.$ e-learn.i5t.ru - дистанционная поддержка курса «Информатика»
- Электронная справка по программным продуктам  $\mathcal{E}$

Отчет по лабораторной работе оформляется в электронном виде, защита лабораторной работы в виде теста на сайте дистанционной поддержки курса http://e-learn.i5t.ru.

#### Лабораторная работа №21 Тема: «Надстройка «Подбор параметров»»

Цель работы: получить навыки расчета и форматирования таблиц средствами табличного процессора

Оборудование и программное обеспечение: персональный компьютер (монитор, системный блок, клавиатура, мышь) с выходом в Интернет, LibreOffice Calc, текстовый процессор

#### Теоретические сведения:

Если вы знаете, какой результат вычисления формулы вам нужен, но не можете определить входные значения, позволяющие получить его, используйте средство подбора параметров. Пример подбора параметра

Чтобы вычислить годовой доход (Д), создайте таблицу со значениями капиталовложений (К), числа лет (n) и процентной ставки (п). Формула имеет следующий вид:

#### $\Pi = K * n * \pi$

Предположим, что процентная ставка п, равная 7,5%, и число лет n (1) остаются постоянными. Вы хотите знать, насколько нужно изменить капиталовложения К, чтобы добиться заданного дохода Д. Например, вычислим, какие капиталовложения К потребуются для получения годового дохода \$15 000.

В отдельные ячейки введите значения для капиталовложений К (произвольное значение, например, \$100 000), числа лет n (1) и процентной ставки п (7,5%). Еще в одну ячейку введите Вместо К, п и п используйте ссылку формулу лля вычисления доходаД. на ячейку с соответствующим значением.

Установите курсор в ячейке, содержащей значение дохода Д, и выберите команду Сервис -Подбор параметра. Будет открыто диалоговое окно Подбор параметра.

В поле Ячейка с формулой автоматически вводится соответствующая ячейка.

Установите курсор в поле Изменяемая яч.. На листе щёлкните ячейку, которая содержит изменяемое значение. В данном примере это ячейка со значением капиталовложений К.

В текстовом поле Целевое значение введите желаемый результат формулы. В данном примере введите 15 000. Нажмите кнопку ОК.

Откроется диалоговое окно с сообщением, что подбор параметра прошел успешно. Нажмите кнопку Да, чтобы ввести результат в ячейку со значением переменной.

#### Залание 1

Создайте и оформите таблицу по образцу (рисунок 1). Используя надстройку Подбор параметров, получите чистую прибыль 20000. Самостоятельно подберите себестоимость единицы, чтобы получить прибыль 25000 при цене единицы 250.

|                | A7     |   | $=$ A3-A4-A5             |              |                     |  |  |  |
|----------------|--------|---|--------------------------|--------------|---------------------|--|--|--|
|                | A      | B | e                        | Ð            | Е                   |  |  |  |
|                |        |   | Расчет прибыли от продаж |              |                     |  |  |  |
| $\overline{2}$ | 1000   |   | Количество               |              |                     |  |  |  |
| 3              | 200000 |   | Доход                    | $( = A2+A9)$ |                     |  |  |  |
| 4              | 150000 |   | Себестоимость (=A2*A10)  |              |                     |  |  |  |
| 5              | 50000  |   | Другие затраты           |              |                     |  |  |  |
| 6              |        |   |                          |              |                     |  |  |  |
|                |        |   | Прибьшь                  |              | $( = A3 - A4 - A5)$ |  |  |  |
| 8              |        |   |                          |              |                     |  |  |  |
| 9              | 200    |   | Цена единицы             |              |                     |  |  |  |
| 10             | 150    |   | Себестоимость единицы    |              |                     |  |  |  |

Рисунок 1 — Образец таблицы

#### Порядок выполнения задания:

Встаньте на целевую ячейку А7. Выберите пункт меню Сервис-Подбор параметра.... Введите значение ожидаемой прибыли. Для ввода адреса изменяемой ячейки, перейдите в нижнее поле и встаньте на ячейку А9 в таблице - адрес будет записан автоматически в поле. Нажмите ОК.

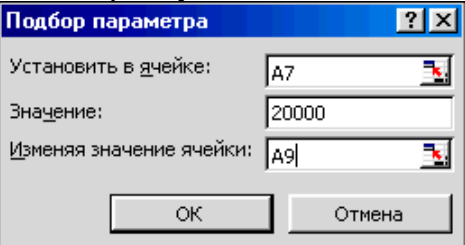

В следующем окне можно либо принять, либо отменить результат подбора параметра. Результат:

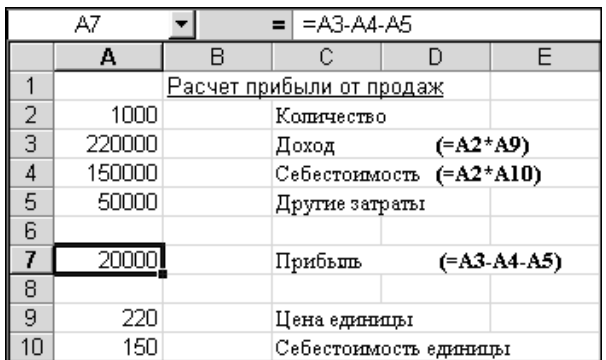

#### **Задание 2**

Решите уравнение  $2x^3 - 3x^2 + x - 5 = 0$ .

#### **Порядок выполнения задания:**

Заполните данные по образцу:

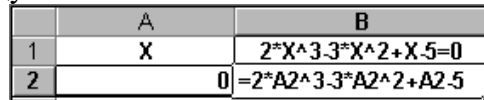

Встаньте на ячейку В2 и вызовите его – Сервис-Подбор параметра….

В открывшемся окне введите искомое значение функции и адрес изменяемой ячейки:

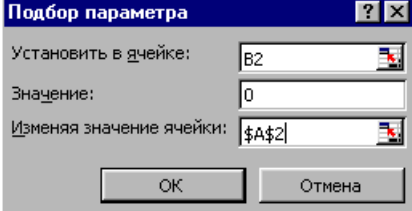

**Задание 3\* (повышенной сложности)**

Решите уравнение  $5x^2 + 4x - 7 = 15$ 

#### **Задание 4**

С помощью подбора параметров можно решать задачи оптимального распределения ресурсов следующего плана. Требуется закупить составляющие (конфета карамельная, конфета шоколадная, упаковка печенья и мармелада) для комплектования подарочных наборов так, чтобы цена набора не превышала 100 руб. При этом известны соотношения цен относительно одной из компонент (здесь карамели): цена шоколадной конфеты в 2.5 раза выше цены карамели, цена печенья на 10 руб. больше карамели и цена мармелада в 8.5 раза выше цены карамели. В наборе должно быть 5-10 конфет карамель, 4-6 шоколадных конфет, 1-2 упаковки печенья и 1 упаковка мармелада. Рассчитать закупочные цены для разных комплектов.

#### **Порядок выполнения задания:**

Ниже показаны расчеты закупочных цен для максимального и минимального комплектов:

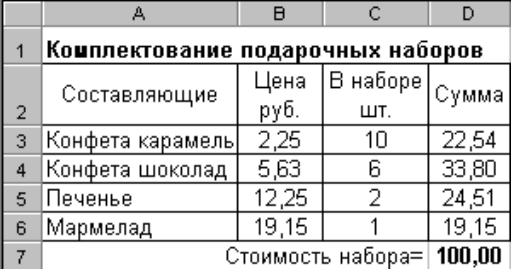

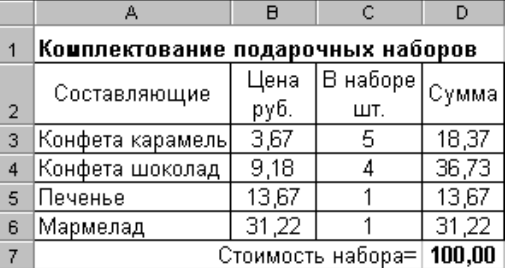

В ячейки В4:В6 запишите формулы: =B3\*2,5, =B3+10 и =B3\*8,5. В колонки D3:D6 поставьте формулы вычисления сумм по строкам, а в D7 вычислите общую сумму:<br>=CУММ(D3:D6). В итоге целевая функция – стоимость набора D7 есть =СУММ(D3:D6). В итоге целевая функция – стоимость набора D7 есть  $C3*x+C4*2.5*x+C5*(x+10)+C6*8.5*x$ , где  $x=B3$  цена одной компоненты – конфеты карамель. Параметры инструмента Подбор параметра заполните так:

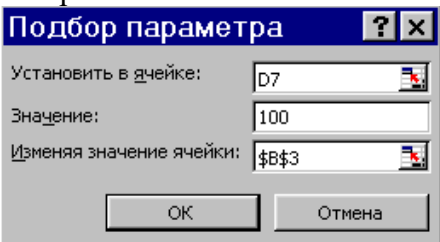

#### **Задание 5\* (повышенной сложности)**

Для покупки личного самолета Вам необходима сумма 1 млн долл. У Вас есть возможность взять ипотечную ссуду, при этом нужно сделать первый взнос 20%. Определите, какую сумму нужно взять в банке, чтобы на руки вы получили требуемую сумму.

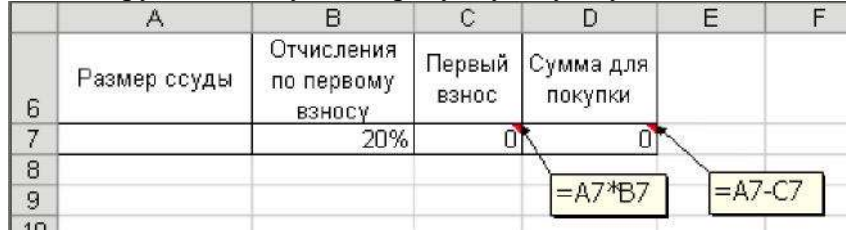

#### **Контрольные вопросы:**

1. Для чего используется надстройка Подбор параметров?

#### **Список используемой литературы:**

- 1. i5t.ru персональный сайт преподавателя Логвиненко О.А.
- 2. e-learn.i5t.ru дистанционная поддержка курса «Информатика»
- 3. Электронная справка по программным продуктам

**Отчет по лабораторной работе** оформляется в электронном виде, защита лабораторной работы в виде теста на сайте дистанционной поддержки курса http://e-learn.i5t.ru.

#### **Лабораторная работа №22** Тема: «**Создание и оформление графиков и диаграмм средствами табличного процессора»**

**Цель работы:** получить навыки оформления диаграмм и графиков

**Оборудование и программное обеспечение:** персональный компьютер (монитор, системный блок, клавиатура, мышь) с выходом в Интернет, LibreOffice Calc, текстовый процессор

#### **Теоретические сведения:**

Данные, которые расположены в столбцах или строках, можно изобразить в виде гистограммы. Гистограммы используются для демонстрации изменений данных за определенный период времени или для иллюстрирования сравнения объектов.

На гистограммах категории обычно располагаются по горизонтальной оси, а значения по вертикальной оси.

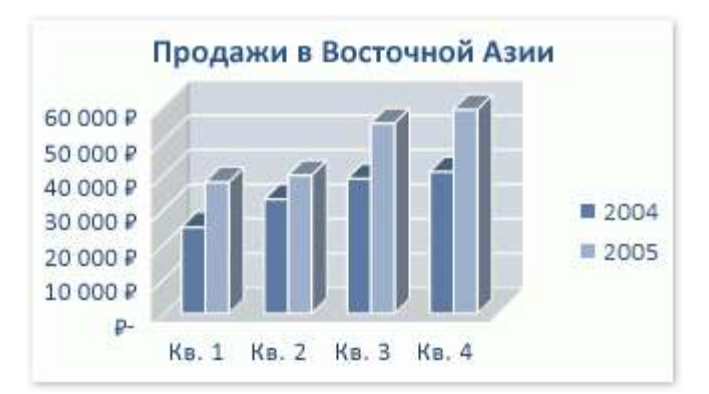

Данные, которые расположены в столбцах или строках, можно изобразить в виде графика. Графики позволяют изображать непрерывное изменение данных с течением времени в едином масштабе; таким образом, они идеально подходят для изображения трендов изменения данных с равными интервалами. На графиках категории данных равномерно распределены вдоль горизонтальной оси, а значения равномерно распределены вдоль вертикальной оси.

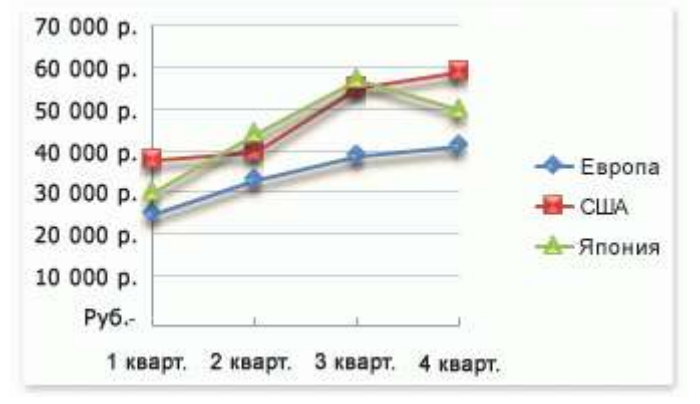

Данные, которые расположены в одном столбце или строке, можно изобразить в виде круговой диаграммы. Круговая диаграмма демонстрирует размер элементов одного ряд данных пропорционально сумме элементов. точки данных на круговой диаграмме выводятся в виде процентов от всего круга.

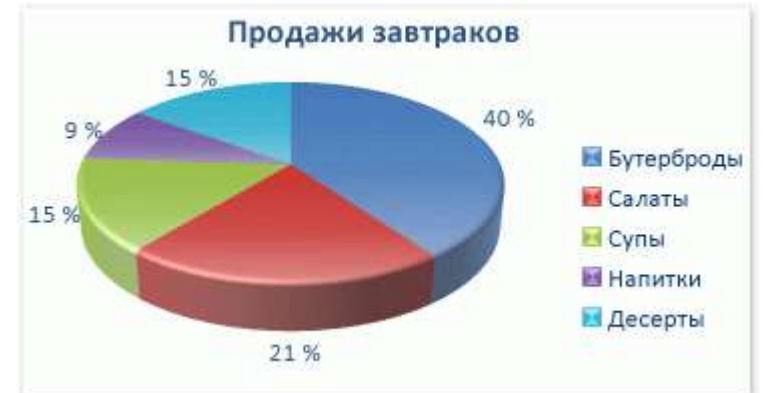

Круговые диаграммы рекомендуется использовать, если:

- Требуется отобразить только один ряд данных.
- Все значения, которые требуется отобразить, неотрицательны.
- Почти все значения, которые требуется отобразить, больше нуля.
- Количество категорий не более семи.
- Категории соответствуют частям общего круга.

Данные, которые расположены в столбцах или строках, можно изобразить в виде линейчатой диаграммы. Линейчатые диаграммы иллюстрируют сравнение отдельных элементов.

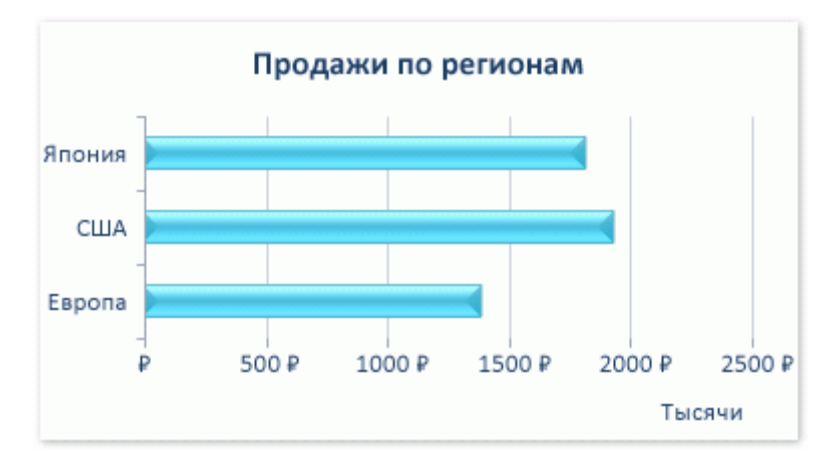

Линейчатые диаграммы рекомендуется использовать, если:

- Метки осей имеют большую длину.
	- Выводимые значения представляют собой длительности.

Данные, которые расположены в столбцах или строках, можно изобразить в виде диаграммы с областями. Диаграммы с областями иллюстрируют величину изменений в зависимости от времени и могут использоваться для привлечения внимания к суммарному значению в соответствии с трендом. Например, данные, отражающие прибыль в зависимости от времени, можно отобразить в диаграмме с областями, чтобы обратить внимание на общую прибыль.

Отображая сумму значений рядов, такая диаграмма наглядно показывает вклад каждого ряда.

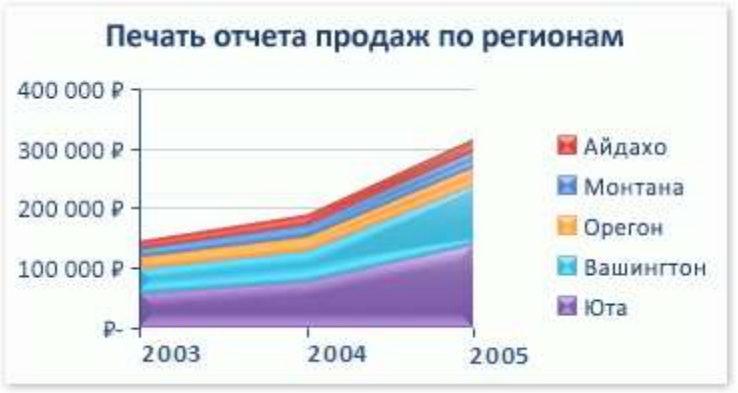

Данные, которые расположены в столбцах и строках, можно изобразить в виде точечной диаграммы. Точечная диаграмма показывает отношения между численными значениями в нескольких рядах данных или отображает две группы чисел как один ряд координат x и y.

Точечная диаграмма имеет две оси значений, при этом одни числовые значения выводятся вдоль горизонтальной оси (оси X), а другие — вдоль вертикальной оси (оси Y). На точечной диаграмме эти значения объединяются в одну точку и выводятся через неравные интервалы или кластеры. Точечные диаграммы обычно используются для иллюстрации и сравнения числовых значений, например научных, статистических или технических данных.

Точечные диаграммы рекомендуется использовать, если:

- Требуется изменять масштаб горизонтальной оси.
- Требуется использовать для горизонтальной оси логарифмическую шкалу.
- Значения расположены на горизонтальной оси неравномерно.
- На горизонтальной оси имеется множество точек данных.

— Требуется эффективно отображать данные электронной таблицы, которые содержат пары сгруппированных полей со значениями, и вводить независимые шкалы точечной диаграммы для показа дополнительных сведений о сгруппированных значениях.

— Требуется демонстрировать не различия между точками данных, а аналогии в больших наборах данных.

— Требуется сравнить множество точек данных без учета времени. Чем больше данных будет использовано для построения точечной диаграммы, тем точнее будет сравнение.

Для вывода данных таблицы в виде точечной диаграммы следует поместить данные по оси X в одну строку или столбец, а соответствующие данные по оси Y — в соседние строки или столбцы.

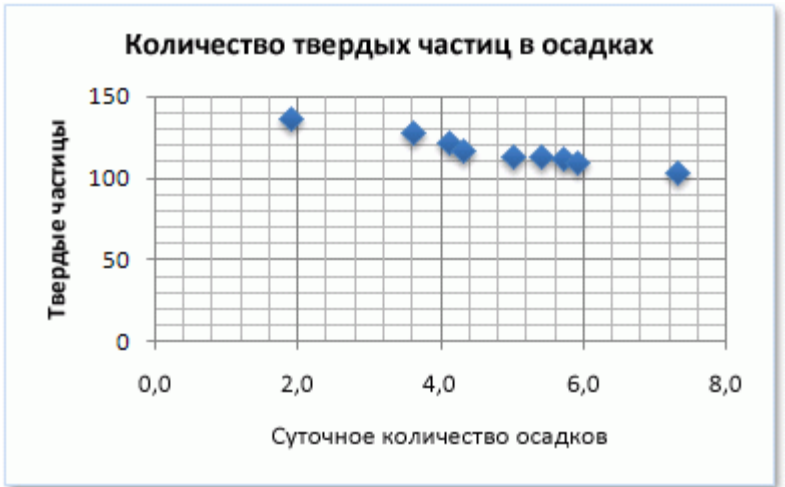

Данные, которые расположены в столбцах или строках в определенном порядке, можно изобразить в виде биржевой диаграммы. Как следует из названия, биржевая диаграмма наиболее часто используется для иллюстрации изменений цен на акции. Однако эта диаграмма может использоваться также для вывода научных данных. Например, можно использовать биржевые диаграммы для демонстрации колебаний дневных или годовых температур. Для создания биржевой диаграммы необходимо правильно упорядочить выводимые данные.

Способ расположения данных на листе, которые будут использованы в биржевой диаграмме, очень важен. Например, для создания простой биржевой диаграммы (самый высокий курс, самый низкий курс, курс закрытия) следует поместить данные в столбцы с заголовками "Самый высокий курс", "Самый низкий курс" и "Курс закрытия" в указанном здесь порядке.

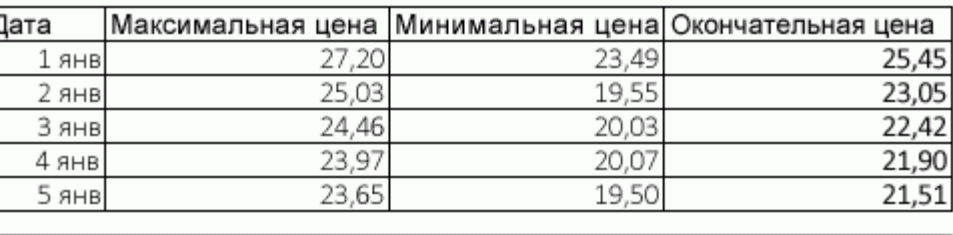

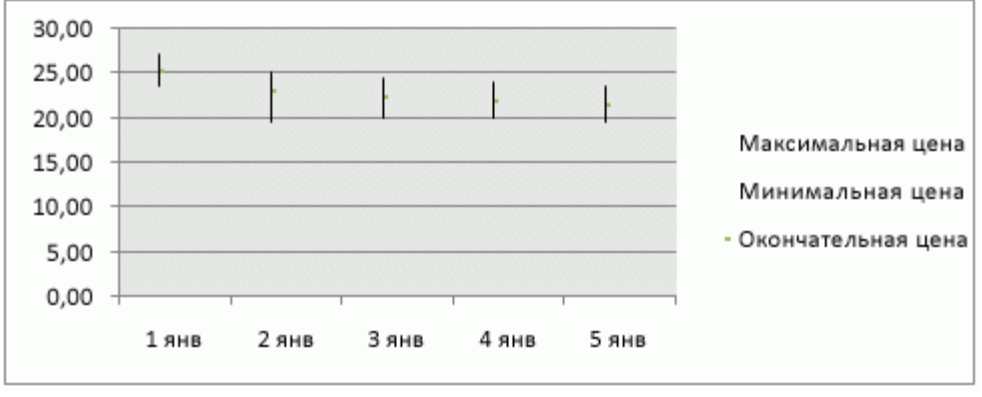

#### **Задание 1**

Выполните задания интерактивного тренажера [«Диаграммы в электронных таблицах»](http://i5t.ru/uchjoba/trenazhery/117-interaktivnyj-trenazher-diagrammy-v-elektronnykh-tablitsakh).

#### Порядок выполнения задания:

Пример выполнения задания. Дан фрагмент электронной таблицы:

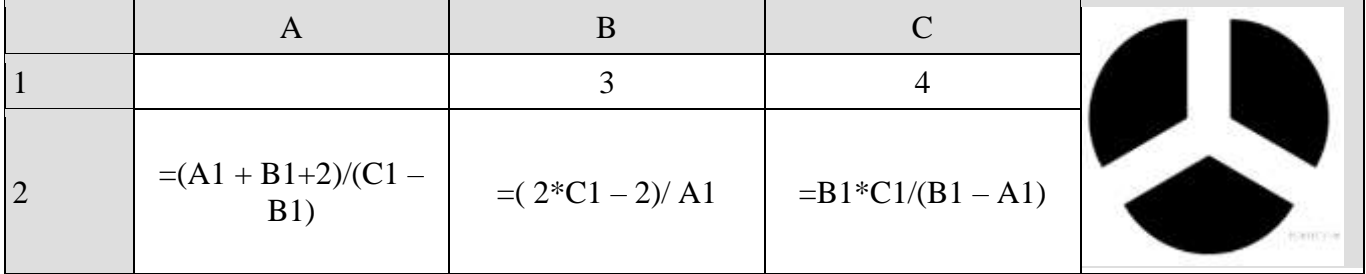

Какое целое число должно быть записано в ячейке А1, чтобы построенная после выполнения вычислений диаграмма по значениям диапазона ячеек А2:С2 соответствовала рисунку?

По рисунку видно, что значения всех трёх ячеек диапазона А2:С2 равны. Приравняем значения в ячейках В2 и С2:

 $(2*C1 – 2)/ A1 = B1*C1/(B1 – A1) \Leftrightarrow 6/ A1 = 12/(3 – A1) \Leftrightarrow A1 = 1$   $\text{H A1} = 4$ . Приравняв выражение в ячейке А2 и ячейке В2, находим что  $A1 = 1$ . Ответ: 1.

#### Залание 2

Создайте диаграмму по образцу (рисунок 1):

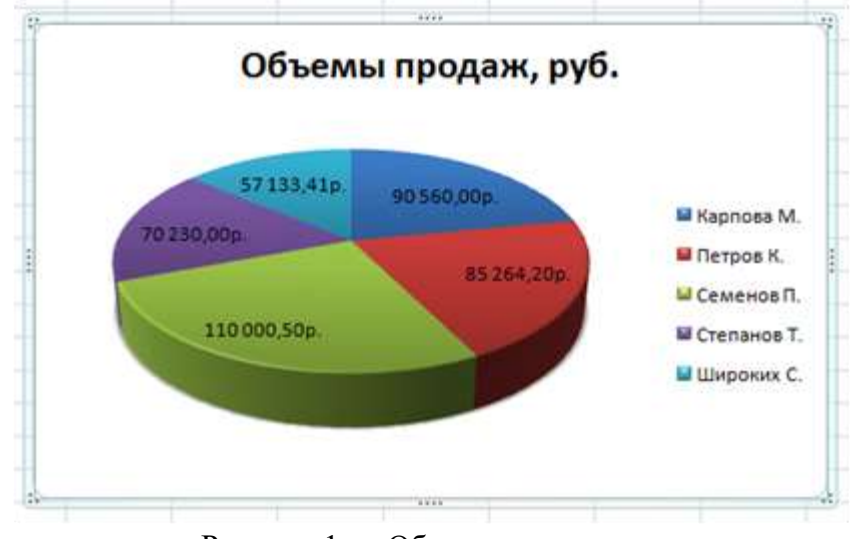

Рисунок 1 — Образец диаграммы

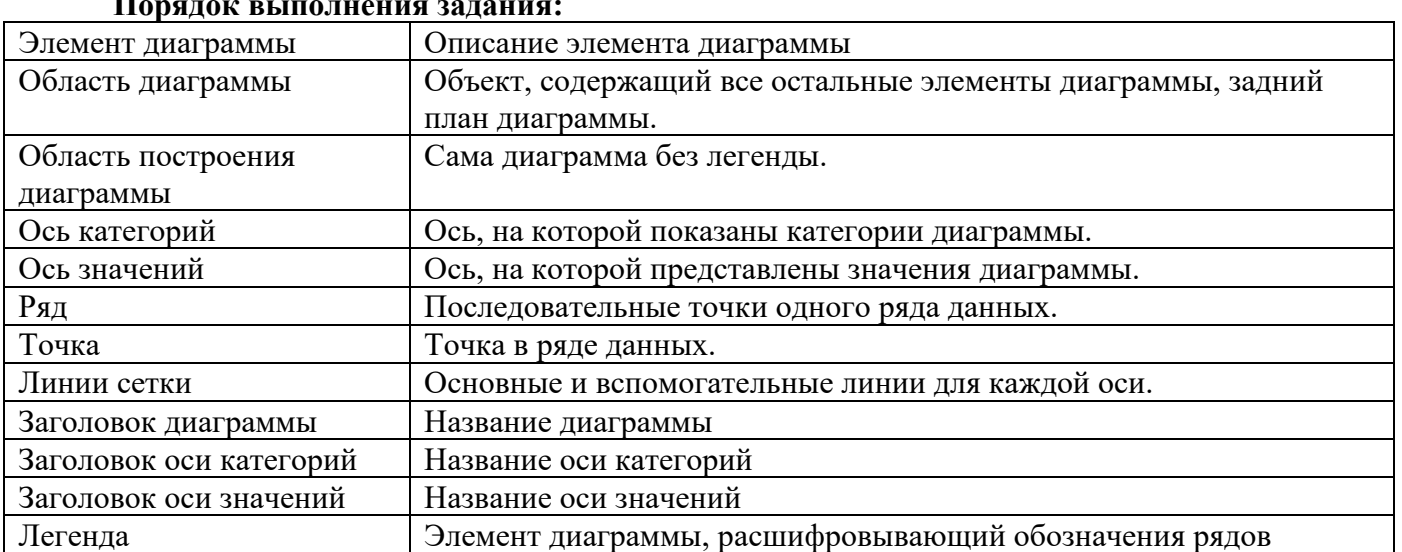

44

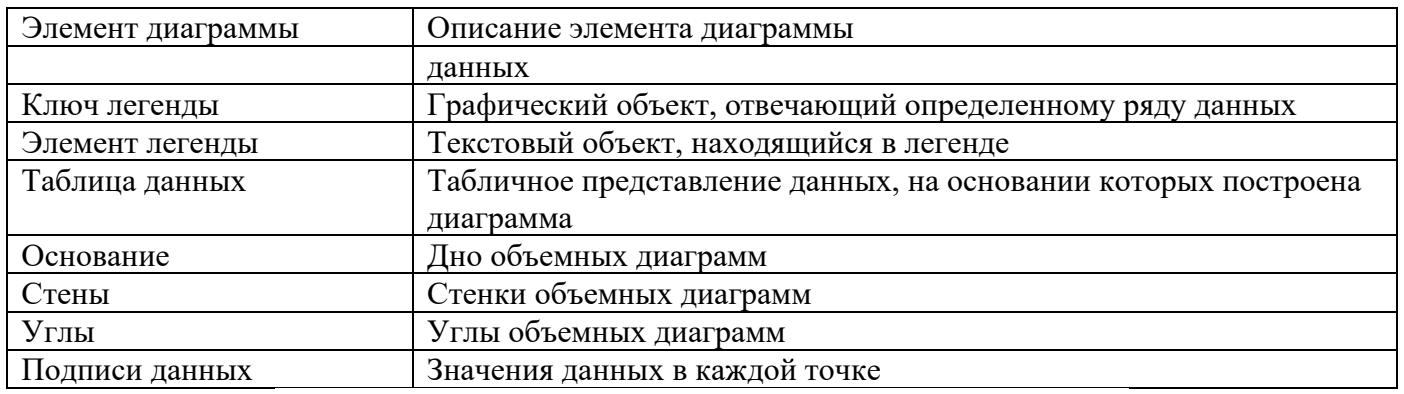

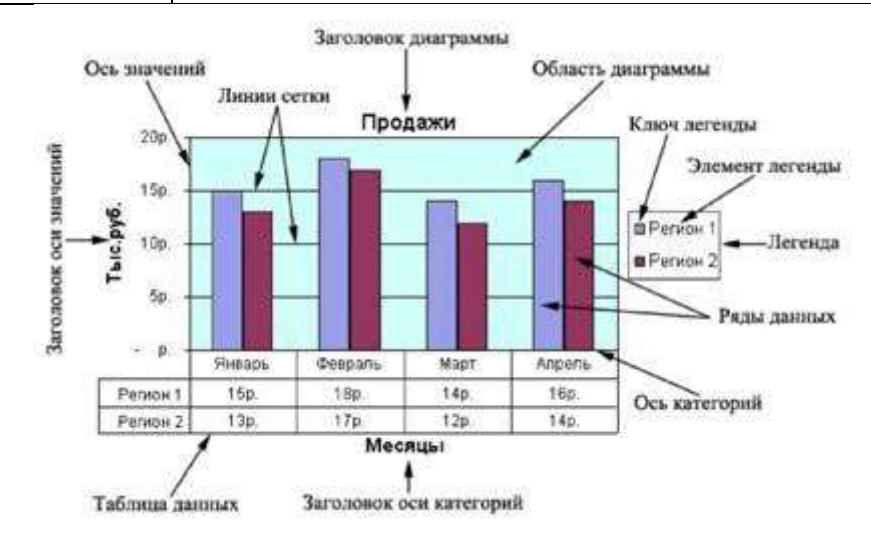

# Задание 3\* (повышенной сложности)<br>Оформите таблицу по образцу (рисунок 2). Рассчитайте столбцы 4,5,6,7.

|          | A                                                                                                    | B                                      | $\mathbb{C}$        | D                       | E           | F                   | G                 |  |  |
|----------|----------------------------------------------------------------------------------------------------|----------------------------------------|---------------------|-------------------------|-------------|---------------------|-------------------|--|--|
|          | Районный<br>коэффициент (k)                                                                                         | Ставка<br>подоходного<br>налога (n)    |                     |                         |             |                     |                   |  |  |
| 2        | 30%                                                                                                    | 13%                                    |                     |                         |             |                     |                   |  |  |
| 3        |                                                                                                    |                                        |                     |                         |             |                     |                   |  |  |
| 4        | Ф.И.О.                                                                                                    | Оклад                                  | Налоговые<br>вычеты | Районный<br>коэффициент | Начислено   | Подоходный<br>налог | Сумма к<br>выдаче |  |  |
| 5        | 1                                                                                                    | $\overline{c}$                         | 3                   | 4                       | 5           | 6                   | 7                 |  |  |
| 6        | Серова Н. Р.                                                                                                    | 14 200,00p.                            | 1400,00p.           | 4 260,00p.              | 18 460,00p. | 2217,80p.           | 16 242,20p.       |  |  |
|          | Яковлева И. О.                                                                                                    | 15 600,00p.                            | 0,00p.              | 4680,00p.               | 20 280,00p. | 2636,40p.           | 17 643,60p.       |  |  |
| 8        | 18 000,00p.<br>Николаев И. В.                                                                                       |                                        | 400,00p.            | 5400,00p.               | 23 400,00p. | 2 990,00p.          | 20 410,00p.       |  |  |
| 9        | 12 300,00p.<br>Семенов А. Д.                                                                                        |                                        | 0,00p.              | 3 690,00p.              | 15 990,00p. | 2078,70p.           | 13 911,30p.       |  |  |
| 10       | Антонова Е.Н.<br>23 500,00p.                                                                                        |                                        | 0,00p.              | 7050,00p.               | 30 550,00p. | 3971,50p.           | 26 578,50p.       |  |  |
|          | Осипова А. Л.                                                                                                    | 19 600,00p.                            | 2800,00p.           | 5880,00p.               | 25 480,00p. | 2948,40p.           | 22 531,60p.       |  |  |
| 12       | Миронов П. О.                                                                                                    | 16 500,00p.                            | 0,00p.              | 4950,00p.               | 21 450,00p. | 2788,50p.           | 18 661,50p.       |  |  |
| 13<br>14 | итого                                                                                                    |                                        |                     |                         |             | 19631,30p.          | 135 978,70p.      |  |  |
| 15       |                                                                                                    | 26578,50 - максимальная сумма к выдаче |                     |                         |             |                     |                   |  |  |
| 16       |                                                                                                    | 2078,70 - минимальный налог            |                     |                         |             |                     |                   |  |  |
| 17       | 17100,00 - средний оклад                                                                                            |                                        |                     |                         |             |                     |                   |  |  |
| 18       | 4 - количество рабочих, оклад которых превышает 16 000 руб.                                                         |                                        |                     |                         |             |                     |                   |  |  |
| 19       | 8156,20 - суммарный подоходный налог рабочих, имеющих налоговые вычеты                                              |                                        |                     |                         |             |                     |                   |  |  |
| 20       | 6760,00 - суммарный подоходный налог рабочих, оклады которых превышают 16 000 руб. и<br>не имеющих налоговые вычеты |                                        |                     |                         |             |                     |                   |  |  |

Рисунок 2 — Образец таблицы

Оформите таблицу по образцу (рисунок 3). Рассчитайте столбцы 2,3,4,5. Добавьте строку Итого и рассчитайте итоговую сумму к выдачи, итоговую величину надбавки и итоговую сумму. Добавьте строку Средняя заработная плата работников и рассчитайте ее. Отсортируйте таблицу в алфавитном порядке. Определите количество человек, получающих надбавку и количество человек, не получающих надбавку.

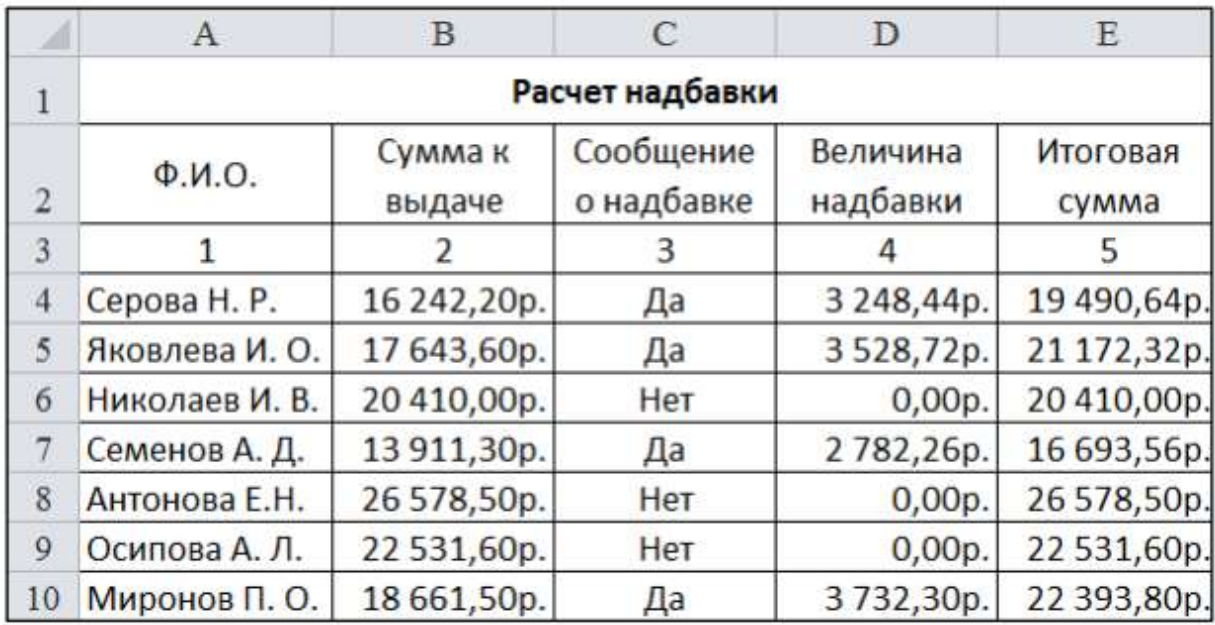

Рисунок 3 — Образец таблицы

#### **Порядок выполнения задания:**

Введите в столбец Сообщение о надбавке формулу, которая выводит со общение Да, если сумма к выдаче составляет менее 20 000 р., и Нет в противном случае. Ввоедите в столбец Величина надбавки формулу, которая выводит сумму надбавки равную 20% от суммы к выдаче, если данная сумма составляет менее 20 000 р., и 0 в противном случае.

#### **Задание 4**

Постройте круговую диаграмму, отображающую долю зарплаты каждого работника в фонде оплаты труда.

#### **Порядок выполнения задания:**

#### **Контрольные вопросы:**

- 1. Перечислите основные виды диаграмм и графиков в Excel?
- 2. Что такое спарклайн?

#### **Список используемой литературы:**

- 1. i5t.ru персональный сайт преподавателя Логвиненко О.А.
- 2. e-learn.i5t.ru дистанционная поддержка курса «Информатика»
- 3. Электронная справка по программным продуктам

**Отчет по лабораторной работе** оформляется в электронном виде, защита лабораторной работы в виде теста на сайте дистанционной поддержки курса http://e-learn.i5t.ru.

#### Лабораторная работа №23 Тема: «Анализ характеристик персонального компьютера»

Цель работы: получить навыки работы с программой AIDA64

Оборудование и программное обеспечение: персональный компьютер (монитор, системный блок, клавиатура, мышь) с выходом в Интернет, АIDA64, текстовый процессор

#### Теоретические сведения:

AIDA64 — это самая популярная программа для обзора и диагностики всех особенностей компьютера. АIDA64 дает исчерпывающую информацию о составе компьютера: железо, программы, операционная система, сеть и подключаемые устройства. АИДА64 считается самой авторитетной программой в своем роде и дает исчерпывающую информацию о всех компонентах системы, а также включает целый набор тестов для проверки производительности и стабильности компьютера. AIDA64 распространяется в 4-х версиях:

**AIDA64 Extreme Edition AIDA64 Business Edition AIDA64** Engineer Edition **AIDA64 Network Audit Edition** 

Раньше эта программа называлась Everest, но после распада фирмы-разработчика была переименована в АІDА64. Для начала нужно пройти на сайт программы и скачать АІDА64 Extreme Edition. Программа платная, но у неё есть пробный период на 30 дней, во время которого работают все функции.

#### Залание 1

Ознакомьтесь с интерфейсом и функциональными возможностями программы AIDA64.

В разделе Компьютер-Суммарная информация получите сведения о следующих параметрах:

- операционная система;
- имя компьютера;
- имя пользователя;
- тип центрального процессора;
- системная плата:  $\mathbb{R}^n$
- $\frac{1}{1}$ объем оперативной памяти;
- тип БИОС:
- $\overline{\phantom{0}}$ видеоадаптер;
- $\frac{1}{2}$ монитор;
- дисковый накопитель;
- разделы.

В разделе Операционная система-Процессы получите сведения о первых пяти процессах, занимающих максимальный объем памяти.

В разделе Операционная система-Время работы получите сведения об общем времени работы компьютера, времени простоя, количестве перезагрузок и сбоев.

В разделе Программы-Автозагрузка получите сведения об авто запускаемом программном обеспечении.

Ознакомьтесь с любимым разделом, кроме перечисленных, и дайте ему характеристику.

#### Порядок выполнения задания:

Чтобы посмотреть параметры компьютера переходим в первую попавшуюся ветку «Компьютер -> Суммарная информация». Здесь мы увидим все основные характеристики компьютера, такие как: модели материнской платы и процессора, параметры модулей оперативной памяти, название аудио- и видеоалаптера, информацию о жёстких лисках и их контроллерах, а также много ещё другого.

Далее можно «под лупой» рассмотреть более подробно каждый компонент системы  $(pncyHOK 1)$ .

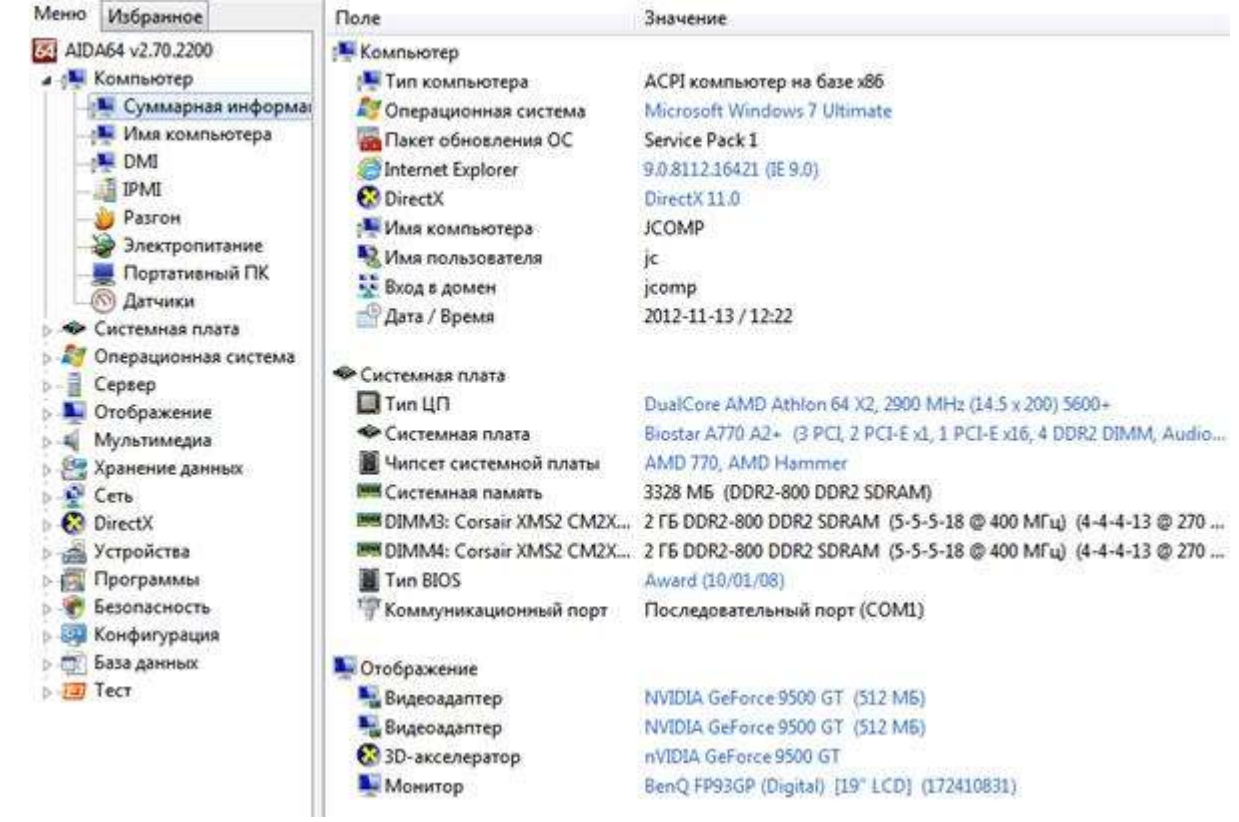

Рисунок 1 — Окно программы

#### Залание 2

Используя сервис Яндекс. Маркет, определите приблизительную стоимость компьютера.

#### Задание 3\* (повышенной сложности)

Выполните задания интерактивного тренажера «Устройства компьютера».

#### Контрольные вопросы:

- $1<sub>1</sub>$ Какая разница между версиями AIDA64 Extreme Edition и AIDA64 Business Edition?
- $2.$ Можно ли использовать AIDA64 без процедуры установки?

#### Список используемой литературы:

- i5t.ru персональный сайт преподавателя Логвиненко О.А.  $1<sup>1</sup>$
- $2.$ e-learn.i5t.ru - дистанционная поддержка курса «Информатика»
- $\overline{3}$ . Электронная справка по программным продуктам

Отчет по лабораторной работе оформляется в электронном виде, защита лабораторной работы в виде теста на сайте дистанционной поддержки курса http://e-learn.i5t.ru.

> Лабораторная работа №24 Тема: «Маркировка сетевых устройств»
Цель работы: получить навыки определения технических характеристик сетевых устройств по маркировке

Оборудование и программное обеспечение: персональный компьютер (монитор, системный блок, клавиатура, мышь) с выходом в Интернет, текстовый процессор

## Теоретические сведения:

- Сетевые карты.

Устройства, которые связывают конечного пользователя с сетью, называются такжеоконечными узлами или станциями (host). Примером таких устройств является обычный персональный компьютер или рабочая станция (мощный компьютер, выполняющий определенные функции, требующие большой вычислительной мощности. Например, обработка видео, моделирование физических процессов и т.д.). Для работы в сети каждый хост оснащен платой сетевого интерфейса (Network Interface Card — NIC), также называемой сетевым адаптером. Как правило, такие устройства могут функционировать и без компьютерной сети.

— Повторители.

Повторители (repeater) представляют собой сетевые устройства, функционирующие на первом (физическом) уровне эталонной модели OSI. Для того чтобы понять работу повторителя, необходимо знать, что по мере того, как данные покидают устройство отправителя и выходят в сеть, они преобразуются в электрические или световые импульсы, которые после этого передаются по сетевой передающей среде. Такие импульсы называются сигналами (signals). Когда сигналы покидают передающую станцию, они являются четкими и легко распознаваемыми. Однако чем больше длина кабеля, тем более слабым и менее различимым становится сигнал по мере прохождения по сетевой передающей среде. Целью использования повторителя является регенерация и ресинхронизация сетевых сигналов на битовом уровне, что позволяет передавать их по среде на большее расстояние. Термин повторитель (repeater) первоначально означал отдельный порт "на входе" некоторого устройства и отдельный порт на его "выходе". В настоящее время используются также повторители с несколькими портами. В эталонной модели OSI повторители классифицируются как устройства первого уровня, поскольку они функционируют только на битовом уровне и не просматривают другую содержащуюся в пакете информацию.

- Концентраторы.

Концентратор — это один из видов сетевых устройств, которые можно устанавливать на уровне доступа сети Ethernet. На концентраторах есть несколько портов для подключения узлов к сети. Концентраторы — это простые устройства, не оборудованные необходимыми электронными компонентами для передачи сообщений между узлами в сети. Концентратор не в состоянии определить, какому узлу предназначено конкретное сообщение. Он просто принимает электронные сигналы одного порта и воспроизводит (или ретранслирует) то же сообщение для всех остальных портов.

Для отправки и получения сообщений все порты концентратора Ethernet подключаются к одному и тому же каналу. Концентратор называется устройством с общей полосой пропускания, поскольку все узлы в нем работают на одной полосе одного канала.

Концентраторы и повторители имеют похожие характеристики, поэтому концентраторы часто называют многопортовыми повторителями (multiport repeater). Разница между повторителем и концентратором состоит лишь в количестве кабелей, подсоединенных к устройству. В то время как повторитель имеет только два порта, концентратор обычно имеет от 4 до 20 и более портов.

— Мосты

Mocr (bridge) представляет собой устройство второго уровня, предназначенное для создания двух или более сегментов локальной сети LAN, каждый из которых является отдельным коллизионным доменом. Иными словами, мосты предназначены для более рационального использования полосы пропускания. Целью моста является фильтрация потоков данных в LANсети с тем, чтобы локализовать внутрисегментную передачу данных и вместе с тем сохранить возможность связи с другими частями (сегментами) LAN-сети для перенаправления туда потоков

данных. Каждое сетевое устройство имеет связанный с NIC-картой уникальный MAC-адрес. Мост собирает информацию о том, на какой его стороне (порте) находится конкретный MAC-адрес, и принимает решение о пересылке данных на основании соответствующего списка MAC-адресов. Мосты осуществляют фильтрацию потоков данных на основе только MAC-адресов узлов. По этой причине они могут быстро пересылать данные любых протоколов сетевого уровня. На решение о пересылке не влияет тип используемого протокола сетевого уровня, вследствие этого мосты принимают решение только о том, пересылать или не пересылать фрейм, и это решение основывается лишь на MAC-адресе получателя. Ниже приведены наиболее важные свойства мостов.

### — Коммутаторы

Коммутаторы используют те же концепции и этапы работы, которые характерны для мостов. В самом простом случае коммутатор можно назвать многопортовым мостом, но в некоторых случаях такое упрощение неправомерно.

Коммутатор Ethernet используется на уровне доступа. Как и концентратор, коммутатор соединяет несколько узлов с сетью. В отличие от концентратора, коммутатор в состоянии передать сообщение конкретному узлу. Когда узел отправляет сообщение другому узлу через коммутатор, тот принимает и декодирует кадры и считывает физический (MAC) адрес сообщения.

В таблице коммутатора, которая называется таблицей MAC-адресов, находится список активных портов и MAC-адресов подключенных к ним узлов. Когда узлы обмениваются сообщениями, коммутатор проверяет, есть ли в таблице MAC-адрес. Если да, коммутатор устанавливает между портом источника и назначения временное соединение, которое называется канал. Этот новый канал представляет собой назначенный канал, по которому два узла обмениваются данными. Другие узлы, подключенные к коммутатору, работают на разных полосах пропускания канала и не принимают сообщения, адресованные не им. Для каждого нового соединения между узлами создается новый канал. Такие отдельные каналы позволяют устанавливать несколько соединений одновременно без возникновения коллизий.

Поскольку коммутация осуществляется на аппаратном уровне, это происходит значительно быстрее, чем аналогичная функция, выполняемая мостом с помощью программного обеспечения (Следует обратить внимание, что мост считается устройством с программной, коммутатор ....с аппаратной коммутацией.). Каждый порт коммутатора можно рассматривать как отдельный микромост. При этом каждый порт коммутатора предоставляет каждой рабочей станции всю полосу пропускания передающей среды. Такой процесс называется микросегментацией.

Микросегментация (microsegmentation) позволяет создавать частные, или выделенные сегменты, в которых имеется только одна рабочая станция. Каждая такая станция получает мгновенный доступ ко всей полосе пропускания, и ей не приходится конкурировать с другими станциями за право доступа к передающей среде. В дуплексных коммутаторах не происходит коллизий, поскольку к каждому порту коммутатора подсоединено только одно устройство.

Однако, как и мост, коммутатор пересылает широковещательные пакеты всем сегментам сети. Поэтому в сети, использующей коммутаторы, все сегменты должны рассматриваться как один широковещательный домен.

Иногда к порту коммутатора подключают другое сетевое устройство, например, концентратор. Это увеличивает количество узлов, которые можно подключить к сети. Если к порту коммутатора подключен концентратор, MAC-адреса всех узлов, подключенных к концентратору, связываются с одним портом. Бывает, что один узел подключенного концентратора отправляет сообщения другому узлу того же устройства. В этом случае коммутатор принимает кадр и проверяет местонахождение узла назначения по таблице. Если узлы источника и назначения подключены к одному порту, коммутатор отклоняет сообщение.

Если концентратор подключен к порту коммутатора, возможны коллизии. Концентратор передает поврежденные при столкновении сообщения всем портам. Коммутатор принимает поврежденное сообщение, но, в отличие от концентратора, не переправляет его. В итоге у каждого порта коммутатора создается отдельный домен коллизий. Это хорошо. Чем меньше узлов в домене коллизий, тем менее вероятно возникновение коллизии.

# — Маршрутизаторы.

Маршрутизаторы (router) представляют собой устройства объединенных сетей, которые пересылают пакеты между сетями на основе адресов третьего уровня. Маршрутизаторы способны выбирать наилучший путь в сети для передаваемых данных. Функционируя на третьем уровне, маршрутизатор может принимать решения на основе сетевых адресов вместо использования индивидуальных MAC-адресов второго уровня. Маршрутизаторы также способны соединять между собой сети с различными технологиями второго уровня, такими, как Ethernet, Token Ring и Fiber Distributed Data Interface (FDDI — распределенный интерфейс передачи данных по волоконно»оптическим каналам). Обычно маршрутизаторы также соединяют между собой сети, использующие технологию асинхронной передачи данных ATM (Asynchronous Transfer Mode — ATM) и последовательные соединения. Вследствие своей способности пересылать пакеты на основе информации третьего уровня, маршрутизаторы стали основной магистралью глобальной сети Internet и используют протокол IP.

— Брандмауэры.

Термин брандмауэр (firewall) используется либо по отношению к программному обеспечению, работающему на маршрутизаторе или сервере, либо к отдельному аппаратному компоненту сети.

Брандмауэр защищает ресурсы частной сети от несанкционированного доступа пользователей из других сетей. Работая в тесной связи с программным обеспечением маршрутизатора, брандмауэр исследует каждый сетевой пакет, чтобы определить, следует ли направлять его получателю. Использование брандмауэра можно сравнить с работой сотрудника, который отвечает за то, чтобы только разрешенные данные поступали в сеть и выходили из нее.

— Голосовые устройства, DSL-устройства, кабельные модемы и оптические устройства

Возникший в последнее время спрос на интеграцию голосовых и обычных данных и быструю передачу данных от конечных пользователей в сетевую магистраль привел к появлению следующих новых сетевых устройств: голосовых шлюзов, используемых для обработки интегрированного голосового трафика и обычных данных; мультиплексоров DSLAM, используемых в главных офисах провайдеров служб для концентрации соединений DSL»модемов от сотен индивидуальных домашних пользователей; терминальных систем кабельных модемов (Cable Modem Termination System — CMTS), используемых на стороне оператора кабельной связи или в головном офисе для концентрации соединений от многих подписчиков кабельных служб; оптических платформ для передачи и получения данных по оптоволоконному кабелю, обеспечивающих высокоскоростные соединения.

— Беспроводные сетевые адаптеры

Каждому пользователю беспроводной сети требуется беспроводной сетевой адаптер NIC, называемый также адаптером клиента. Эти адаптеры доступны в виде плат PCMCIA или карт стандарта шины PCI и обеспечивают беспроводные соединения как для компактных переносных компьютеров, так и для настольных рабочих станций. Переносные или компактные компьютеры PC с беспроводными адаптерами NIC могут свободно перемещаться в территориальной сети, поддерживая при этом непрерывную связь с сетью. Беспроводные адаптеры для шин PCI (Peripheral Component Interconnect — 32-разрядная системная шина для подключения периферийных устройств) и ISA (Industry-Standard Architecture — структура, соответствующая промышленному стандарту) для настольных рабочих станций позволяют добавлять к локальной сети LAN конечные станции легко, быстро и без особых материальных затрат. При этом не требуется прокладки дополнительных кабелей. Все адаптеры имеют антенну: карты PCMCIA обычно выпускаются со встроенной антенной, а PCI-карты комплектуются внешней антенной. Эти антенны обеспечивают зону приема, необходимую для передачи и приема данных.

— Точки беспроводного доступа.

Точка доступа (Access Point — AP), называемая также базовой станцией, представляет собой беспроводной приемопередатчик локальной сети LAN, который выполняет функции

концентратора, т.е. центральной точки отлельной беспроволной сети, или функции моста — точки соединения проводной и беспроводной сетей. Использование нескольких точек АР позволяет обеспечить выполнение функций роуминга (roaming), что предоставляет пользователям беспроводного доступа свободный доступ в пределах некоторой области, поддерживая при этом непрерывную связь с сетью.

- Беспроводные мосты.

Беспроводной мост обеспечивает высокоскоростные беспроводные соединения большой дальности в пределах видимости5 (до 25 миль) между сетями Ethernet.

## Залание 1

Как называется сетевое устройство (рисунок 1)? Дайте его характеристику: назначение, области применения:

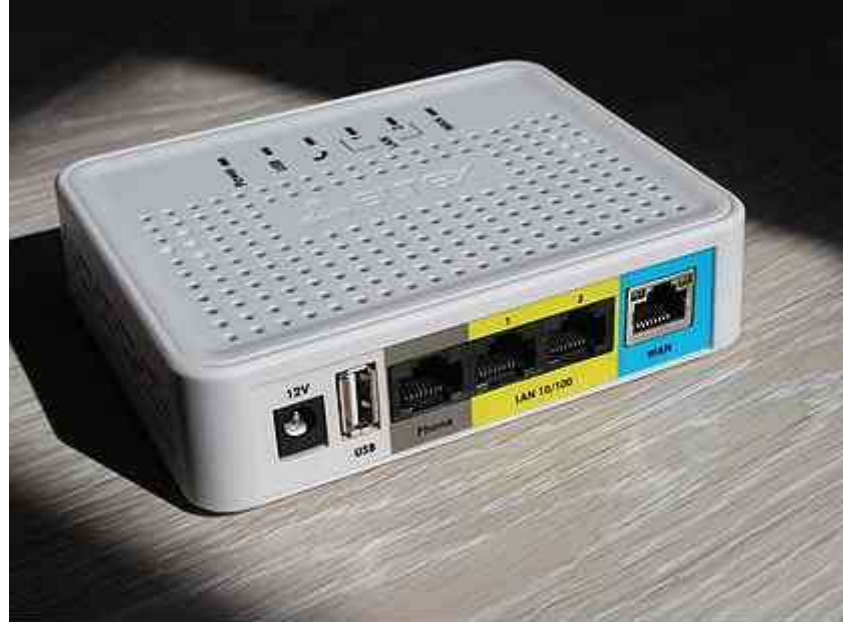

Рисунок 1 — Сетевое устройство

# Порядок выполнения задания:

TAU-1M.IP - абонентский шлюз с интегрированным роутером. Устройство имеет порт FXS для подключения аналогового телефона, 2 порта LAN 10/100 Base-T для подключения ПК и телевизионных приставок STB. Подключение терминала к сети оператора осуществляется через порт WAN 10/100 Base-T. USB-порт предназначен для подключения USB 3G/4G модемов или USB накопителей. Интерфейсы - 1 х FXS - 1 х WAN 10/100Base-T - 2 х LAN 10/100Base-T - 1 х USB2.0 Протоколы VoIP — SIP.

# Залание 2

Как называется сетевое устройство (рисунок 2)? Дайте его характеристику: назначение, области применения:

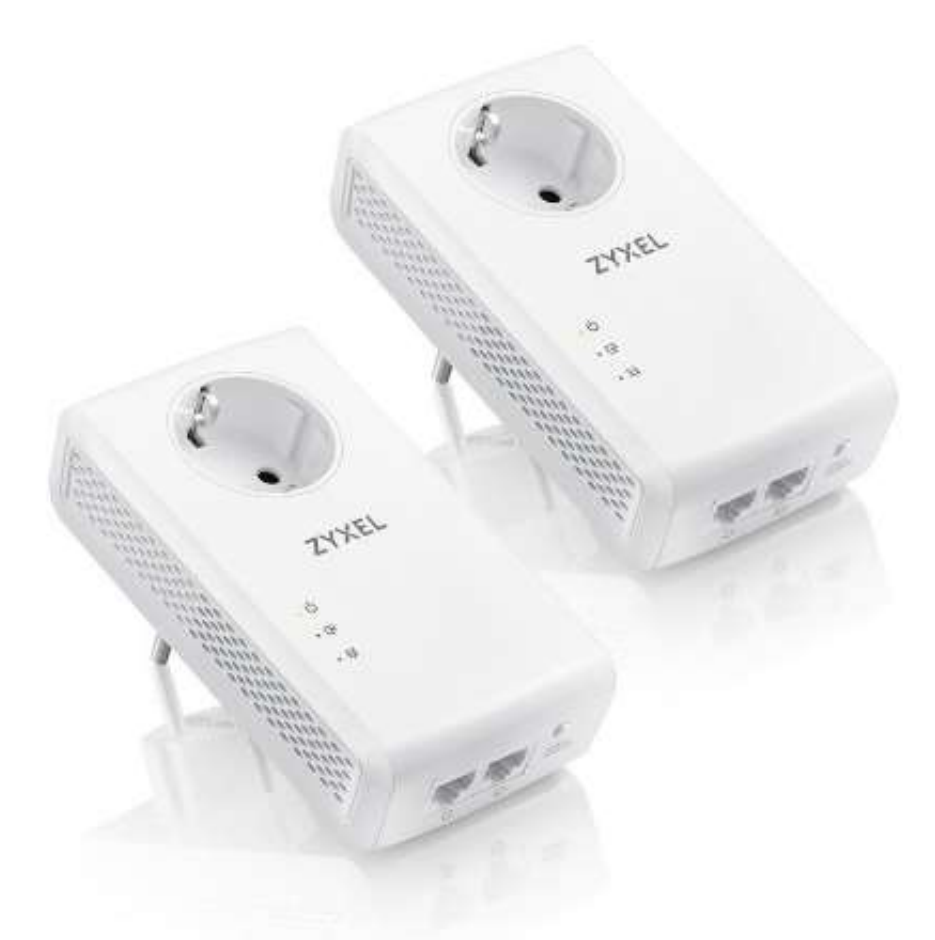

Рисунок 2 — Сетевое устройство

# **Задание 3**

Как называется сетевое устройство (рисунок 3)? Дайте его характеристику: назначение, области применения:

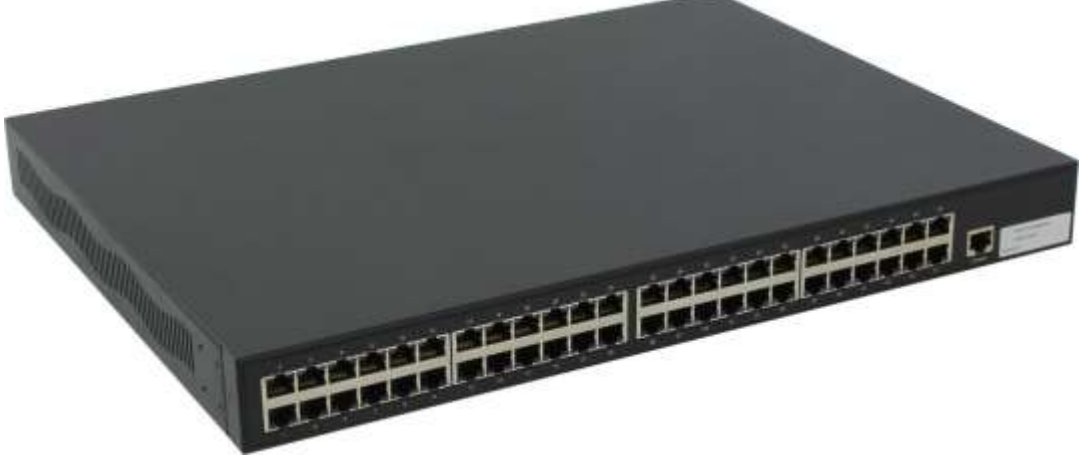

Рисунок 3 — Сетевое устройство

# **Задание 4**

Как называется сетевое устройство (рисунок 4)? Дайте его характеристику: назначение, области применения:

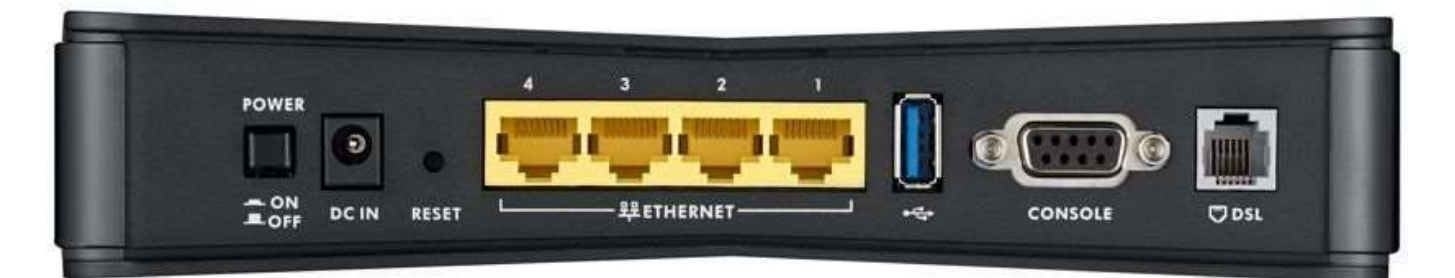

Рисунок 4 — Сетевое устройство

# **Задание 5**

Как называется сетевое устройство (рисунок 5)? Дайте его характеристику: назначение, области применения:

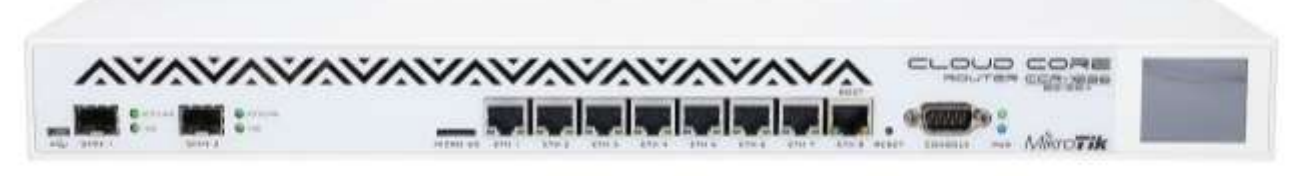

Рисунок 5 — Сетевое устройство

# **Контрольные вопросы:**

- 1. В чем заключается принципиальное отличие коммутатора от маршрутизатора?
- 2. Какое оборудование необходимо для организации Wi-Fi Mesh-сети?

## **Список используемой литературы:**

- 1. i5t.ru персональный сайт преподавателя Логвиненко О.А.
- 2. e-learn.i5t.ru дистанционная поддержка курса «Информатика»
- 3. Электронная справка по программным продуктам

**Отчет по лабораторной работе** оформляется в электронном виде, защита лабораторной работы в виде теста на сайте дистанционной поддержки курса http://e-learn.i5t.ru.

# **Лабораторная работа №25**

Тема: «**Маркировка сетевых кабелей: коаксиальный, витая пара, волоконнооптический**»

**Цель работы:** получить навыки работы с 1С:Управление небольшой фирмой

**Оборудование и программное обеспечение:** получить навыки определения технических характеристик сетевых кабелей по маркировке

# **Теоретические сведения:**

Структурированная кабельная система начинается с кабеля. Это основная и наиболее протяженная ее часть. В СКС применяется два основных типа информационных кабелей: медные и оптоволоконные. К первому типу относятся используемый в телекоммуникации коаксиальный кабель, телефонный кабель и самый распространенный сетевой кабель – витая пара (UTP). Второй – это оптоволокно, наиболее совершенная на сегодняшний день среда передачи информации.

Самый простой коаксиальный кабель состоит (рисунок 1) из медной жилы (core), изоляции, ее окружающей, экрана в виде металлической оплетки и внешней оболочки. Если кабель, кроме металлической оплетки, имеет и слой фольги, он называется кабелем с двойной экранизацией. При

наличии сильных помех можно воспользоваться кабелем с учетверенной экранизацией. Он состоит из двойного слоя фольги и двойного слоя металлической оплетки.

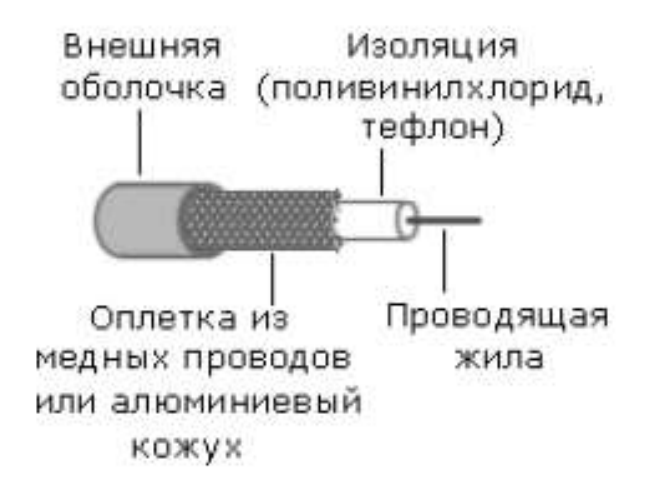

#### Рисунок 1 – Устройство коаксиального кабеля

Кабель из витой (скрученной пары) пары (рисунок 2) является на сегодняшний день стандартом для ЛВС. По сравнению с коаксиальным кабелем он проще в прокладке, подходит для большого количества различных предметных областей и обеспечивает намного лучшую производительность.

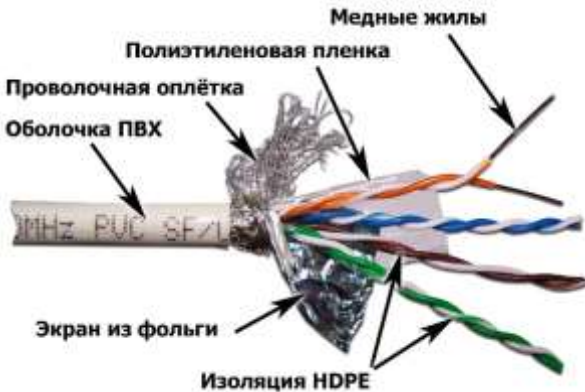

Рисунок 2 – Устройство кабеля витая пара

В отличие от коаксиального кабеля, который имеет только один проводник, переносящий сигнал, и "землю", кабели на основе витой пары (ТР, twisted pair), применяемые в структурированных кабельных сетях, имеют до четырех пар изолированных медных проводов в одной металлической оплетке или без нее (различают неэкранированный [UTP] и экранированный [STP] кабели). Каждая пара проводов для защиты от переходного затухания, вызванного электромагнитными помехами от соседних пар и внешних источников, скручивается с различным шагом - количеством витков на дюйм.

Оптоволоконный кабель (рисунок 3) состоит из сердечника, сделанного из стекла (кварца) или полимера, оболочки, окружающей сердечник, затем следует слой пластиковой прокладки и волокна из кевлара для придания прочности. Вся эта структура помещена внутрь тефлоновой или поливинилхлоридной "рубашки". Геометрия и свойства сердцевины и оболочки дают возможность передавать сигнал на относительно большие расстояния. Показатель преломления сердечника немного выше, чем у оболочки, что делает внутреннюю поверхность оболочки отражающей. Когда световой импульс передается по сердечнику, он отражается от оболочки и распространяется дальше. Отражение света позволяет изгибать кабель под разными углами, при этом сигнал может по-прежнему передаваться без потерь.

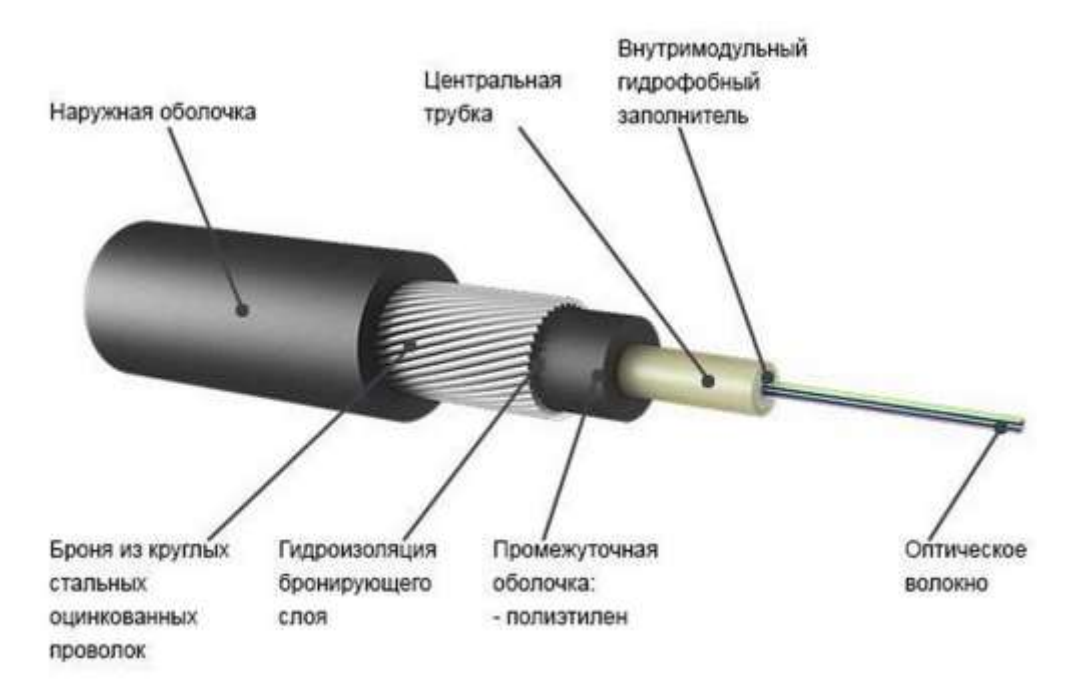

Рисунок 3 — Волоконно-оптический кабель

Существует два типа оптоволоконного кабеля: одномодовый (singlemode) и многомодовый (miltitmode). Основное отличие между ними заключается в толщине сердечника и оболочки. Одномодовый световод обычно имеет толщину порядка 8,3/125 микрон, а многомодовое волокно - 62,5/125 микрон. Эти значения соответствуют диаметру сердечника и диаметру вместе взятых сердечника и оболочки. Световой луч, распространяющийся по сравнительно тонкому сердечнику одномодового кабеля, отражается от оболочки не так часто, как это происходит в более толстом сердечнике многомодового кабеля. Сигнал, передаваемый одномодовым кабелем, генерируется лазером, и представляет собой волну только одной длины, в то время как многомодовые сигналы, генерируемые светодиодом (LED, 1ight-emitting diode), переносят волны различной длины. Эти качества позволяют одномодовому кабелю функционировать с большей пропускной способностью по сравнению с многомодовым и преодолевать расстояния в 50 раз длиннее.

## **Задание 1**

Расшифруйте маркировку коаксиального кабеля. Определите области применения данного кабеля.

Net.on RG-6 white indoor CCS 1.00 (15%) / FPE / Al-Pet-AlFoilUnbonded / Al 32x0.12 / PVCRW 100M

### **Задание 2**

Расшифруйте маркировку кабеля витая пара. Определите области применения данного кабеля.

*Cabeus UTP-4P-Cat.5e-SOLID-BL - 24AWG PVC VERIFIED TOANSI /TIA-568-C. 2&ISO/IEC 11801 11/04/2017*

#### **Порядок выполнения задания:**

— Материал проводника.

Наиболее распространены у нас всего два вида проводников, которые используются при производстве витой пары:

CU (от лат. Cuprum - медь) - Простое обозначение медного кабеля.

CCA (Сopper Сlad Aluminum – омедненный алюминиевый проводник) - В витых парах обычно используют ССА-10 (10% меди) и ССА-15 (15% меди).

Существуют также и другие, но менее распространенные варианты:

CCS (Copper Clad Steel - омедненный стальной проводник) - Самый простой и самый дешевый вариант. Широко доступен и широко используется в дешевых коаксиальных кабелях. Витая пара со стальной жилой, плакированная медью.

CCAG (Copper Clad Aluminum and Silver – алюминий плакированный медью, с добавлением серебра) - То же, что и CCA, но для улучшения рабочих характеристик добавлено серебро.

CCAM (Copper Clad Aluminum & Magnesium Alloy) - омедненный алюминиево-магниевый сплав) - то же, что и ССА, но вместо алюминия применяется алюминиево-магниевый сплав.

ССС (Copper Clad Copper – омедненная медь) - «омедненная медь» означает жилу, в которой середина выполнена из медного лома или сплава 62% меди и 38% цинка, а верхний слой – из качественной электротехнической меди.

BC (Bare Copper – чистая медь) - По заявлению производителей - это 99,9% медь (без содержания кислорода), как правило такую маркировку ставят на кабеле не ниже 6 категории.

Следует отметить, что стоимость кабеля на основе омедененного алюминия значительно ниже стоимости медного кабеля, однако по сравнению с медной - омедненная витая пара обладает рядом существенных недостатков:

— меньшая электропроводимость, что уменьшает предельную длину трассы от камеры до коммутирующего устройства;

— высокая вероятность окисления контактов, что часто приводит к неисправностям в разъемах и соединениях кабеля;

— малая совместимость с технологией PoE.

Медный же кабель, несмотря на более высокую цену, практически лишен описанных недостатков. Сети, построенные на основе медной витой пары, и служат дольше, и обслуживаются реже. Не стоит забывать также и о большей максимальной длине трассы между коммутирующими устройствами, что в свою очередь обусловлено большей электропроводностью медного кабеля.

— Защитная оболочка кабеля.

В данном вопросе у кабеля витая пара все как и у других типов кабелей: внешняя оболочка зависит от условий прокладки и эксплуатации кабеля. Для предотвращение механических повреждений и других внешних факторов витую пару покрывают оболочкой одного из следующих типов:

PVC (поливинилхлорид). Для внутреннего применения. Имеет оболочку, обычно серого или белого цвета. Допускается использовать во вне помещений, при условии защиты от прямого воздействия солнечного излучения и атмосферных осадков.

PE (полиэтилен). Для внешней прокладки. Защитная внешняя оболочка, состоит из светостабилизированного полиэтилена черного цвета. Устойчив к ультрафиолету, погодным осадкам и способен эксплуатироваться при температурах, в диапазоне: -60°С до +70°С.

PP (полипропилен). Для внешней прокладки в основном для высоких температур - до  $+140$ °C.

FR (Fire Resistance) - огнестойкий. Может работать в открытом пламене заданное время: на сегодня стандартизированы огнестойкие оболочки на 30, 90 и 180 мин.

LS (Low Smoke) - пониженное дымовыделение при горении.

ZH (Zero Halogen) - изготовлен из материалов, которые при горении не выделяют отравляющие галогеновые газы.

LSZH (Low Smoke Zero Halogen) - аббревиатура, составленная из двух предыдущих пунктов, но иногда его пишут как: LS0H. В России согласно: ГОСТ Р 54429-2011 и ГОСТ 31565- 2012 данный кабель должен иметь маркировку: ZH нг(A)-HF. Применяется при размещении на промышленных предприятиях, офисных помещениях, высотных зданиях, зданиях-комплексах, в том числе с массовым скоплением людей, помещениях с большим количеством компьютерной и микропроцессорной техники.

K (бронированный кабель). Поверх оболочки наложена броня в виде оплетки из стальных оцинкованных проволок, позволяющая защитить кабель от грызунов. Подойдет для прокладке под землей.

B (бронированный кабель). Чаще всего для брони используется стальная лента, которая обвивается вдоль кабеля. Подойдет для прокладке под землей.

C (трос). Трос нужен для натяжения кабеля между строениями.

— Защитный экран.

Для защиты от электромагнитных помех используется несколько типов экранирования кабеля. Именно тип экрана и определяет основную маркировку витой пары. Иногда, она может вводить в заблуждение, в виду того, что равноправно используются как разговорные, так и официальные аббревиатуры. Наиболее понятными и распространёнными являются кабели типов UTP и FTP. В остальных случаях, при покупке, лучше уточнить конкретно, какой тип экрана требуется.

Официальная маркировка использует аббревиатуры по стандарту ISO/IEC 11801, разделённых знаком дроби (/) - U/UTP. Где, TP обозначает "twisted pair" (витая пара). Буква перед знаком дроби соответствует наличию или отсутствия общего экрана/медной оплётки, а после индивидуального экрана для каждой из пар.

U - unshielded, без экрана

F - foil, фольга

S - screening, оплётка из проволоки (бывает только внешний экран). Стоит заметить, что чаще всего производители используют прозрачную пленку, а не проволоку

Сама маркировка выглядит так:

U/UTP - кабель не имеет защитного экрана

U/FTP - кабель имеет отдельный защитный слой из фольги для каждой пары

F/UTP - кабель имеет один внешний общий защитный слой из фольги

F/FTP - кабель имеет и внешний общий защитный слой из фольги и отдельный для каждой пары

S/UTP - кабель имеет один внешний общий защитный слой из медной оплетки

S/FTP - кабель имеет один внешний общий защитный слой из медной оплетки и индивидуальный слой из фольги для каждой из пар

SF/UTP - кабель имеет два внешних защитных слоя, один из фольги, второй из медной оплетки

SF/FTP - кабель имеет два внешних защитных слоя (фольга и оплетка), а также индивидуальный слой из фольги для каждой из пар

— Прочие характеристики.

Также в маркировке кабеля указывается количество пар, диаметр проводника (калибр), вид исполнения проводников, категория кабеля.

Количество пар может быть любым. Чаще всего для компьютерных систем применяется 4 парный кабель. Все четыре пары задействуются только при создании сетей со скоростью до 1 Гбит/с. В большинстве же случаев достаточно подключения со скоростью до 100 Мбит/с используются только две пары. Для таких сетей а также для устройства сигнализации и домофонов выпускается 2-парная витая пара.

Также вместе с количеством пар указывается и диаметр жилы. В связи с применением разных стандартов маркировки, указание на количество пар и диаметр каждой жилы может различаться в зависимости от производителя кабеля.

Например, может встречаться маркировка "4PR 24AWG" или "4х2х0.51". Обе эти маркировки обозначают, что в кабеле 4 пары проводников диаметром 0.51мм.

В первом случае используется американский стандарт маркировки.

AWG - (American Wire Gauge - американский калибр проводов) - американская система маркирования толщины проводов. Проводники имеют определенное сечение, а на кабеле указывают значение AWG.

Перевод номеров AWG в миллиметры:

 $23 \text{ AWG} = 0.573 \text{ MM}$  $24 \text{ AWG} = 0.511 \text{ MM}$  $25 \text{ AWG} = 0.455 \text{ MM}$ 

— Также часто указывают и вид исполнения проводников. Их всего два:

Solid - цельные (однопроволочные) - кабели с проводниками, состоящими из одной медной проволоки (одной жилы)

Stranded - скрученные (многопроволочные) - кабели с проводниками, состоящими из нескольких тонких жил

Цельный означает, что внутренний проводник представлен в виде единого куска меди, а скрученный – из нескольких тонких медных проводников, скрученных вместе.

Скрученные кабели (Stranded) являются более гибкими, и их используют там, где кабель будет часто двигаться, например, вблизи рабочих мест. Цельный кабель (Solid) не так гибок, зато более долговечен, его используют для постоянных сетей, там где кабель не двигается – как на улице, так и внутри помещения.

Категория кабеля указывается, например, как "Cat.5e". На эту тему у нас есть отдельная статья про категории кабелей и разъемов СКС.

Примеры маркировок витой пары:

U/UTP CCA 2PR Cat.5e Solid 24AWG PVC - не экранированный кабель, омедненный алюминий, состоит из 2 пар по 2 жилы, категории 5e, каждая жила в виде цельной проволоки, диаметр жилы 0,51 мм, внешняя оболочка поливинилхлорид

F/UTP 4x2x0.51 Cat.5e Solid PE - внешний защитный слой из фольги, 4 пары по 2 жилы, диаметр жилы 0.51мм, категории 5e, каждая жила в виде цельной проволоки, внешняя оболочка полиэтилен, подходит для внешней прокладки

4PR U/UTP 23AWG Cat.6 LSZH - 4 пары по две жилы, не экранированный кабель, диаметр жилы 0.57мм, категория 6, малой дымности и не выделяющий галогенов

# **Задание 3**

Расшифруйте маркировку волоконно-оптического кабеля. Определите области применения

данного кабеля.<br>О К Г Т - С — 48 G.652D (2×24) — 13,2 мм — 28 кА<sup>2</sup>·с — 70 кН

# **Контрольные вопросы:**

1. Составьте сравнительную таблицу по сетевым кабелям (таблица 1):

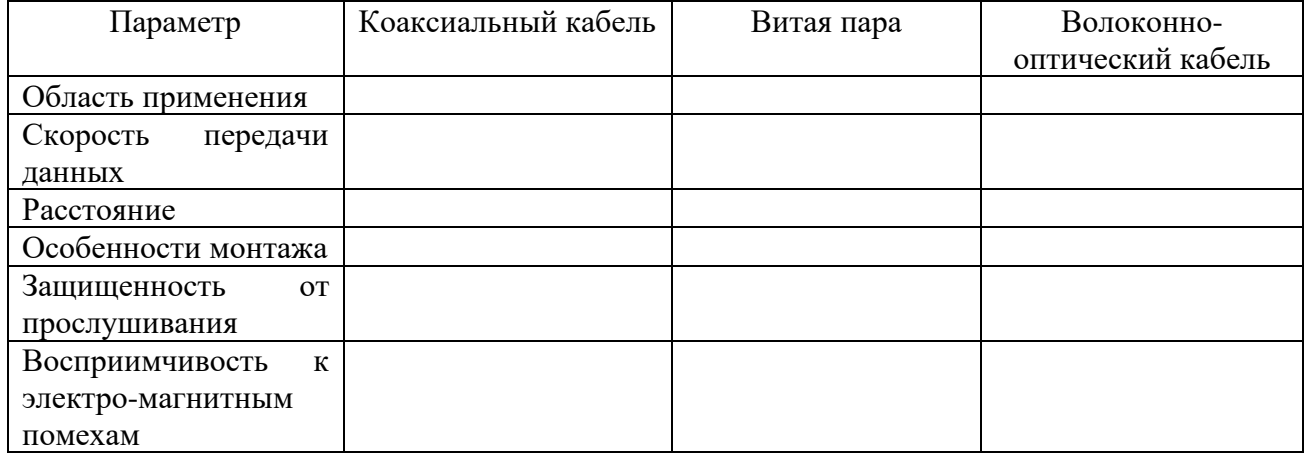

# **Список используемой литературы:**

- 1. i5t.ru персональный сайт преподавателя Логвиненко О.А.
- 2. e-learn.i5t.ru дистанционная поддержка курса «Информатика»
- 3. Электронная справка по программным продуктам

**Отчет по лабораторной работе** оформляется в электронном виде, защита лабораторной работы в виде теста на сайте дистанционной поддержки курса http://e-learn.i5t.ru.